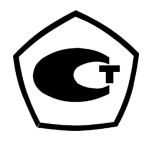

# **АНАЛИЗАТОР ПАРОВ ЭТАНОЛА <sup>В</sup> ВЫДЫХАЕМОМ ВОЗДУХЕ АЛКОТЕКТОР PRO-100 touch**

# **РУКОВОДСТВО ПО ЭКСПЛУАТАЦИИ**

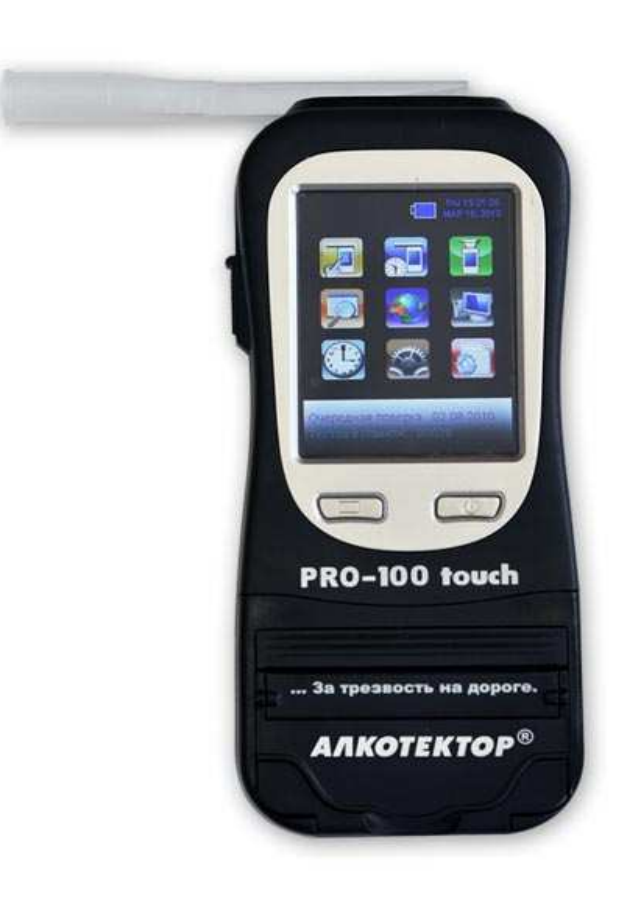

# **СОДЕРЖАНИЕ**

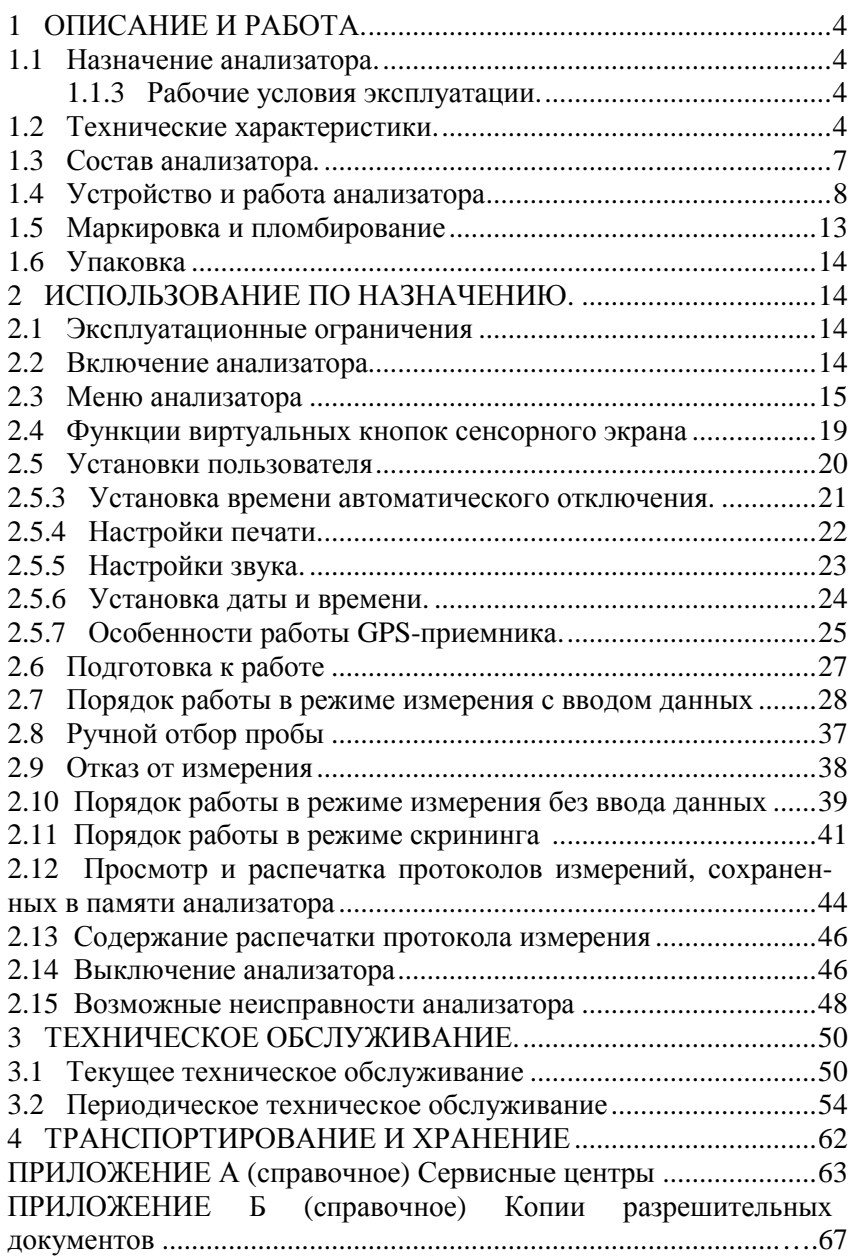

Настоящее Руководство по эксплуатации (далее – РЭ) предна значено для изучения устройства, принципа действия, метрологиче ских и технических характеристик анализатора паров этанола в вы дыхаемом воздухе АЛКОТЕКТОР PRO-100 touch (далее – анализа тор) и содержит сведения, необходимые для его правильно<sup>й</sup> эксплу атации и технического обслуживания.<br>—

 Портативный автоматический анализатор паров этанола в вы дыхаемом воздухе АЛКОТЕКТОР PRO-100 touch прост и удобен в применении, основан на современных достижениях микроэлектро ники.

 Применение анализатора АЛКОТЕКТОР PRO-100 touch обес печивает достоверность, датированность и документированность результатов измерений.

К работе с анализатором допускаются лица, ознакомившиеся с настоящим Руководством по эксплуатации, <sup>и</sup> прошедшие соответ ствующий инструктаж по технике безопасности.

**Фирма-изготовитель:** «Shenzhen Well Electric Co., Ltd.», Китай.

Адрес: North Wing, 4F, Building 9,Tian Jian Industrial Zone, Shang Bao Road, Fu Tian, Shenzhen, China, Tel: 86-755-83160728, Fax: 86-755-83160467.

**Фирма-поставщик:** ООО «АЛКОТЕКТОР».

Юридический адрес: 191036, Санкт-Петербург, ул. 1- я Совет ская, <sup>д</sup>. 10, лит. А, пом. 2-Н, тел. (812) 456-22-97.

 Почтовый адрес: 199178, Санкт-Петербург, наб. р. Смоленки, д. 5-7, а/я 120.

Анализаторы паров этанола в выдыхаемом воздухе АЛКОТЕКТОР PRO-100 touch зарегистрированы Федеральной службой по надзору в сфере Здравоохранения и социального разви тия и разрешены к импорту, продаже и применению на территории<br>РФ изполняется на тересовичность № ФСР 2010/07762 сп.09 ст. РФ, регистрационное удостоверение № ФСЗ 2010/07763 от 08 сен-<br>тября 2010 года с неограниченным сроком действия. с неограниченным сроком действия.

 Анализаторы паров этанола в выдыхаемомАнализаторы паров этанола в выдыхаемом воздухе АЛКО-<br>ТЕКТОР PRO-100 touch внесены в Государственный реестр средств измерений РФ под № 46002-10, свидетельство об утверждении типа<br>своитель измерений CNC 21.001. А. № 42002, свои действия, де средств измерений CN.C.31.001.A № 42002, срок действия до11.11.2015 г.

# **1 ОПИСАНИЕИ РАБОТА**

# **1.1 Назначение анализатора**

 1.1.1 Анализатор паров этанола в выдыхаемом воздухе АЛКОТЕКТОР PRO-100 touch предназначен для экспрессного из мерения массовой концентрации паров этанола в отобранной пробе выдыхаемого воздуха.

1.1.2 Анализатор паров этанола в выдыхаемом воздухе АЛКОТЕКТОР PRO-100 touch рекомендуетсяк применению как изделие медицинского назначения; для освидетельствования лиц, которые управляют транспортным средством, на состояние алко гольного опьянения.

# **1.1.3 Рабочие условия эксплуатации**

– диапазон температуры окружающего воздуха, °C: от минус 5 до 50;<br>
— 26

– относительная влажность окружающего воздуха, %: не более 95; – диапазон атмосферного давления, к $\Pi$ а: от 84 до 106.

# **1.2 Технические характеристики**

 1.2.1 Диапазон измерени<sup>й</sup> и пределы допускаемо<sup>й</sup> основной погрешности анализаторов приведены в таблице 1.<br>—

#### Таблица 1

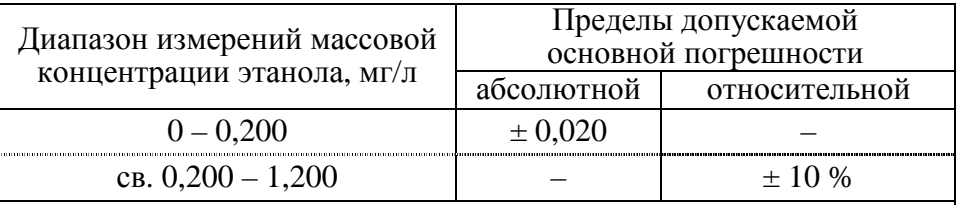

Примечания:

 1 При анализе воздуха с содержанием этанола менее 0,020 мг/<sup>л</sup> на экран анализатора выводятся нулевые показания.

2 При показаниях анализатора, превышающих верхни<sup>й</sup> предел диапазона измерений, содержание этанола в выдыхаемом воздухе составляет более 1,0 мг/<sup>л</sup>.

3 Пределы допускаемо<sup>й</sup> основной погрешности анализатора определены при нормальных условиях:

− диапазон температуры окружающего воздуха, °С: от 15 до 25;

− диапазон относительной влажности

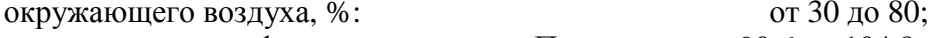

− диапазон атмосферного давления, кПа: <sup>о</sup> т 90,6 до 104,8.

1.2.2 Диапазон показаний, мг/л:  $\qquad \qquad \text{or } 0,000 \text{ so } 2,500.$ 

Примечание - При показаниях анализатора, превышающих верхний предел диапазона показаний, на экран анализатора выводится надпись «>2,500 мг/л».

1.2.3 Номинальная цена елиницы наименьшего разряда, мг/л:

1.2.4 Пределы допускаемой дополнительной погрешности анализатора, вызванной изменением температуры окружающего возлуха на кажлые 5 °С в пределах рабочих условий относительно нормальных условий, в долях от пределов допускаемой основной погрешности:  $0.2.$ 

 $0.001$ 

1.2.5 Дополнительная погрешность от влияния содержания неизмеряемых компонентов в анализируемой газовой смеси не превышает значений, указанных в таблице 2.

Таблица 2

| Неизмеряемый<br>компонент | Содержание неизме-  | Дополнительная     |
|---------------------------|---------------------|--------------------|
|                           | ряемого компонента  | абсолютная погреш- |
|                           | в газовой смеси     | ность, не более    |
| Ацетон                    | не более 0,50 мг/л  | отсутствует        |
| Метан                     | не более 0,30 мг/л  | отсутствует        |
| Оксид углерода            | не более 0,20 мг/л  | отсутствует        |
| Диоксид углерода          | не более 10 % (об.) | отсутствует        |

1.2.6 Параметры анализируемой газовой смеси при подаче пробы на вход анализатора (автоматический режим отбора пробы): - расход анализируемой газовой смеси, л/мин: не менее  $10$ . - объем пробы анализируемой газовой смеси, л: не менее 1,2.

1.2.7 Время выхода анализатора на режим измерения после включения, с: не более 5.

1.2.8 Время очистки после измерения, с: не более 5.

1.2.9 Время установления показаний, с: не более 10.

1.2.10 Интервал времени работы анализатора без корректировки показаний, месяцев: не менее 12.

Корректировка показаний (регулировка чувствительности) проводится при поверке по необходимости.

1.2.11 Электрическое питание анализатора:

- аккумуляторный Li-ion блок 1800 мАч, 7,4 В;

- внешний источник постоянного тока напряжением 12 В, 2 А;

- адаптер сети переменного тока 220 В\12 В, 50 Гц, 2 А.

1.2.12 Число измерений без подзарядки аккумуляторного блока: - не менее 500 без распечатки протоколов измерений;

- не менее 100 при распечатке протоколов измерений.

1.2.13 Датчик для измерения массовой концентрации паров этанола в анализируемой пробе воздуха - электрохимический.

1.2.14 Срок службы электрохимического датчика, установленного в анализаторе, лет: не менее 2.

1.2.15 Термопринтер для распечатки протоколов измерений конструктивно совмещен с анализатором.

Термопринтер может быть отсоединен от анализатора и использован отдельно при присоединении к нему блока с аккумулятором; при этом к анализатору вместо отсоединенного принтера присоединяется заглушка. В этом случае данные от анализатора передаются на принтер по связи «Bluetooth» на расстояние до тридцати метров. Блок с аккумулятором, заглушка и инструкция по работе с отсоединенным принтером поставляются по отдельному заказу.

1.2.16 В термопринтер устанавливается рулон термобумаги следующих размеров: ширина  $57\pm1$  мм, внешний диаметр -  $25\pm1$  мм (длина бумаги в рулоне зависит от плотности термобумаги и составляет около 5-6 м).

1.2.17 Анализатор снабжен встроенным GPS-приемником для определения координат места проведения измерения и автоматического внесения их в протокол измерения.

Примечание - Функцию автоматического внесения координат места проведения измерения в распечатку протокола измерения пользователь активирует самостоятельно согласно п. 2.5.7 настоящего РЭ.

1.2.18 Режимы работы анализатора:

- режим измерения с вводом данных - это режим измерения массовой концентрации паров этанола в отобранной пробе выдыхаемого воздуха с предварительным заполнением полей протокола измерения (данные вводятся в поля с виртуальной клавиатуры сенсорного экрана);

- режим измерения без ввода данных - это режим измерения массовой концентрации паров этанола в отобранной пробе выдыхаемого воздуха без предварительного заполнения полей протокола измерения (данные вписываются в распечатку протокола от руки);

- режим скрининга - режим предварительной оценки наличия этанола в выдыхаемом воздухе;

- режим корректировки и проверки показаний;

- режим проверки по сухому газу - это специализированный режим измерения массовой концентрации паров этанола, который используется только для выполнения проверки показаний и поверки анализатора с применением ГСО-ПГС в баллонах под давлением;

- режим передачи данных (сохраненных протоколов измерения) из памяти анализатора в ПК.

1.2.19 Режимы отбора пробы:

-автоматический (активный) - заборная система анализатора активируется избыточным давлением, создаваемым выдохом обследуемого;

- ручной (пассивный) - заборная система анализатора активируется нажатием на кнопку.

1.2.20 В памяти анализатора сохраняется от 20000 до 30000 результатов последних измерений (в зависимости от объема сохраняемых данных вместе с результатом измерения).

 $\prod p$ имечание - Программа «Статистика PRO-100 touch» позволяет просматривать и сохранять базу данных из памяти анализатора на персональном компьютере.

1.2.21 Время автоматического отключения анализатора (устанавливается пользователем), мин:  $1/2/5/10$ 

1.2.22 Габаритные размеры анализатора, мм, не более:

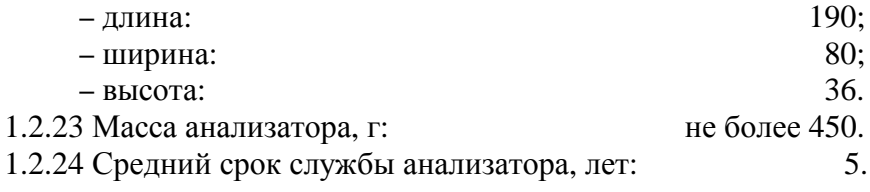

## 1.3 Состав анализатора

1.3.1 Конструктивно анализатор выполнен в моноблочном исполнении и представляет собой малогабаритный блок.

1.3.2 Комплектность поставки анализатора указана в таблице 3. Таблина З

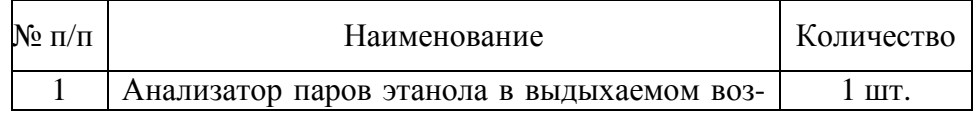

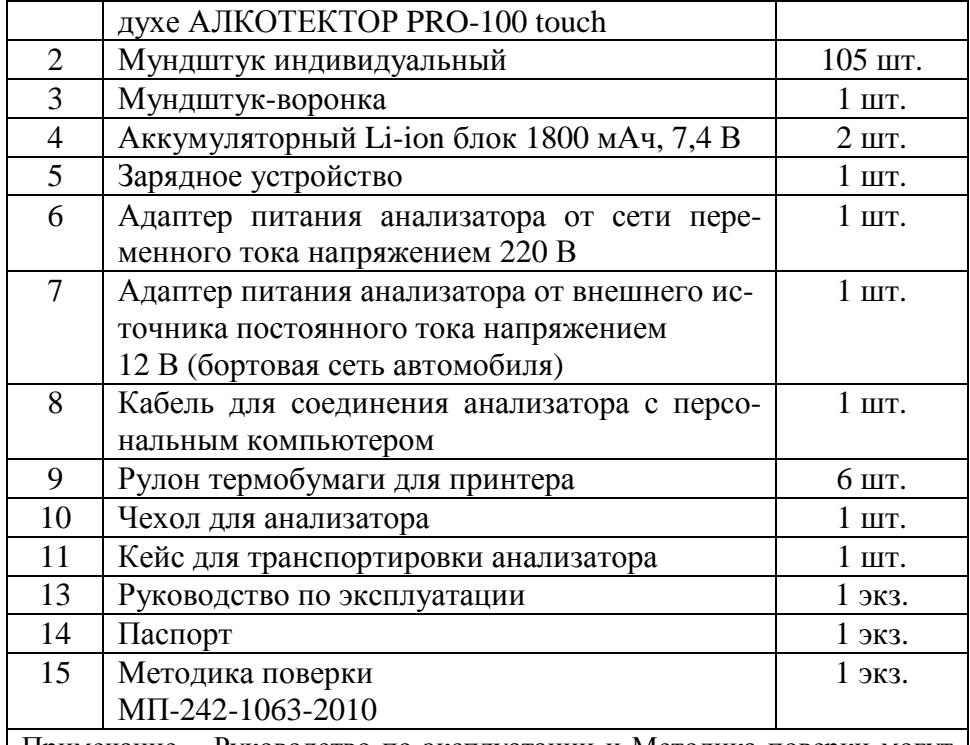

Примечание – Руководство по эксплуатации и Методика поверки могут поставлять в виде одной брошюры.

1.3.3 Принадлежности:

1. Индивидуальные мундштуки от 1 до 1100 шт.

2. Мундштук-воронка от 1 до 20 шт.

3. Аккумуляторный Li-ion блок от 1 до 5 шт.

4. Зарядное устройство от 1 до 3 шт.

Примечание - Комплектность поставки анализатора, указанная в таблице 3 настоящего РЭ, по специальному заказу может быть изменена за счет увеличения количества принадлежностей.

1.3.4 Дополнительно фирма-поставщик передает покупателю для внутреннего пользования программу «Статистика PRO-100 touch» (на компакт-диске) для сбора и сохранения данных из памяти анализатора на ПК (при необходимости).

### 1.4 Устройство и работа анализатора

Уникальное конструктивное решение анализатора паров этанола в выдыхаемом воздухе АЛКОТЕКТОР PRO-100 touch позволило объединить в одном корпусе электрохимический датчик, автоматическую систему отбора пробы, сенсорны<sup>й</sup> экран, встроенны<sup>й</sup> приемник GPS и миниатюрны<sup>й</sup> термопринтер, что делает анализа тор исключительно удобным <sup>в</sup> эксплуатации.

1.4.1 Принцип действия анализатора основан на применении электрохимического датчика для измерения массовой концентрации паров этанола <sup>в</sup> анализируемо<sup>й</sup> пробе воздуха.

В анализаторе применен запатентованный электрохимически<sup>й</sup> датчик фирмы «Dart Sensors Ltd.», представляющи<sup>й</sup> электрохимиче скую ячейку <sup>с</sup> двумя платиновыми электродами, на аноде которо<sup>й</sup> осажден катализатор, специфичный по отношениюосажден катализатор, специфичный по отношению к этанолу. От-<br>личительными свойствами электрохимического датчика являются специфичность по отношению к этанолу, высокая чувствитель-<br>ность, точность и стабильность. <sup>и</sup> стабильность.

1.4.2 Встроенный микроконтроллер анализатора управляет всем процессом измерений.

Анализаторы имеют системно-прикладное программное обес печение, разработанное фирмой-изготовителем специально для ре шения задачи измерения массовой концентрации паров этанола <sup>в</sup> выдыхаемом воздухе.

Программное обеспечение идентифицируется при каждом включении анализатора путем вывода на экран версии программно го обеспечения «RU V1.27».

Анализаторы имеют полную конструктивную защиту про- граммного обеспечения от преднамеренных или непреднамеренных изменений, реализованную изготовителем на этапе производства анализаторов путем установки системы защиты микроконтроллера от чтения <sup>и</sup> записи.

1.4.3 Управление анализатором осуществляется <sup>с</sup> помощьюсенсорного экрана, а также двух кнопок, расположенных на лице-<br>вой панели. панели.

1.4.4 Этапы работы анализатора сопровождаются звуковыми сигналами.

 1.4.5 Анализатор оснащен микросхемо<sup>й</sup> часов реального вре мени, питание которо<sup>й</sup> осуществляется от встроенно<sup>й</sup> <sup>в</sup> отсеке пи тания литиевой батареи.

1.4.6 Энергонезависимая память анализатора позволяет хра нить данные сервисных настроек <sup>и</sup> результаты порядка 20000-30000 измерений.

Вместе <sup>с</sup> результатомизместе с результатом измерения в памяти хранятся порядко-<br>вый номер теста (измерения), дата и время его проведения, режим отбора пробы, <sup>а</sup> также данные, введенные <sup>с</sup> виртуально<sup>й</sup> клавиату ры перед измерением (имя обследуемого, место обследования <sup>и</sup> другие данные).

После заполнения памяти анализатора последующие измере ния будут сохраняться, замещая измерения <sup>с</sup> наименьшим порядко вым номером.

1.4.7 В анализаторе предусмотрена возможность блокировки работы анализатора по истечению срока действия поверки, т.е. при наступлении даты очередно<sup>й</sup> поверки произойдет блокировка ре жимов измерения <sup>и</sup> скрининга; для дальнейшей эксплуатации ана лизатор необходимо представить на очередную поверку.

Данная функция активируется только по требованиюданная функция активируется только по треоованию заказчи-<br>-ка (или в связи с изменениями законодательства) в сервисном центре или <sup>в</sup> организации, имеющей аккредитацию на право поверки анализаторов.

1.4.8 Внешний вид анализатора представлен на рисунке 1.

1.4.9 **Кнопка включения/выключения** предназначена для включения <sup>и</sup> выключения анализатора. При включении происходит подача напряжения на электрическую схему анализатора, и начина-<br>ется процелура автотестирования анализатора. процедура автотестирования анализатора.

1.4.10 **Сенсорный экран** (Touch Screen) размером 50 х 67 мм предназначен для предъявления пользователю информации, для управления работой анализатора, <sup>а</sup> также для ввода данных <sup>в</sup> режи ме измерения <sup>с</sup> вводом данных.

Данные можно вводить буквами кириллицы, латиницы <sup>и</sup> циф рами. Выбор пунктов менюрами. Выоор пунктов меню или ввод знаков осуществляется каса-<br>нием соответствующей иконки сенсорного экрана **стилусом** или пальцем.

Сенсорный экран анализатора при продаже может быть защи щен однимщен одним или двумя слоями специальной пленки. Перед эксплуа-<br>тацией при наличии второй защитной пленки со стикером удалите ее, аккуратно потянув за кра<sup>й</sup> стикера (так, чтобы нижняя защитная пленка осталась).

1.4.11 Миниатюрный **термопринтер**, встроенны<sup>й</sup> <sup>в</sup> корпус анализатора, распечатывает протокол измерения на термобумаге <sup>в</sup> заданном количестве копий.

9

Количество копий распечаток протокола измерения задается пользователем <sup>в</sup> меню «Установки пользователя» согласно <sup>п</sup>. 2.5.4 настоящего Руководства по эксплуатации.

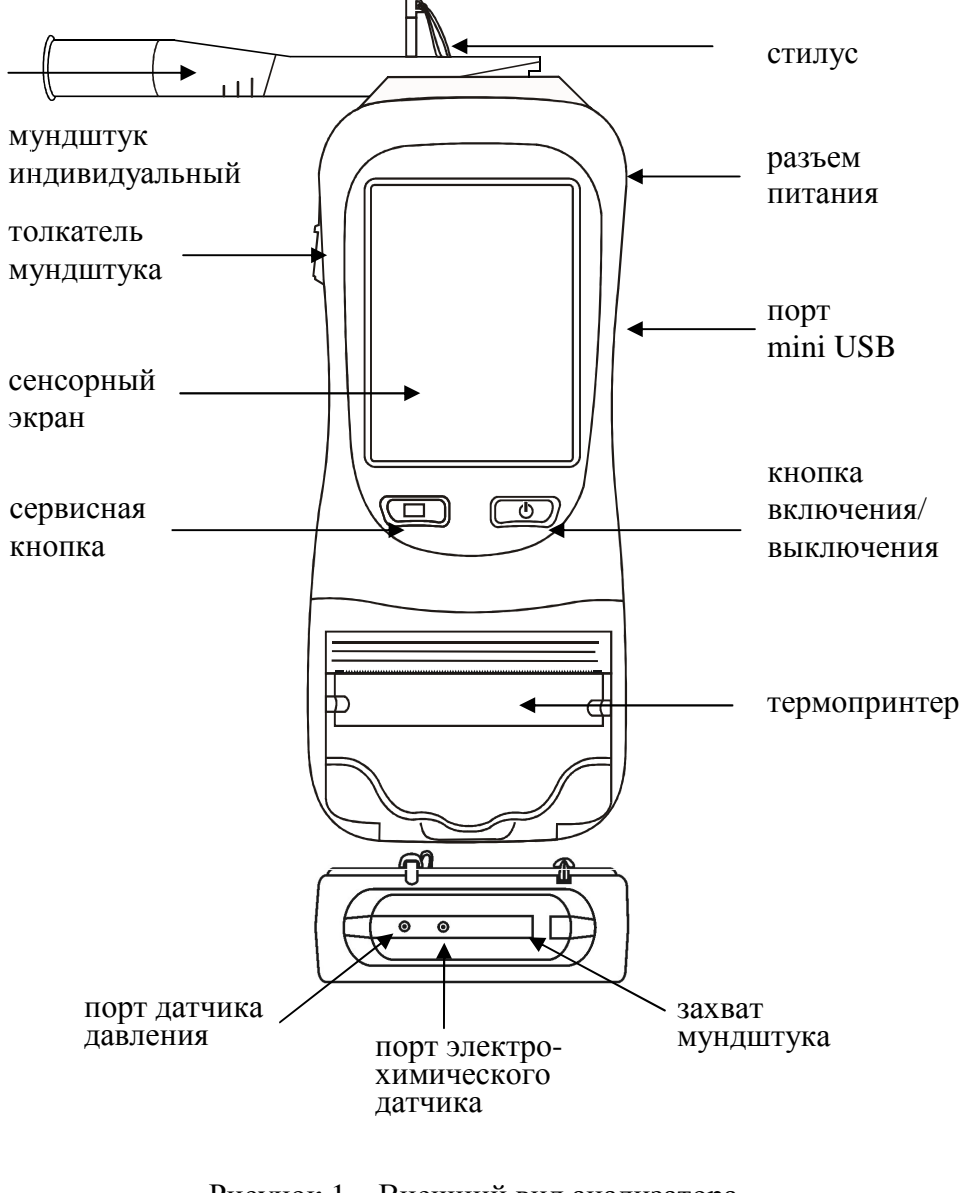

Рисунок 1 – Внешний вид анализатора (передняя панель <sup>и</sup> вид сверху)

1.4.12 Коммуникационный **порт mini USB** предназначен для обмена данными между анализатором <sup>и</sup> персональным компьюте ром.

1.4.13 Электропитание анализатора осуществляется от переза ряжаемого аккумуляторного Li-ion блока, расположенного <sup>в</sup> **отсеке питания** под крышко<sup>й</sup> на задней панели анализатора.

1.4.14 Адаптер питания от бортовой сети автомобиля или от сети 220 В подключается через **разъем питания**, расположенны<sup>й</sup> на боковой панели анализатора.

1.4.15 Между направляющими для установки мундштука ана лизатор имеет **два входных порта заборной системы**; через один (металлический) воздух поступает на датчик давления, через друго<sup>й</sup> (черный пластиковый) воздух поступает на электрохимически<sup>й</sup> дат чик (рисунок 1, вид сверху).

1.4.16 **Индивидуальный мундштук** предназначен для фор мирования потока выдыхаемого воздуха, поступающего <sup>в</sup> заборнуюсистему анализатора.

Индивидуальный мундштук находится <sup>в</sup> полиэтиленовой упа ковке.

Специальная форма мундштука (рисунок 2) обеспечивает из форма мундштука (рисунок 2) обеспечивает из- быточное давление воздуха на входе заборной системы анализатора во время выдоха <sup>и</sup> тем самым обеспечивает возможность контроля расхода <sup>и</sup> длительности выдыхаемого воздуха.

Мундштук имеет соответствующие отверстия для входныхпортов анализатора:

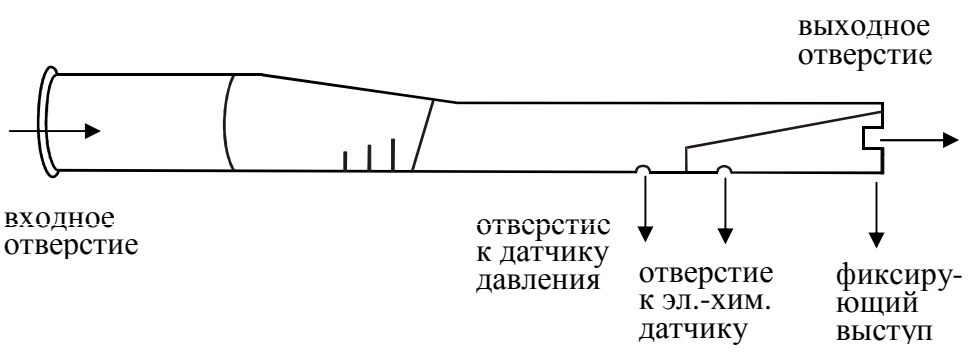

Рисунок 2 – Мундштук индивидуальны<sup>й</sup>

1.4.17 Многоразовый мундштук-воронка (рисунок 3) форми рует поток выдыхаемого воздуха для отбора пробыв режиме скри нинга.

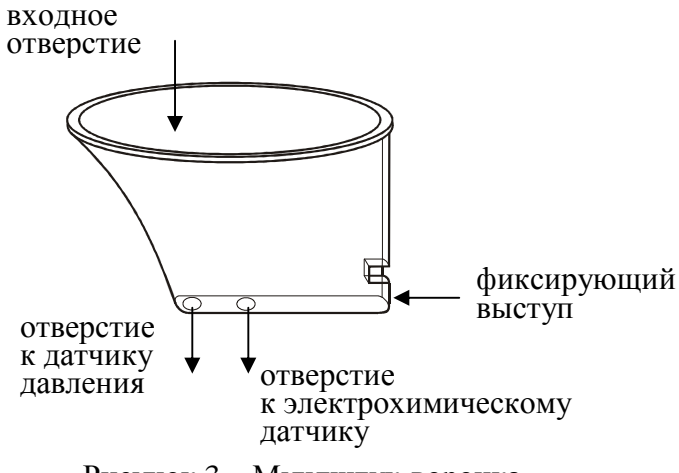

Рисунок 3 – Мундштук-воронка

1.4.18 **Толкатель мундштука** предназначен для удаления установленного между захватами анализатора индивидуального мундштука.

1.4.19 **Стилус** вставлени закреплен с помощью шнура в верх ней части корпуса анализатора и предназначен для ввода данных иуправления анализаторомс помощью сенсорного экрана.

 Стилус имеет наконечник, изготовленный из специального мягкого пластика, не оставляющего царапин на сенсорном экране.

1.4.20 **Сервисная кнопка** используется для управления рабо- тойтой анализатора.

# **1.5 Маркировкаи пломбирование**

 1.5.1 На передне<sup>й</sup> панели анализатора нанесена следующая обязательная маркировка:

1) обозначение кнопок;

2) название анализатора: «**PRO-100 touchАЛКОТЕКТОР®**».

 1.5.2 На задней панели анализатора нанесена следующая обя зательная маркировка:

1) название анализатора: «**АЛКОТЕКТОР PRO-100 touch**»;

2) краткая инструкция;

3) заводской номер анализатора: «XXXXXX»;

4) название и адрес фирмы-поставщика;

5) название и адрес фирмы-изготовителя.

 1.5.3 Пломбирование анализатора производится на крепежномвинте в отсеке питания анализатора.

1.5.4 Пломбирование анализатора при продаже производится этикеткой с надписью «Нарушение пломбы лишает гарантии», саморазрушающейся при попытке вскрытия анализатора.

### **1.6 Упаковка**

1.6.1 Анализатор в полной комплектности (за исключением упаковки индивидуальных мундштуков в количестве 100 шт.) упа ковываетсяв пластиковый кейс.

 1.6.2 Кейси индивидуальные мундштуки (упаковка 100 шт.) упаковываютсяв картонную коробку.

 1.6.3 Эксплуатационная документация упаковывается в фай ловую папку.

# **2 ИСПОЛЬЗОВАНИЕ ПО НАЗНАЧЕНИЮ**

# **2.1 Эксплуатационные ограничения**

 2.1.1 Перед началом использования анализатора <sup>у</sup>бедитесь, что условия эксплуатации удовлетворяют требованиям п. 1.1.3 настоящего Руководства по эксплуатации.

 2.1.2 Не допускается хранить и использовать анализатор в по мещениях, в которых осуществляется хранение спиртосодержащих веществ в открытых емкостях, а также проводится обработка поверхностей или оборудования спиртосодержащими растворами.

2.1.3 Не допускается хранить и использовать анализатор в по мещениях с повышенной запыленностью и загазованностью мещениях с повышеннои запыленностью и загазованностью во из-<br>бежание загрязнения заборной системы анализатора.<br>- 2.1.4. H

2.1.4 Не допускается скопление конденсата в мундштуке воронке при использовании анализатора в режиме скрининга.

# **2.2 Включение анализатора**

 2.2.1 Включение анализатора производится нажатием на кноп ку включения/выключения, удерживая ее до звукового сигнала (1-2 секунды). При этом на экране появляется заставка с названием анализатора <sup>и</sup> версие<sup>й</sup> программного обеспечения, <sup>и</sup> начинается про цедура автотестирования работоспособности (анализатор проводит автоматический отбор пробы – слышен двойной щелчок срабатыва ния соленоида заборной системы).

После этого на экране появляется главное меню анализатора (рисунок 4).

2.2.2 В момент включения анализатора происходит автомати ческая проверка даты очередно<sup>й</sup> поверки. Если срок поверки истек, то при включении анализатора <sup>в</sup> сопровождении звукового сигнала на экране появляется следующее сообщение:

# **Требуется поверка Для продолжения прикоснитесь <sup>к</sup> экрану**

Это сообщение является напоминанием <sup>о</sup> необходимости представить анализатор на очередную поверку.

### **2.3 Меню**

 **анализатора** 2.3.1 При включении анализатора после заставки <sup>с</sup> названием анализатора <sup>и</sup> версие<sup>й</sup> программного обеспечения на сенсорномэкране появляется главное меню из 9 пунктов-иконок и индикато экране появляется главное меню из 9 пунктов-иконок и индикато-<br>ров, информирующих об уровне заряда аккумуляторного блока, текущем времени <sup>и</sup> дате, <sup>а</sup> также об установлении координат текуще го местоположения GPS-приемником (рисунок 4).

2.3.2 В главном меню анализатора, <sup>в</sup> верхне<sup>й</sup> части экрана, находится **индикатор заряда**, которы<sup>й</sup> информирует об уровне за ряда

 аккумуляторного блока. Полностью закрашенны<sup>й</sup> индикатор заряда свидетельствует <sup>о</sup> полностью заряженном аккумуляторном блоке. По мере разряда аккумуляторного блока закрашенная часть индика тора будет уменьшаться.

2.3.3 В главном меню анализатора, <sup>в</sup> верхнем левом углу экра- на, может появляться **индикатор GPS**, которы<sup>й</sup> информирует об установлении текущих координат местоположения.

2.3.4 В главном меню анализатора, <sup>в</sup> верхнем правом углу экрана, высвечиваются текущие **день недели**, **время <sup>и</sup> дата**, уста новленные <sup>в</sup> анализаторе, <sup>в</sup> следующем формате:

День недели Часы:Минуты:Секунды

## День/Месяц/Год

 Текущие дата <sup>и</sup> время фиксируются при отборе пробы, сохра няются <sup>в</sup> памяти анализатора вместе <sup>с</sup> результатом измерения <sup>и</sup> распечатываются <sup>в</sup> протоколе измерения.

*ВНИМАНИЕ! Во время эксплуатации анализатора пользователь самостоятельно должен следить за правильностью текущей даты <sup>и</sup> времени, <sup>и</sup> при необходимости должен скорректировать дату <sup>и</sup> время (например, при смене зимнего/летнего времени, или при возникающих погрешностях электронных часов).* 

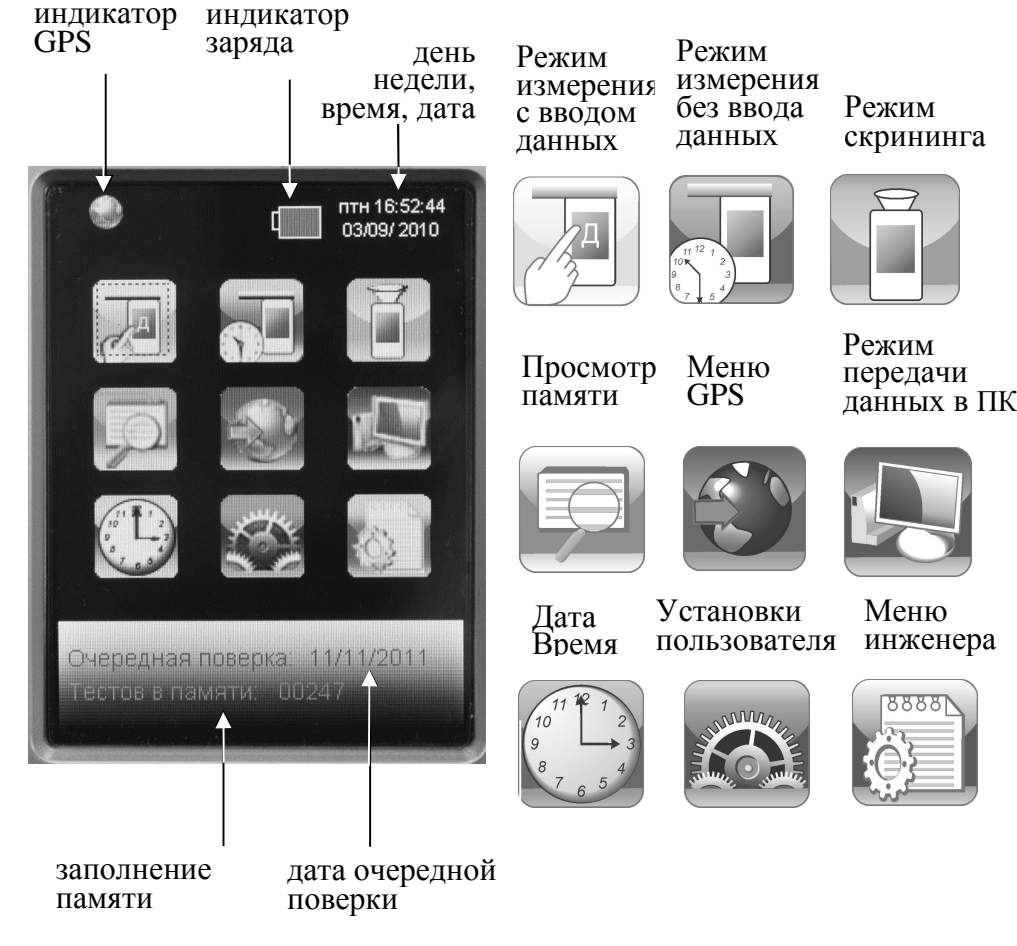

Рисунок 4 – Главное меню анализатора

2.3.5 В главном меню анализатора, внизу экрана, высвечивается следующая информация:

- дата очередной поверки (заносится в память анализатора при положительных результатах поверки);

- сведения о заполнении памяти (количество сохраненных в памяти анализатора тестов).

2.3.6 Режим измерения с вводом данных позволяет проводить документированные измерения. Это достигается благодаря возможности ввода данных перед измерением (заполнения полей протокола измерения), используя виртуальную клавиатуру на сенсорном экране, и сохранением введенных данных в памяти анализатора.

2.3.6.1 В зависимости от области применения в анализаторе (при продаже) установлен один из двух вариантов заводских установок с определенным набором полей для ввода данных.

2.3.6.2 В анализаторах, которые будут применяться в целях освидетельствования на состояние алкогольного опьянения органами ГИБДД, установлены 6 полей для ввода данных со следующими названиями (заводские установки – вариант 1):

Поле 1 - Имя Обследуемого;

Поле 2 - Место Обследования;

Поле 3 – Гос. Номер Машины;

Поле 4 - Нагрудный Знак (инспектора);

Поле  $5 -$ Инспектор;

Поле 6 - Отдел ДПС.

Введенные данные полей 2, 4, 5 и 6 сохраняются в памяти анализатора до тех пор, пока пользователь не введет вместо них новые данные.

2.3.6.3 В анализаторах, которые будут применяться в целях медицинского освидетельствования на состояние алкогольного опьянения, установлены 6 полей для ввода данных со следующими названиями (заводские установки - вариант 2):

Поле 1 - ФИО ОБСЛЕДУЕМОГО;

Поле 2 – ГОД РОЖД ОБСЛЕД;

Поле 3 – НАПРАВЛЕН (кем направлен на освидетельствование);

Поле 4 – НОМЕР НАПРАВЛЕНИЯ:

Поле 5 - МЕСТО ОБСЛЕДОВАНИЯ;

Поле 6 - ФИО МЕДРАБОТНИКА.

Введенные данные полей 3, 5 и 6 сохраняются в памяти анализатора до тех пор, пока пользователь не введет вместо них новые ланные.

2.3.6.4 Для применения анализаторов в других областях (например, для предрейсовых осмотров), а также при появлении соответствующих законодательных нормативных документов, в сервисном центре есть возможность изменять количество и названия полей.

Можно устанавливать до 10 полей, а также можно устанавливать (отмечать) те поля, введенные данные которых будут сохраняться в памяти анализатора до тех пор, пока пользователь не введет вместо них новые данные.

2.3.6.5 Введенные перед измерением данные сохраняются в памяти анализатора вместе с результатом измерения и его порядковым номером, временем и датой проведения этого измерения, а также режимом отбора пробы, который использовался для данного измерения.

Примечание – Если к моменту проведения измерения GPSприемник анализатора определил координаты местоположения, то эти координаты сохраняются вместе с результатом измерения.

2.3.7 Режим измерения без ввода данных. В этом режиме заполнение полей протокола измерения (ввод данных) возможно только от руки в распечатке протокола измерения.

Вместе с результатом измерения в памяти анализатора сохраняются порядковый номер измерения (в протоколе измерения указывается как номер теста), дата и время его проведения, а также режим отбора пробы, который использовался для данного измерения.

Примечание – Если к моменту проведения измерения GPSприемник анализатора определил координаты местоположения, то эти координаты сохраняются вместе с результатом измерения.

2.3.8 Режим скрининга предназначен для быстрой предварительной оценки наличия этанола в выдыхаемом воздухе. В этом режиме результат теста выдается в виде сообщения о наличии или отсутствии алкоголя в пробе.

*ВНИМАНИЕ! Режим скрининга может использоваться только для оценки наличия этанола в выдыхаемом воздухе, при этом погрешность анализатора может превысить пределы допускаемой основной погрешности анализатора, указанные в 1.2.1 настоящего Руководства по эксплуатации.* 

Результаты тестов, проведенных в режиме скрининга, невоз можно вывести на печать, <sup>и</sup> они не сохраняются в памяти анализа тора.

 В этом режиме целесообразно использование многоразового мундштука-воронки, входящего в комплект поставки.

 2.3.9 **Меню просмотра памяти тестов** позволяет осуществить просмотр записанных в памяти тестов (сохраненных протоколов измерений), а также распечатать их протоколы.

 2.3.10 В **меню GPS** пользователь может посмотреть текущие координаты местоположения (долгота и широта) <sup>и</sup>, при необходи мости, активировать функцию автоматического внесения их в про токол измерения.

2.3.11 **Режим передачи данных в ПК** предназначен для со- хранения данных из памяти анализатора (сохраненных протоколов измерений) в базу данных на персональном компьютере с помощьюпрограммы «Статистика PRO-100 touch».

2.3.12 **Меню установки датыи времени** предназначено для установки пользователем текущей даты и времени во время эксплуатации анализатора.

2.3.13 **Меню установок пользователя** предназначено для установки времени автоматического отключения анализатора, настройки звука и печати (количества копий распечатываемых про токолов измерений) <sup>и</sup> для выхода в режим проверки по сухому газу.

2.3.14 **Меню инженера** используется только в сервисных цен трах, <sup>а</sup> также при поверке анализатора. Вход в менютрах, а также при поверке анализатора. Вход в меню защищен паро-<br>лем. Описание меню, а также описание процедуры корректировки показаний (регулировки чувствительности) поставляется фирмой поставщиком в отдельной брошюре по письменному запросу.

# **2.4 Функции виртуальных кнопок сенсорного экрана**

Для перехода между окнами меню, <sup>а</sup> также вывода на печать протокола измерения предназначены следующие виртуальные кнопки управления, расположенные внизу сенсорного экрана:

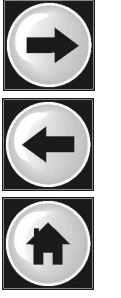

- переход в следующее окно меню (при достижении последнего окна меню - выход в главное меню);
- возвращение к предыдущему окну;
- переход в главное меню;

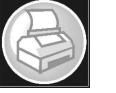

- печать протокола измерения;

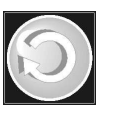

- переход к следующему измерению (без выхода в главное меню).

Для активации нужно<sup>й</sup> кнопки коснитесь ее стилусом.

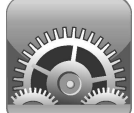

# **2.5 Установки пользователя**

2.5.1 Во время эксплуатации пользователь имеет воз можность устанавливать по своему усмотрениюможность устанавливать по своему усмотрению время автоматиче-<br>ского отключения анализатора и количество копий распечатки протокола измерения; настроить звук; установить или скорректировать текущую дату и время, <sup>а</sup> также активировать функциютекущую дату и время, а также активировать функцию автоматиче-<br>ского внесения координат местоположения в протокол измерения.

2.5.2 Установка времени автоматического отключения, настройки печати (количество копий распечатки протокола измере ния), настройки звука, <sup>а</sup> также проверка показаний анализатора с применением ГСО-ПГСв баллонах под давлением производятся вменю «**Установки пользователя**».

2.5.3 Для входа в меню «**Установки пользователя**» в главном меню анализатора (рисунок 4) выберите пункт-иконку «**Установки пользователя**», касаясь стилусом соответствующе<sup>й</sup> иконки. На сенсорном экране появится окно «**УСТАНОВКИ**» **–** меню из 4- хпунктов:

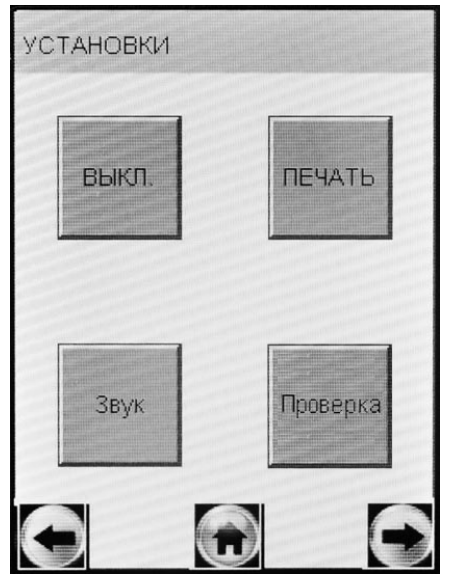

**ВЫКЛ. –** Установка времениавтоматического отключения

**ПЕЧАТЬ –** Настройки печати (установка количества копий распечатки протокола изме рения)

**Звук –** Настройки звука

**Проверка** – Выполнение из мерений в режиме проверки по сухому газу

Рисунок 5 – Меню «Установки пользователя»

**2.5.3 Установка времени автоматического отключения** Включите анализатор, нажав кнопку включения/выключения. В главном меню выберите пункт «**Установки пользователя**» (поп. 2.5.2 настоящего Руководства по эксплуатации).

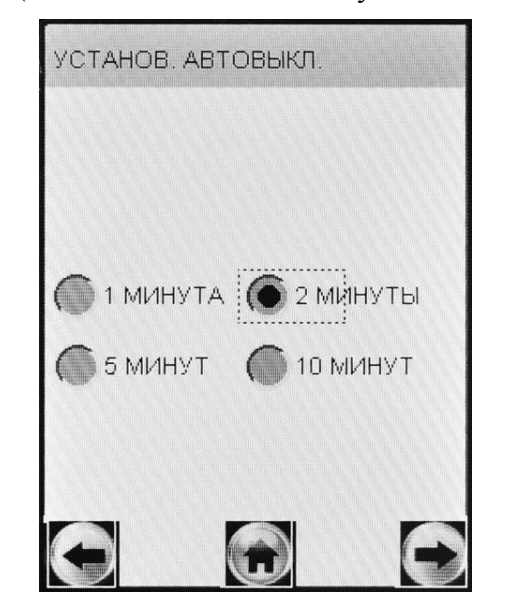

Для установки времени авто матического отключения в от крывшемся окне «УСТАНОВ- КИ» выберите пункт «**ВЫКЛ.**», касаясь стилусом соответствующей иконки (ри сунок 5).

 На сенсорном экране появится окно «**УСТАНОВ. АВТО-ВЫКЛ.**» (рисунок 6).

Рисунок 6 – Установка времениавтоматического отключения

Выберите одну из четырех установок: 1, 2, 5 или 10 минут, ка саясь стилусом кружочка около выбранного значения.

Анализатор будет автоматически отключаться спустя установ ленное количество минут после последнего действия анализатора (пользователя). За 10 секунд до автовыключения на экране анализа тора появится надпись «**Выключение**», затем в сопровождении звуковых сигналов будет произведен обратный отсчет десяти се кунд, после чего анализатор выключится. Для предотвращения ав товыключения в момент отсчета дотроньтесь до экрана, анализатор перейдет в главное меню (без сохранения введенных перед измерением данных).

Рекомендуется выбирать оптимальное время автоматическогоотключения для экономии электропитания.

# **2.5.4 Настройки печати**

2.5.4.1 Во время эксплуатации пользователь по своему усмот рению может активировать функцию автоматической печати прото-<br>колов измерения в заланном количестве. измерения в заданном количестве.

В этом случае принтер будет автоматически распечатывать протокол измерения в заданном количестве ( в зависимости от ре зультата) сразу после отображения результата измерения на экране.

Если функция автоматической печати не активирована, то пе чать протоколов измерени<sup>й</sup> будет производиться только по нажа-

тию на виртуальную кнопку в 2 внизу экрана.<br>2.5.4.2 De anous averause www.perupaans

2.5.4.2 Во время эксплуатации пользователь по своему усмот рению (или в соответствии с требованиями законодательства) имеет возможность устанавливать количество копий распечаток протоко ла измерений, печать которых будет произведена автоматически после отображения результата измерения. Максимальное количе ство копий протокола – 5.

Имеется возможность устанавливать различное количество копий распечатки протокола измерени<sup>й</sup> для двух случаев: при ре зультате измерения, равном 0,000 мг/<sup>л</sup>, <sup>и</sup> при результате измерения более 0,000 мг/л (рисунок 7).

 2.5.4.3 Включите анализатор, нажав кнопку включения/выключения. В главном меню выберите пункт «**Установки пользователя**» (поп. 2.5.2 настоящего Руководства по эксплуатации).

Для активации функции автоматической печати <sup>и</sup> установки количества копий распечаток <sup>в</sup> открывшемся окне «**УСТАНОВ-КИ**» (рисунок 5) выберите пункт «**ПЕЧАТЬ**», касаясь стилусом со ответствующей иконки. На сенсорном экране появится окно «**ПЕ-ЧАТЬ**»:

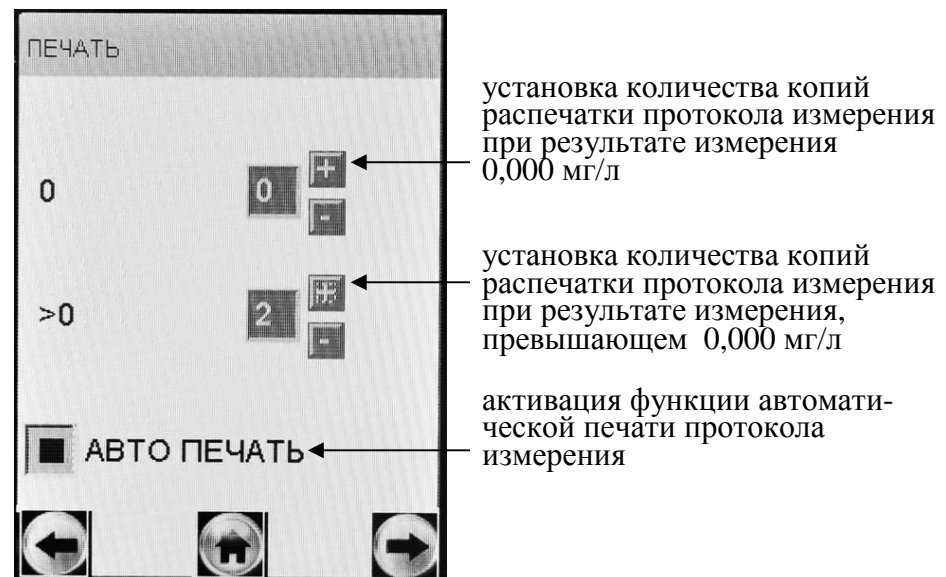

Рисунок 7 – Настройки печати

Для того, чтобы распечатка протокола <sup>в</sup> заданном количестве экземпляров производилась после измерения автоматически, следу ет активировать функцию автоматической печати «**АВТО ПЕ-ЧАТЬ**», коснувшись стилусом квадратика (рисунок 7).

Установите количество копий, касаясь стилусом виртуальных кнопок «**+»** <sup>и</sup> «**−**» до достижения нужного числа.

# **2.5.5 Настройки звука**

Во время эксплуатации пользователь по своему усмотрению (для более комфортного восприятия) имеет возможность регулиро вать тональность <sup>и</sup> длительность звуковых сигналов анализатора.

Включите анализатор, нажав кнопку включения/выключения.

В главном меню выберите пункт «**Установки пользователя**» (по <sup>п</sup>. 2.5.2 настоящего Руководства по эксплуатации).

Выберите пункт «**Звук**», касаясь стилусом соответствующе<sup>й</sup> иконки (в соответствии <sup>с</sup> рисунком 5).

На сенсорном экране появится окно «**Звук**» (рисунок 8).

Для регулировки коснитесь стилусом необходимой части диа пазона тональности или длительности.

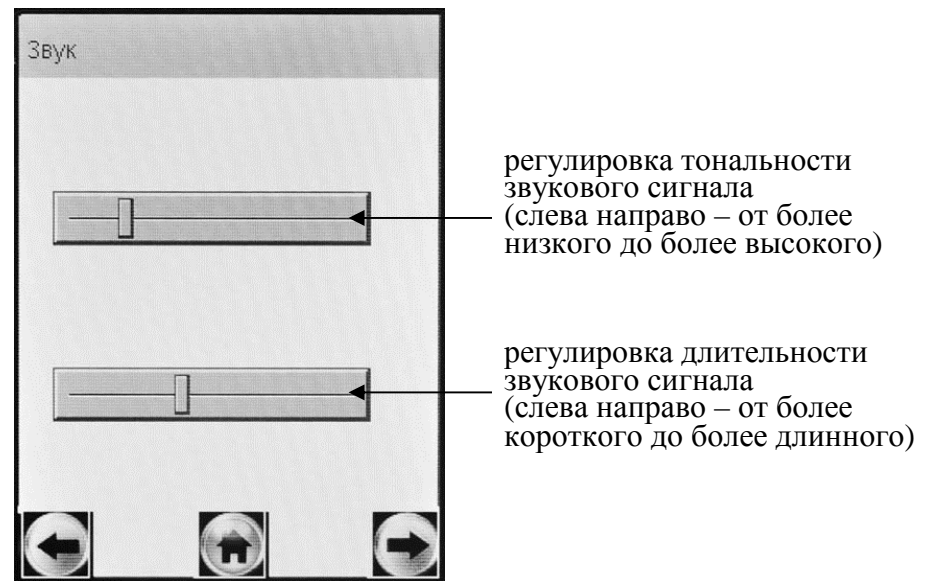

Рисунок 8 – Настройки звука

(положения движков соответствуют заводским настройкам)

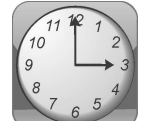

# **2.5.6 Установка даты <sup>и</sup> времени**

Для установки текуще<sup>й</sup> даты <sup>и</sup> времени <sup>в</sup> анализаторе выберите <sup>в</sup> главном меню пункт-иконку «**Дата Время**», для этого коснитесь стилусом соответствующе<sup>й</sup> иконки (рисунок 4).

На сенсорном экране появится окно «**Установки Дата, Время**» (рисунок 9).

 Для установки даты коснитесь стилусом соответствующе<sup>й</sup> стрелки справа. <sup>В</sup> выпадающем списке выберите требуемое значе ние.

Например, для установки текущего месяца, коснитесь стрелки справа от номера месяца <sup>и</sup> далее выберите нужны<sup>й</sup> номер месяца <sup>в</sup> выпадающем списке (рисунок 9, справа).

Текущее время устанавливается <sup>с</sup> помощью виртуальных кно- пок «**+**» <sup>и</sup> «**-**».

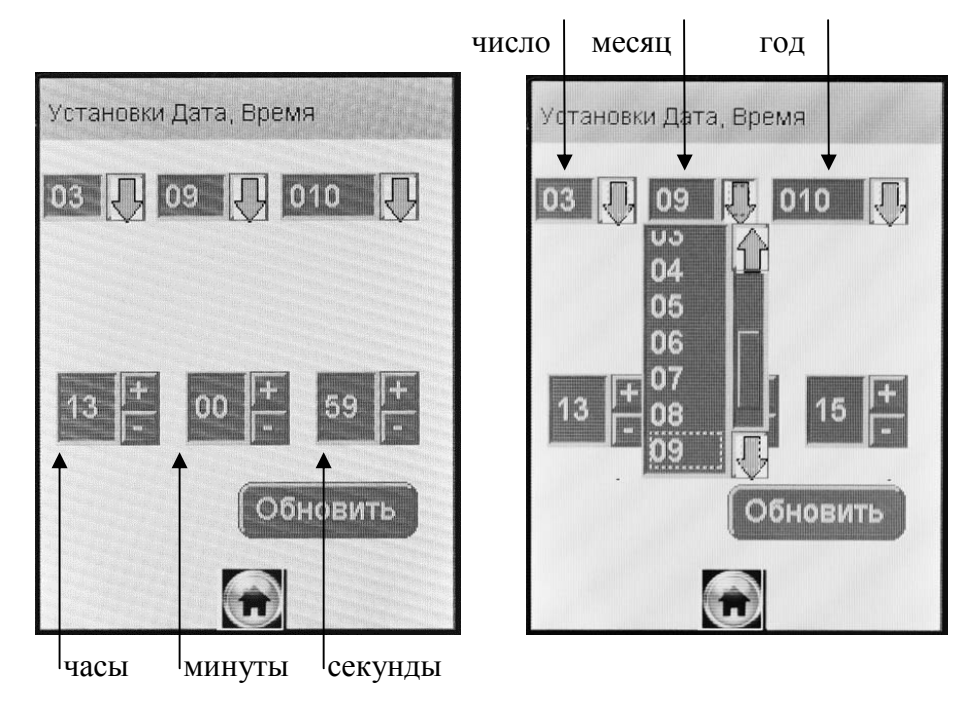

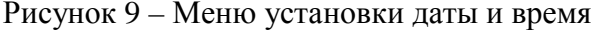

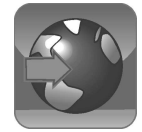

# **2.5.7 Особенности работы GPS-приемника**

2.5.7.1 Встроенный GPS-приемник активируется при включении анализатора. Если GPS-приёмник включается впервые, или долгое время был выключен, то инициализация будет долгой <sup>и</sup> может занять около 5-10 минут.

Для стабильной <sup>и</sup> точной работы GPS-приемнику необходимо «открытое небо», то есть отсутствие помех над головой <sup>и</sup> вблизи (зданий, деревьев, туннелей <sup>и</sup> <sup>т</sup>.<sup>п</sup>.). GPS-приемник плохо работает <sup>в</sup> облачные дни <sup>и</sup> <sup>в</sup> районах <sup>с</sup> плотной застройкой. При использова нии GPS-приемника <sup>в</sup> зданиях, туннелях <sup>и</sup> <sup>т</sup>.п. сигнал спутников GPS обычно отсутствует, либо является чрезвычайно слабым.

При появлении помех GPS-приемник может либо не опреде лять координаты вовсе, либо передавать неточные данные. Уровень точности зависит от многих факторов <sup>и</sup> не гарантируется.

2.5.7.2 Когда координаты местоположения будут установлены GPS-приемником, <sup>в</sup> левом верхнем углу экрана главного меню ана-

лизатора появится индикатор  $\text{GPS} = \blacktriangleright$ .

2.5.7.3 Для просмотра текущих координат местоположения (долгота <sup>и</sup> широта) <sup>и</sup> возможности активировать функцию(долгота и широта) и возможности активировать функцию автома-<br>тического внесения их в протокол измерения выберите в главном меню анализатора пункт-иконку «**Меню GPS**». Для этого коснитесь стилусом соответствующе<sup>й</sup> иконки (рисунок 4).

На сенсорном экране появится окно «**Меню GPS**»:

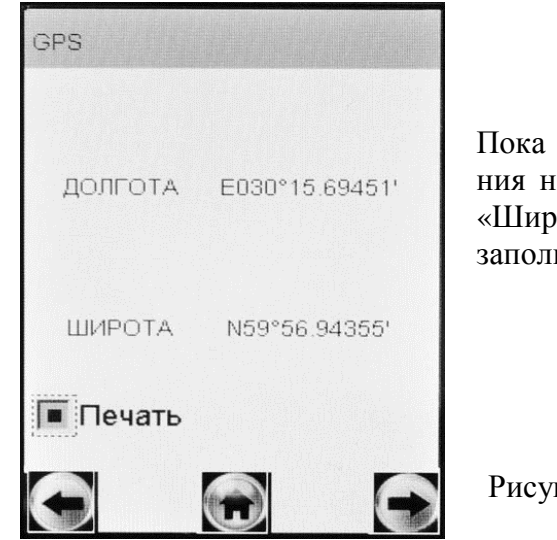

 координаты местоположе не будут установлены, поля «Широта» <sup>и</sup> «Долгота» будут не ненными.

нок  $10 -$  Меню GPS

**ВНИМАНИЕ!** После распечатки протокола измерения GPSприемник отключается (перестает обновлять координаты местопо ложения), при этом <sup>в</sup> меню GPS сохраняются координаты местопо ложения анализатора <sup>в</sup> момент вывода протокола на печать. Поэто му для возобновления работы GPS-приемника необходимо выклю чить <sup>и</sup> включить анализатор (если местоположение анализатора не изменилось <sup>с</sup> момента отключения GPS-приемника, то время поиска сигнала будет меньше, чем при первом включении).

 2.5.7.4 Для отображения полученных координат на карте мож но воспользоваться бесплатным сервисом Google Maps. Для этого <sup>в</sup> адресной строке интернет-браузера введите «**http://maps.google.ru**».

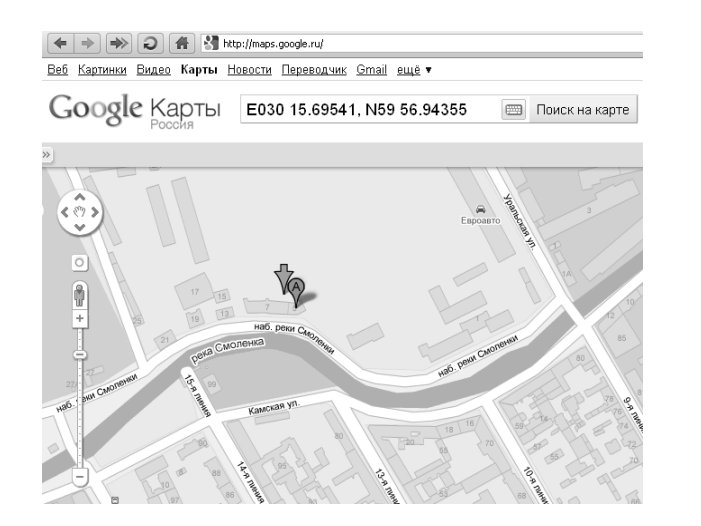

Рисунок 11 – Сервис Google Maps

На открывшейся странице <sup>в</sup> строке поиска введите координа ты, указанные <sup>в</sup> распечатке, как показано на рисунке 11 <sup>и</sup> нажмите «Поиск на карте».

*Примечание – при вводе координат <sup>в</sup> строку поиска использо- вать латинские буквы, для разделения градусов <sup>и</sup> минут использо- вать пробелы, для разделения целой <sup>и</sup> дробной части минутисполь- зовать точку, координаты вводить через запятую, например:* 

# E030 15.69541, N59 56.94355

2.5.7.5 Если <sup>к</sup> моменту проведения измерения GPS-приемник анализатора определил координаты местоположения, то эти коор динаты сохраняются вместе с результатом измерения.

2.5.7.6 Для активации функции автоматического внесения ко ординат местоположения <sup>в</sup> протокол измерения, коснитесь стилу сом квадратика «**Печать**» (рисунок 10). При этом <sup>в</sup> распечатку про токола измерения добавляется поле <sup>с</sup> координатами GPS.

# **2.6 Подготовка <sup>к</sup> работе**

Перед началом работы проведите внешний осмотр анализато ра <sup>и</sup> подготовку <sup>к</sup> работе:

– проверьте наличие пломбы;

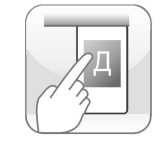

- убештесь в отсутствии исханических повреждений, влияно-<br>- проверьге уровень заряда аккумуляторного блока и, при<br>сисобходимости, заряда аккумуляторного блока и, при<br>сисобходимости, заряда аккумуляторного блока и, при<br>си

да данных <sup>и</sup> виртуальная клавиатура для набора символов (букв, цифр):

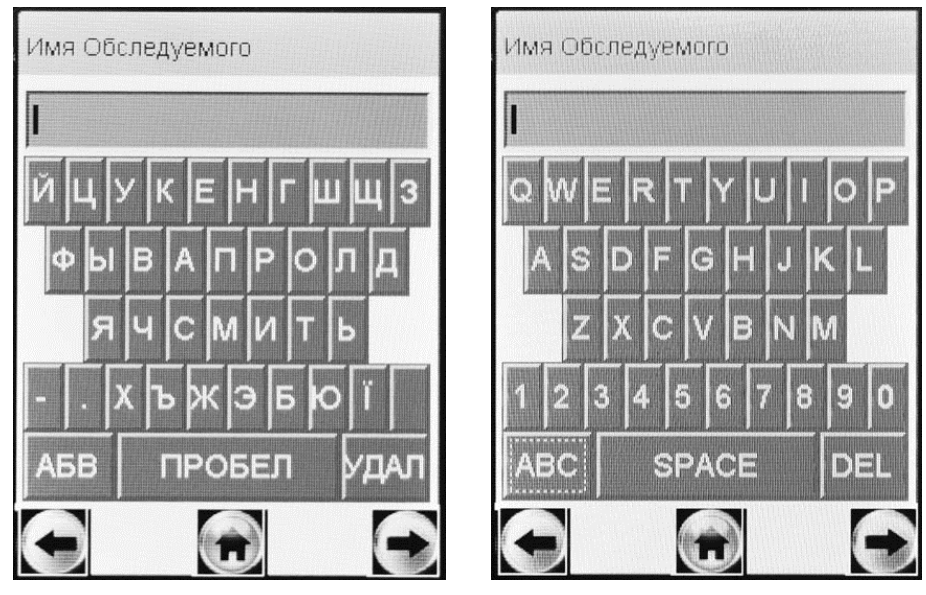

кириллица

латиница, цифры

Рисунок 12 – Окна ввода данных <sup>в</sup> режиме измерения <sup>с</sup> вводомкна ввода данных в режиме измерения с вводом дан-<br>ных (поле ввода имени обследуемого)

 2.7.3 Данные следует вводить, пользуясь виртуально<sup>й</sup> клавиа турой (касаясь нужного символа стилусом).

При нажатии на виртуальную клавишу «**АБВ**» происходит смена раскладки виртуально<sup>й</sup> клавиатуры <sup>с</sup> кириллицы на латиницу с цифрами (рисунок 12).

При нажатии на виртуальную клавишу «**УДАЛ**» (или «**DEL**») происходит удаление последнего набранного символа из строкиввода.

2.7.4 Для перехода <sup>к</sup> следующему полю нажмите виртуальную кнопку  $\blacktriangle$ , при этом поля можно оставлять незаполненными, в этом случае недостающие данные следует вписывать <sup>в</sup> распечатку

протокола от руки. Примечание – Введенные данные полей 2, 4, 5 и 6 – вариант 1 заводских установок (по п. 2.2.6.2 настоящего РЭ) или полей 3, 5 и 6 – вариант 2 заводских установок (по <sup>п</sup>. 2.2.6.3 настоящего РЭ) хра-

нятся <sup>в</sup> памяти анализатора, <sup>и</sup> при вводе данных перед следующим измерением <sup>в</sup> строке ввода этих полей сразу высвечивается ранее введенное значение этого поля. Сохраненные ранее данные можно скорректировать, удалив предыдущее значение <sup>и</sup> введя новое, кото рое также будет храниться до следующего изменения.

2.7.5 Вернуться <sup>к</sup> предыдущему полю можно, нажав виртуаль-

ную кнопку . *ВНИМАНИЕ!* При возвращении <sup>к</sup> предыдущему полю вновь введенные данные будут потеряны.

2.7.6 Когда данные всех полей будут введены, на экране по явится окно <sup>с</sup> сообщением «Вставьте чистый мундштук» (рисунок 13, слева):

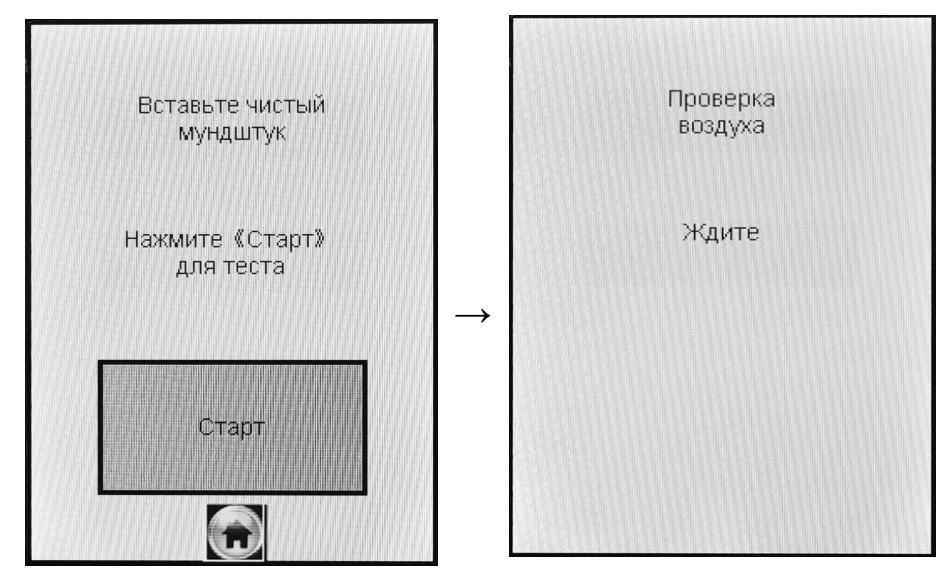

Рисунок 13 – Начало процедуры измерения

2.7.7 Вскройте упаковку индивидуального мундштука.

2.7.8 Установите индивидуальны<sup>й</sup> мундштук так, как показано на рисунке 1.

Для этого сначала, держа мундштук отверстиями вниз под уг лом 45°, заведите фиксирующий выступ мундштука под захват мундштука <sup>в</sup> верхне<sup>й</sup> части корпуса анализатора, затем опустите мундштук до щелчка.

Посмотрев на боковую панель анализатора (со стороны толка- теля мундштука), визуально проверьте правильность установки мундштука: оба входных порта анализатора должны быть полно стью утоплены <sup>в</sup> отверстия мундштука.

*ВНИМАНИЕ! Для каждого обследуемого лица должен использоваться новый индивидуальный мундштук.* 

2.7.9 Нажмите виртуальную клавишу «**Старт**» для начала процедуры измерения.

В этот момент происходит отбор пробы воздуха из мундштука (слышен двойной щелчок срабатывания заборной системы) для проверки его на отсутствие паров этанола, <sup>а</sup> также на отсутствие остаточного алкоголя <sup>в</sup> заборной системе анализатора (рисунок 13, справа).

Если <sup>в</sup> мундштуке <sup>и</sup> заборной системе пары этанола не обна ружены, анализатор перейдет <sup>в</sup> режим готовности <sup>к</sup> отбору пробы(рисунок 14, справа).

Если <sup>в</sup> мундштуке или заборной системе будут обнаружены пары этанола, анализатор не выйдет <sup>в</sup> режим готовности <sup>к</sup> отбору пробы, <sup>в</sup> этом случае действуйте согласно <sup>п</sup>. 2.7.18 настоящего РЭ.

2.7.10 При готовности анализатора <sup>к</sup> отбору пробы выполните выдох согласно <sup>п</sup>. 2.7.11 настоящего Руководства по эксплуатации.

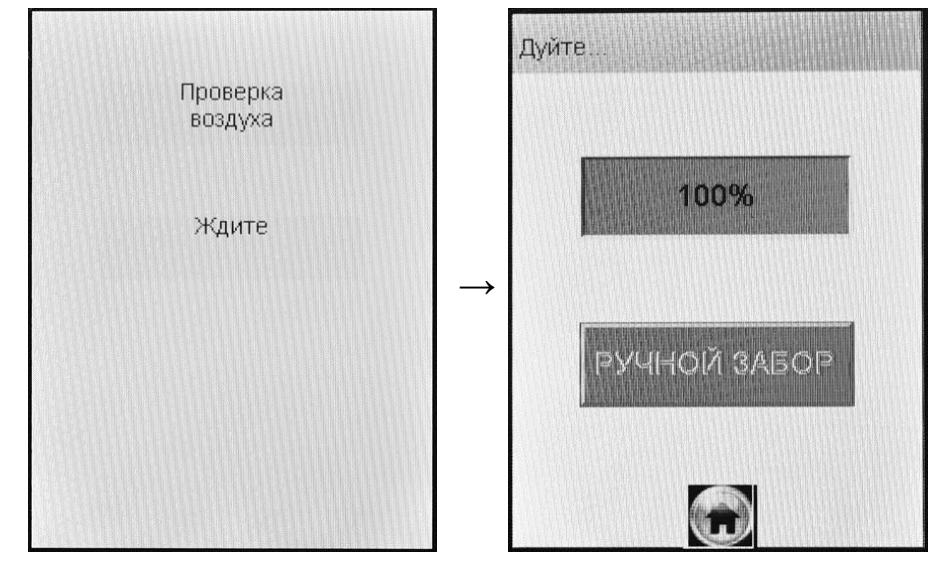

Рисунок 14 – Готовность <sup>к</sup> отбору пробы

В случае если выход не был сделан своевременно (<sup>в</sup> течение 30 секунд <sup>с</sup> момента появления окна <sup>о</sup> готовности <sup>к</sup> отбору пробы), то для возврата анализатора <sup>в</sup> режим готовности <sup>к</sup> отбору пробыдействуйте согласно <sup>п</sup>. 2.7.19 настоящего РЭ.

Если обследуемый отказывается делать выдох (отказ от изме рения), действуйте согласно <sup>п</sup>. 2.9 настоящего РЭ.

2.7.11 Обследуемому лицу следует дуть во входное отверстие мундштука (рисунок 2).

 Выдох должен быть спокойным <sup>и</sup> равномерным (без форсиро вания) и длиться около 4-5 секунд (до окончания опорного звуково го сигнала). Если выдыхаемый воздух поступает <sup>с</sup> достаточным расходом, во время выдоха звучит опорны<sup>й</sup> звуково<sup>й</sup> сигнал, <sup>и</sup> на индикаторе продолжительности выдоха предъявляется оставшееся время выдоха <sup>в</sup> процентах (рисунок 15). Выдох следует прекратить по окончании опорного звукового сигнала.

Если расход выдыхаемого воздуха <sup>и</sup> длительность выдоха не меньше установленных значений (указанных <sup>в</sup> <sup>п</sup>.1.2.6 настоящего РЭ), то анализатор производит автоматический отбор пробы выды хаемого воздуха из мундштука (<sup>в</sup> момент забора пробы будет слы шен щелчок срабатывания соленоида заборной системы); проба по ступает на электрохимически<sup>й</sup> датчик для измерения массовой кон центрации паров этанола.

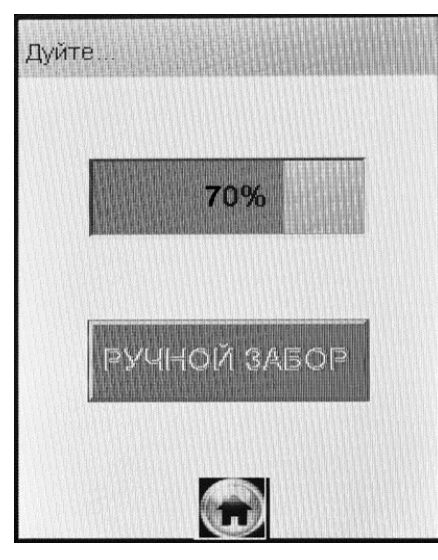

*Автоматический отбор пробы производится <sup>в</sup> самом конце вы- доха для обеспечения анализа воздуха из глубины легких.*

Рисунок 15 – Индикация выдоха

ВНИМАНИЕ! Для исключения возможного влияния на результат измерения этанола, находящегося на слизистой оболочке ротовой полости, перед измерением должно пройти не менее 20 минут после употребления алкогольсодержащих лекарственных препаратов и спреев для ротовой полости, а так же слабоалкогольсодержащих пищевых продуктов (кисломолочные продукты, квас и т.д.).

Во избежание загрязнения заборной системы анализатора анализируемая проба воздуха не должна содержать частиц табачного дыма, мокрот (слюны) и остатков пищи. Поэтому перед измерением:

- должно пройти не менее 2 минут после курения;

- рекомендуется прополоскать рот водой после приема пищи непосредственно перед измерением.

2.7.12 При срыве дыхательной пробы (прерывание выдоха, выдох недостаточной длительности) действуйте согласно п. 2.7.20 настоящего РЭ.

2.7.13 Если обследуемому не хватает выдоха для автоматического отбора пробы, воспользуйтесь ручным отбором пробы согласно п. 2.8 настоящего Руководства по эксплуатации.

2.7.14 После того, как проба воздуха отобрана, и произведен анализ, на экране предъявляется результат измерения (в сопровождении щелчка заборной системы) (рисунок 16, справа).

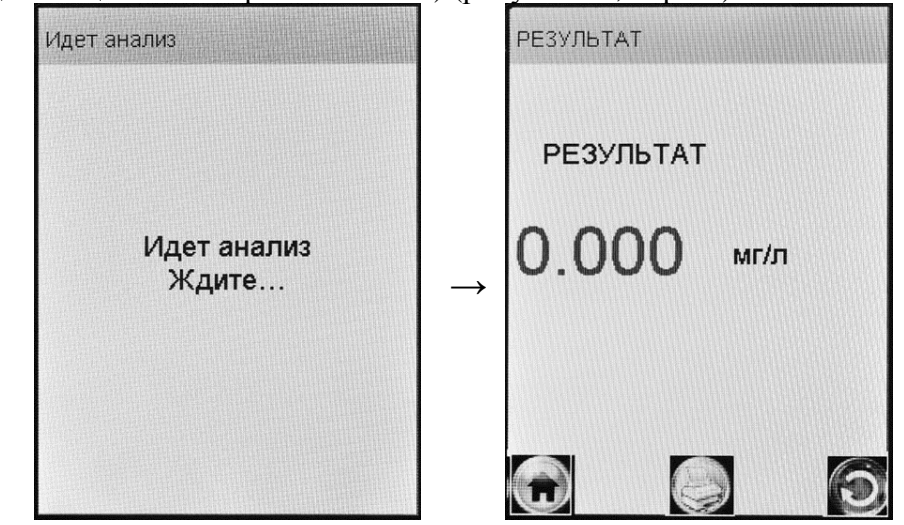

Рисунок 16 - Предъявление результата измерения

Результат измерения - массовая концентрация паров этанола (алкоголя) в выдыхаемом воздухе - предъявляется на экране анализатора в миллиграммах этанола на литр выдыхаемого воздуха  $(M\Gamma/\Pi)$ .

В случае если активирована функция автоматической печати (по п. 2.5.4 настоящего РЭ), после предъявления на экране результата измерения автоматически начинается печать протокола измерения в заданном количестве экземпляров.

Примечание - Так как алкоголь всасывается в кровь в течение определенного времени, может пройти более 30 минут после употребления алкоголя до достижения максимальной его концентрации в крови. Этот фактор необходимо учитывать при анализе результатов и назначении повторного измерения.

2.7.15 По нажатию на виртуальную кнопку Протокол измерения распечатывается на термопринтере.

2.7.16 При отказе от печати выйдите в главное меню по нажатию виртуальной кнопки

2.7.17Для проведения следующего измерения нажмите вирту-

альную кнопку • и повторите процедуру согласно пп. 2.7.3÷ 2.7.14 настоящего Руководства по эксплуатации.

2.7.18 Если в мундштуке или в заборной системе будут обнаружены пары этанола, на экране анализатора появится сообщение «Обнаружен алкоголь» (рисунок 17, справа).

Для выхода в режим готовности к отбору пробы выполните следующее:

- вернитесь на начало процедуры измерения, нажав виртуаль-

ную кнопку В этом случае все введенные данные перед измерением не будут утеряны;

- убедитесь в соблюдении правил эксплуатации по п. 2.1.2 настоящего РЭ, так как пары этанола в мундштук могли попасть из окружающего воздуха;

- удалите мундштук, используя толкатель, и повторите процедуру по пп. 2.7.7 + 2.7.9 настоящего Руководства по эксплуатации.

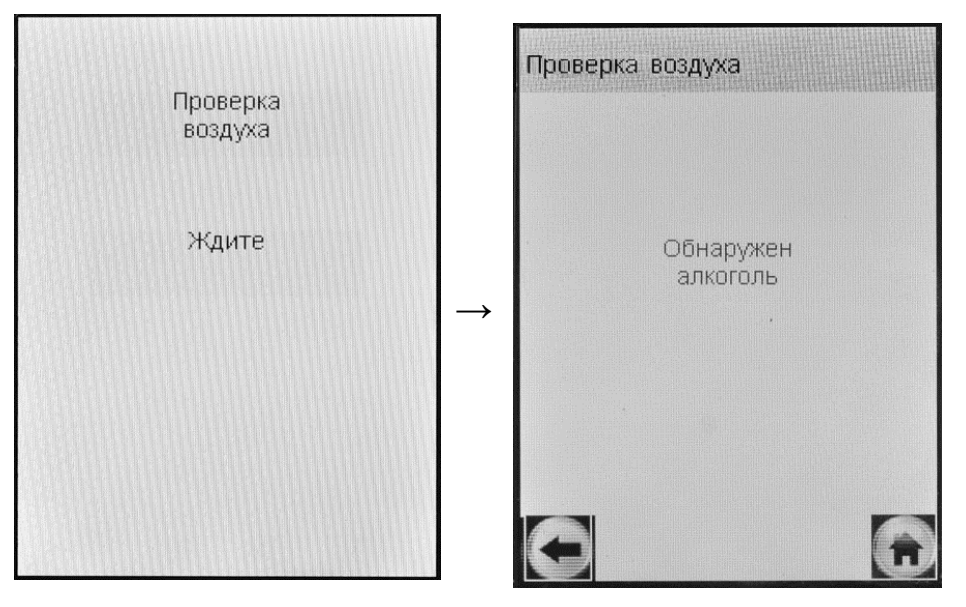

Рисунок 17 – В мундштуке или <sup>в</sup> заборной системе обнаруженыпары этанола

*ВНИМАНИЕ! Пока <sup>в</sup> мундштуке или <sup>в</sup> заборной системе будут обнаруживаться пары этанола, анализатор не выйдет <sup>в</sup> режим готовности <sup>к</sup> отбору пробы.* 

2.7.19 Если выдох не был сделан своевременно, то сообщение о готовности <sup>к</sup> отбору пробы «**Дуйте**» (рисунок 18, слева) сменится сообщением «**Выдоха нет**» (рисунок 18, справа).

Для возобновления процедуры измерения нажмите виртуаль ную кнопку «**Повтор**», <sup>в</sup> этом случае все данные, введенные перед измерением, не будут утеряны.

2.7.20 Если <sup>в</sup> анализатор поступает выдыхаемый воздух <sup>с</sup> не достаточным расходом, <sup>а</sup> также <sup>в</sup> случае слишком раннего прекра щения дыхательной пробы, на экране появляется сообщение «**Выдох прерван**» (рисунок 19, справа).

Необходимо прекратить выдох. Для повторного выдоха нажмите виртуальнуюнажмите виртуальную кнопку «**Повтор**», и после появления сооб-<br>щения на экране о готовности к отбору пробы (рисунок 18, слева), обследуемый должен повторить выдох.

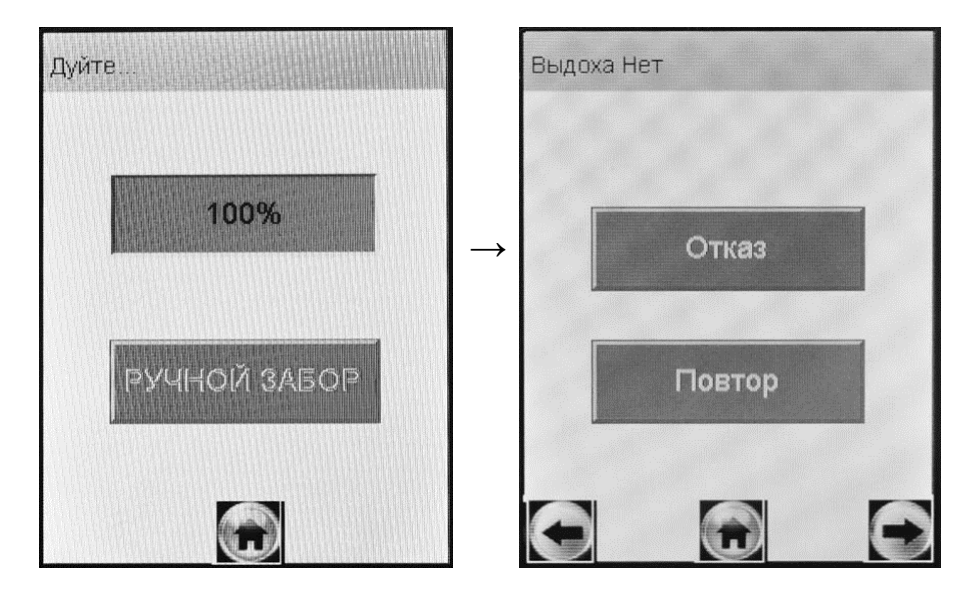

Рисунок 18 – Смена окон при отсутствии выдоха

В анализаторе предусмотрена возможность зафиксировать факт(ы) прерывания выдоха, если <sup>в</sup> этом есть необходимость, для этого нажмите виртуальную кнопку «**Выдох Прерван**», на экране появится соответствующее сообщение (рисунок 20).

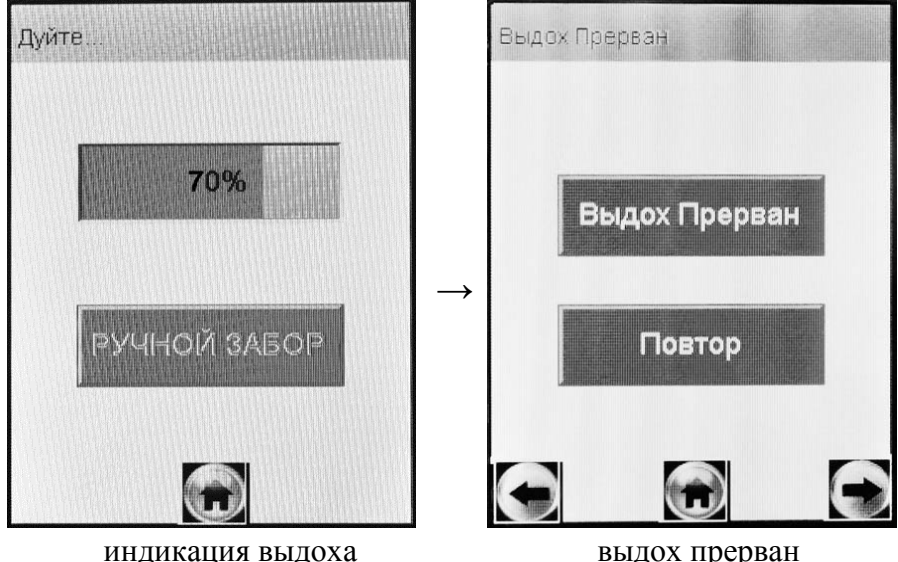

индикация выдоха выдохРисунок 19 – Срыв дыхательной пробы

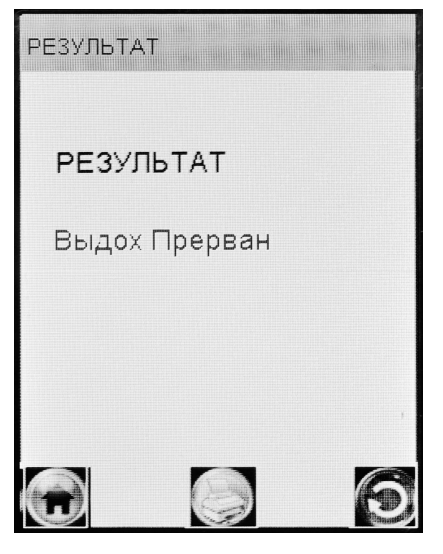

В памяти анализатора в этом случае в качестве результата измерения сохраняется «Выдох Прерван», что свидетельствует о том, что была сделана попытка выдоха, которая не завершилась автоматическим отбором пробы с последующим анализом.

В распечатке протокола в этом случае отсутствуют строки с режимом отбора пробы и результатом измерения, вместо них появляется строка «Выдох Прерван».

Рисунок 20 - Результат «Выдох Прерван»

Примечание – Если обследуемому по физиологическим причинам не удается выполнить достаточный для автоматического отбора пробы выдох, можно зафиксировать факт попытки выдоха (с результатом «Выдох Прерван»); в этом случае целесообразно провести измерение с ручным (пассивным) отбором пробы согласно п. 2.8. настояшего РЭ.

Для продолжения работы следуйте указаниям пп. 2.7.15:2.7.17 настояшего РЭ.

### 2.8 Ручной отбор пробы

2.8.1 Успешно применять выдыхаемый воздух как диагностическую среду для определения содержания алкоголя в крови человека позволяет тот факт, что количество алкоголя, испаряющегося в выдыхаемый воздух, зависит от его содержания в венозной крови. Эта зависимость является следствием закона Генри, который гласит, что давление летучего (газообразного) компонента в растворе и, следовательно, содержание паров этого компонента над раствором прямо пропорционально его содержанию в растворе.

Ближе всего соприкасается с кровью легочный воздух, близкий к альвеолярному, анализ которого становится возможным только при глубоком выдохе.

Именно поэтому для измерения массовой концентрации паров этанола в выдыхаемом воздухе рекомендуется использовать автоматический отбор пробы, при котором контролируются параметры дыхательной пробы (расход и объем).

ВНИМАНИЕ! При ручном (пассивном) режиме отбора пробы не осуществляется контроль параметров выдоха (расход и объем).

Воздух, находящийся в ротовой полости, а также в верхней части дыхательных путей, не находится в тесном соприкосновении с венозной кровью.

При ручном (пассивном) отборе пробы результат измерения массовой концентрации этанола в отобранной пробе выдыхаемого воздуха может быть несколько занижен по сравнению с результатом, полученным при срабатывании автоматического отбора пробы, вследствие того, что при ручном отборе - проба содержит большую долю воздуха из верхних дыхательных путей. Воздух из верхних дыхательных путей менее насыщен парами этанола, нежели легочный воздух, отбор которого происходит при автоматическом отборе пробы.

2.8.2 Если обследуемому не удается сделать выдох, при котором срабатывает автоматический отбор пробы, можно воспользоваться ручным (пассивным) режимом отбора пробы.

Для этого во время выдоха обследуемого нажмите виртуальную кнопку «РУЧНОЙ ЗАБОР» (рисунок 15), при этом анализатор произведет ручной (пассивный) отбор пробы - будет слышен щелчок срабатывания соленоида заборной системы.

Производите ручной отбор пробы в самом коние выдоха, на который способен обследуемый.

#### 2.9 Отказ от измерения

Если выдох не был сделан своевременно, то сообщение о готовности к отбору пробы «Дуйте» сменится сообщением «Выдоха нет» (рисунок 21, слева).

В случае отказа обследуемого от проведения измерения (обследуемый отказывается делать выдох) в анализаторе предусмотрена возможность зафиксировать факт отказа от измерения; для этого нажмите виртуальную кнопку «Отказ», на экране появится сообщение об отказе от измерения (рисунок 21, справа).

37

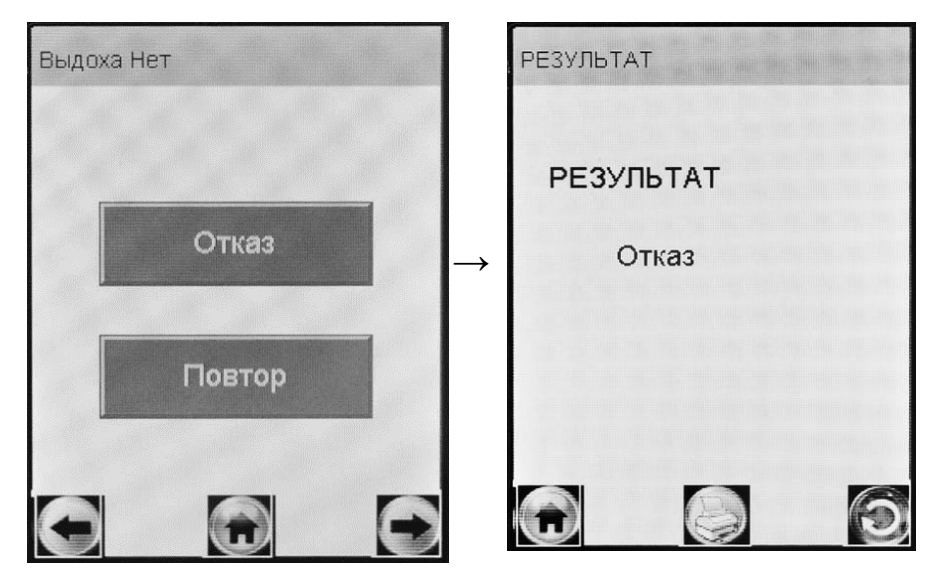

Рисунок 21 - Результат «Отказ от измерения»

В памяти анализатора в этом случае в качестве результата измерения сохраняется слово «Отказ», что свидетельствует о том, что выдоха обследуемого не было.

В распечатке протокола при отказе от измерения отсутствуют строки с режимом отбора пробы и результатом измерения, вместо них появляется строка «Отказ от теста».

Для продолжения работы следуйте указаниям пп. 2.7.15-2.7.17 настояшего РЭ.

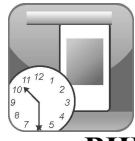

### 2.10 Порядок работы в режиме измерения без ввода ланных

ВНИМАНИЕ! Если у анализатора истек срок поверки, и при этом в анализаторе активирована функция блокировки работы (п. 1.4.7 настоящего РЭ) то при выборе режима измерения без ввода данных на экране выводится сообщение:

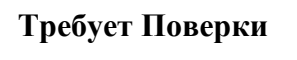

Для дальнейшей эксплуатации анализатор необходимо представить на очередную поверку.

2.10.1 Включите анализатор нажатием на кнопку включения/выключения, удерживая ее до звукового сигнала (1-2 секунды). При этом на экране появляется заставка с названием анализатора, и начинается процедура автотестирования работоспособности (анализатор проводит автоматический отбор пробы - слышен двойной щелчок срабатывания соленоида заборной системы).

После этого на экране появляется главное меню анализатора (рисунок 4).

2.10.2 Выберите режим измерения без ввода данных, касаясь стилусом соответствующего пункта-иконки (рисунок 4). На экране появится следующее сообщение:

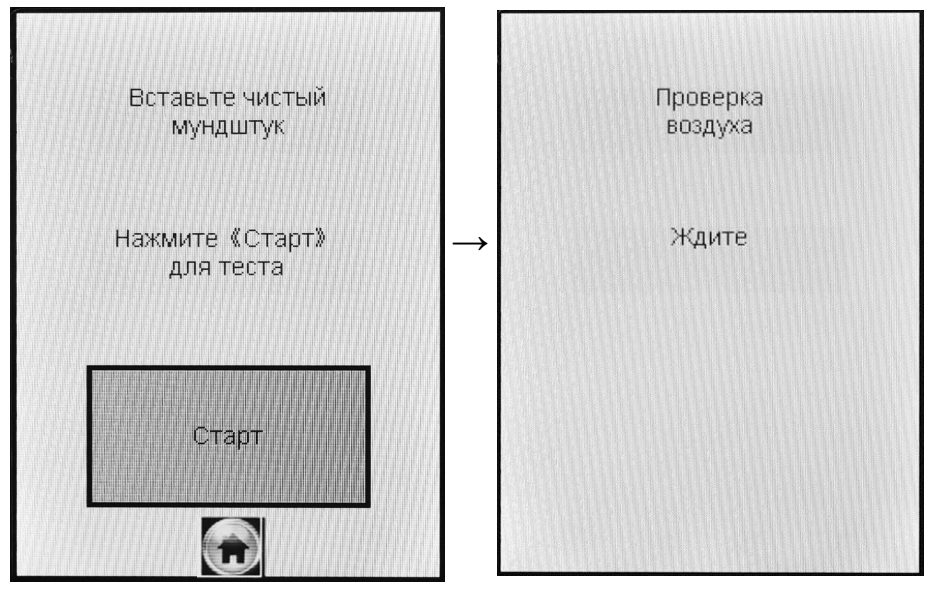

Рисунок - 22 Начало процедуры измерения в режиме измерения без ввола ланных

2.10.3 Проведите измерение согласно пп.2.7.7 : 2.7.17 настоящего Руководства по эксплуатации.

2.10.4 В поля распечатки протокола измерения, предназначенные для заполнения, можно вписать данные от руки.

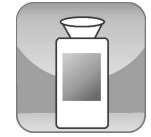

# **2.11 Порядок работыв режиме скрининга**

**ВНИМАНИЕ!** Если у анализатора истек срок поверки, и при этом в анализаторе активирована функция блокировки работы (п. 1.4.7 настоящего РЭ) то при выборе режима скрининга на экране выводится сообщение:

# **Требует Поверки**

Для дальнейшей эксплуатации анализатор необходимо пред ставить на очередную поверку.

2.11.1 Включите анализатор нажатием на кнопку включе ния/выключения, удерживая ее до звукового сигнала (1-2 секунды). При этом на экране появляется заставка с названием анализатора, <sup>и</sup> начинается процедура автотестирования работоспособности (анали затор проводит автоматический отбор пробы – слышен двойной щелчок срабатывания соленоида заборной системы). После этого на экране появляется главное меню анализатора (рисунок 4).

2.11.2 Выберите режим скрининга, касаясь стилусом соответ ствующего пункта-иконки. На сенсорном экране появится сообще ние о готовности к тесту (рисунок 23, слева).

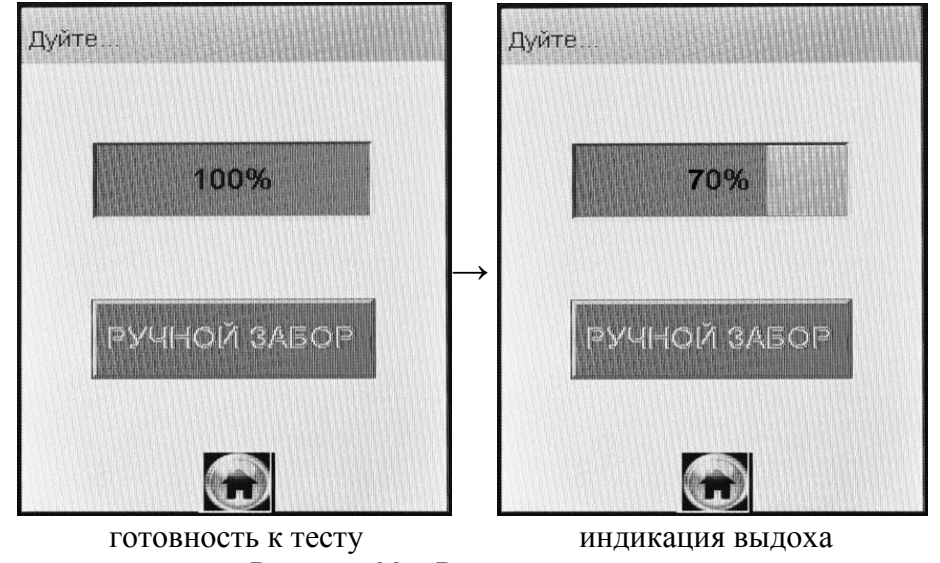

Рисунок 23 – Режим скрининга

2.11.3 Установите мундштук-воронку следующим образом: держа мундштук-воронку отверстиями вниз под углом 45°, заведите фиксирующий выступ мундштука-воронки под захват мундштука в верхней части корпуса анализатора (рисунки 1, 3), затем опустите мундштук-воронку до щелчка.

Посмотрев на боковую панель анализатора (со стороны толка- теля мундштука), визуально проверьте правильность установки мундштука-воронки: оба входных порта анализатора должны быть полностью утоплены в отверстия мундштука.

2.11.4 Для проведения тестирования обследуемый должен дуть в мундштук-воронку сильно и непрерывно (но без форсирова ния) около 1-2 секунд. Мундштук-воронка должен находиться пря мо напротив рта обследуемого, почти перпендикулярно поверхно сти лица, на расстоянии 1,5÷2 см.

*Примечание – Рекомендуется для лучшего срабатывания ав томатического отбора пробы поток выдыхаемого воздуха направ лятьв вытянутую часть мундштука-воронки (напротив отвер стияв мундштуке-воронке на датчик давления – на рисунке 3 от мечено стрелкой).* 

Если выдыхаемый воздух поступает с достаточным расходом, во время выдоха звучит опорны<sup>й</sup> звуково<sup>й</sup> сигнал и на индикаторе продолжительности выдоха предъявляется оставшееся время выдо хав процентах (рисунок 23, справа).

Выдох следует прекратить по окончании опорного звукового сигнала; если расход и длительность выдыхаемого воздуха будут достаточными, в момент окончания выдоха будет слышен щелчок срабатывания соленоида заборной системы – анализатор произведет автоматический отбор пробы выдыхаемого воздуха из мундштука воронки.

2.11.5 Если обследуемому не хватает выдоха для автоматиче ского отбора пробы, воспользуйтесь ручным отбором пробы со гласно п. 2.8.2 настоящего Руководства по эксплуатации.

*ВНИМАНИЕ! Не <sup>у</sup>даляйте анализатор ото рта обследуемого до окончания ручного (пассивного) отбора пробы. <sup>В</sup> противном случае будет произведен отбор пробы окружающего воздуха, <sup>а</sup> не выдыхаемого.* 

2.11.6 В зависимости от результата тестирования на экране анализатора появляется одно из двух сообщений (рисунок 24).

*ВНИМАНИЕ! Режим скрининга может использоваться только для оценки наличия этанола <sup>в</sup> выдыхаемом воздухе при этом погрешность анализатора может превысить пределы допускаемой основной погрешности анализатора, указанные <sup>в</sup> 1.2.1 настоящего Руководства по эксплуатации (результат будет занижен).* 

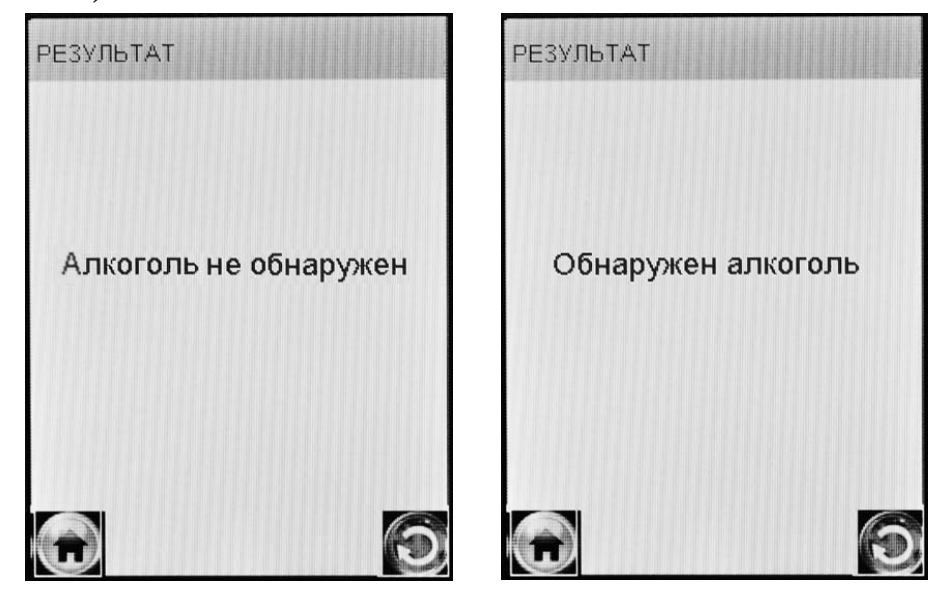

Рисунок 24 – Результаты теста <sup>в</sup> режиме скрининга

*Если <sup>в</sup> выдыхаемом воздухе обнаружено присутствие алкоголя, необходимо провести измерение <sup>в</sup> одном из режимов измерения (по пп. 2.7, 2.10 настоящего РЭ).* 

2.11.7 Для выхода <sup>в</sup> главное меню нажмите виртуальную кнопку  $\Box$ .

2.11.8 Для проведения следующего тестирования нажмите

виртуальную кнопку **и и повторите процедуру согласно пп.**<br>2.11.4 : 2.11.6 указализав Ручарската на эменических 2.11.4÷ 2.11.6 настоящего Руководства по эксплуатации.

2.11.9 При использовании анализатора для многократных из мерений <sup>с</sup> использованием многоразового мундштука-воронки,

особенно при низких температурах, необходимо периодически про тирать внутреннюю поверхность воронки, не допуская появления конденсата.

*ВНИМАНИЕ! Попадание конденсата на электрохимический датчик может привести <sup>к</sup> выходу последнего из строя.* 

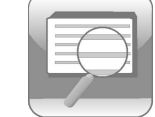

# **2.12 Просмотр <sup>и</sup> распечатка протоколов измерений, сохраненных <sup>в</sup> памяти анализатора**

Пункт главного меню «**Просмотр памяти**» позволяет вывести на экран записанные в памяти результаты всех измерений.<br>————————————————————

2.12.1 Для просмотра <sup>и</sup> распечатки протоколов измерений, со храненных <sup>в</sup> памяти анализатора, выберите «**Просмотр памяти**» <sup>в</sup> главном меню анализатора, для этого коснитесь стилусом соответ-<br>ствующего пункта-иконки (рисунок 4). ствующего пункта-иконки (рисунок 4).

На сенсорном экране появится окно «**Запись**» <sup>с</sup> протоколом последнего измерения:

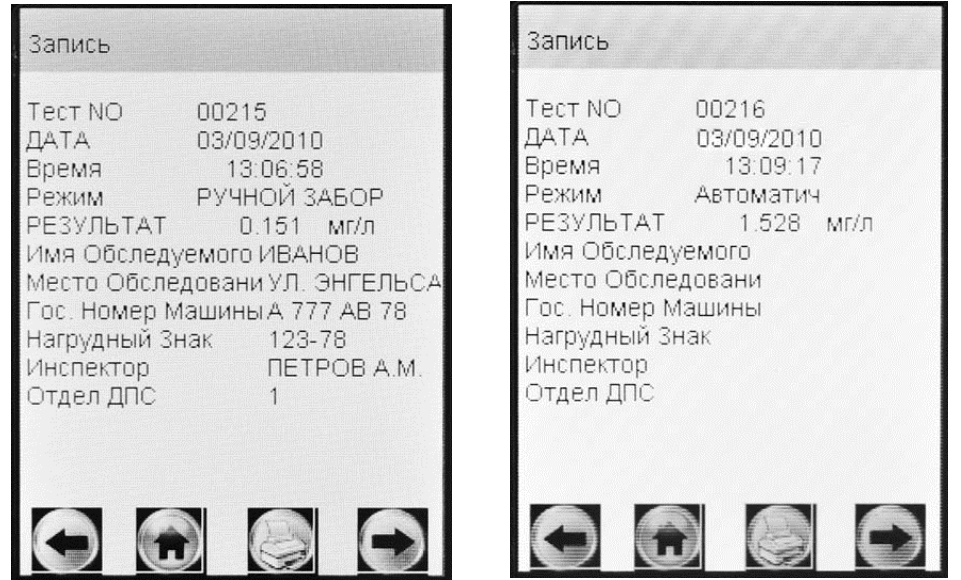

Рисунок 25 – Просмотр памяти

 2.12.2 Если измерения производились <sup>в</sup> режиме измерения <sup>с</sup> вводом данных, результаты измерения хранятся <sup>в</sup> памяти совместно с автоматически сохраняемыми данными (дата, время <sup>и</sup> <sup>т</sup>.<sup>д</sup>.) <sup>и</sup> <sup>с</sup>

данными, введенными в предназначенные для заполнения поля (рисунок 25, слева).

2.12.3 Если измерения производились в режиме измерения без ввода данных, в памяти хранятся только результаты измерения совместно с автоматически сохраняемыми данными (рисунок 25, спра- $\mathbf{B}$ a).

2.12.4 Перебор записей протоколов измерений через один -

# осуществляется нажатием виртуальных кнопок

2.12.5 Перебор записей протоколов измерений через 10 - осуществляется кратковременным нажатием сервисной кнопки (влево) и кратковременным нажатием кнопки включения/выключения (вправо).

2.12.6 Для быстрого перехода к первой записи, к последней записи, а также к записи протокола под требуемым номером, выполните следующее:

- находясь в окне «Запись» (рисунок 25), зажмите и удерживайте сервисную кнопку и кратковременно нажмите кнопку включения/выключения; на экране появится окно перехода к требуемому протоколу (рисунок 26);

COOTBET-

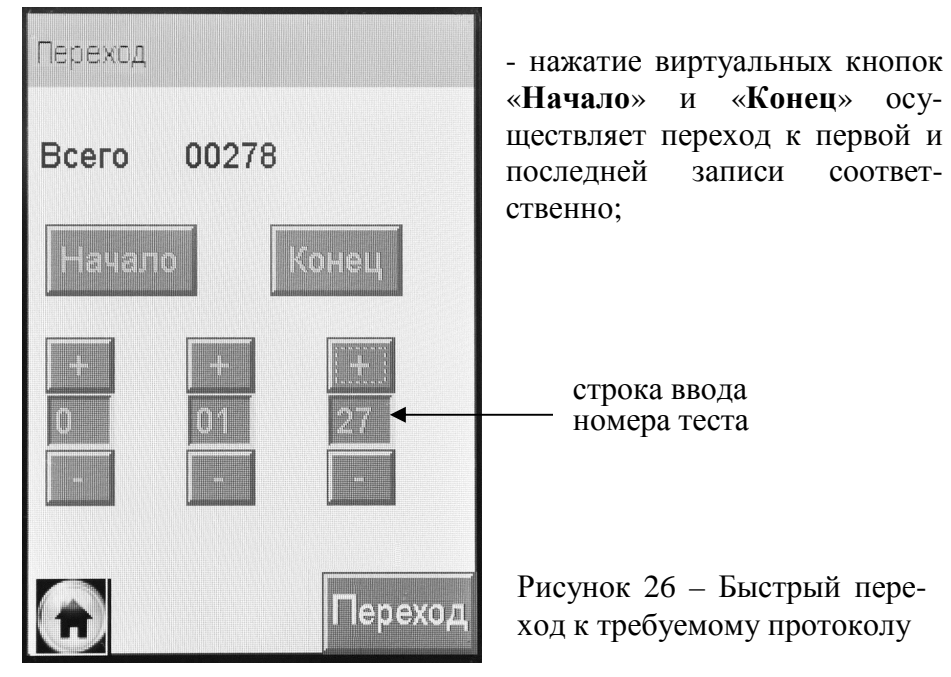

- для быстрого перехода к протоколу измерения с определенным номером, наберите требуемый номер теста, касаясь виртуальных кнопок «+» и «-» (старший разряд слева направо), и нажмите виртуальную кнопку «Переход». В том случае, если набранный номер превышает количество проведенных тестов, переход осуществляется на последнюю по времени запись.

2.12.7 По нажатию на виртуальную кнопку требуемый протокол измерения распечатывается на термопринтере.

#### 2.13 Содержание распечатки протокола измерения

Пример распечатки протокола измерения, выполненного в режиме измерения с вводом данных, представлен на рисунке 27.

Данные, отмеченные знаком «\*», вводятся с виртуальной клавиатуры перед измерением или вписываются от руки в распечатанный протокол.

Набор полей для ввода и хранения данных устанавливается в сервисном центре и может быть изменен по желанию пользователя (по письменному запросу) или в связи с изменениями в нормативных документах, регулирующих вопросы освидетельствования на состояние алкогольного опьянения.

#### 2.14 Выключение анализатора

2.14.1 Анализатор выключается продолжительным (около 3 секунд) нажатием на кнопку включения/выключения до появления на экране сообщения «Выключение».

2.14.2 С целью экономии заряда аккумуляторного блока предусмотрена функция автоматического отключения анализатора. Пользователь может самостоятельно установить удобное время автоматического отключения после последней операции (согласно п. 2.4.3 настоящего Руководства по эксплуатации).

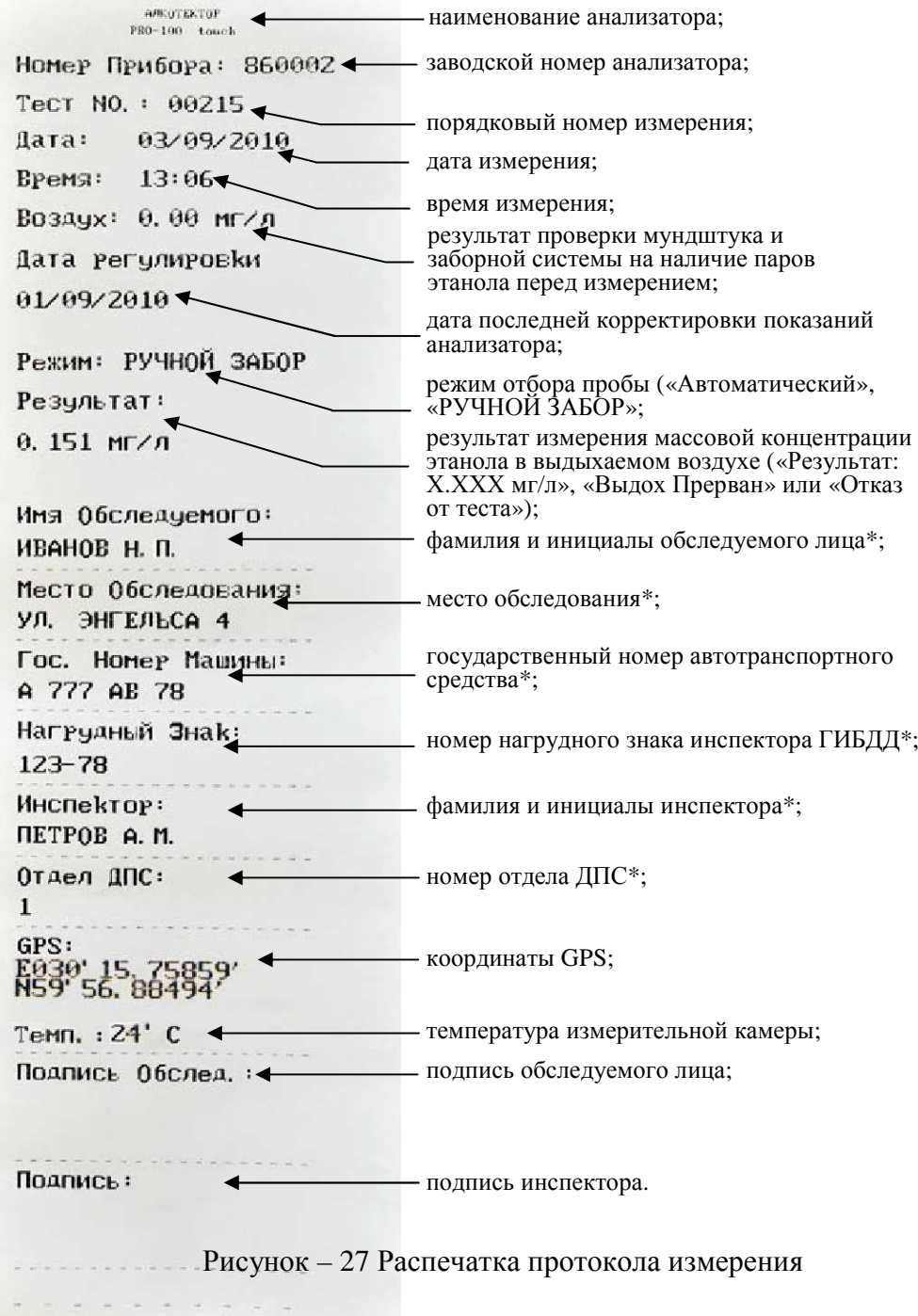

**2.15 Возможные неисправности анализатора**<br>
Возможные неисправности анализатора и способы их устра-<br>
нения приведены в таблице 4.

# <u>Таблица 4</u>

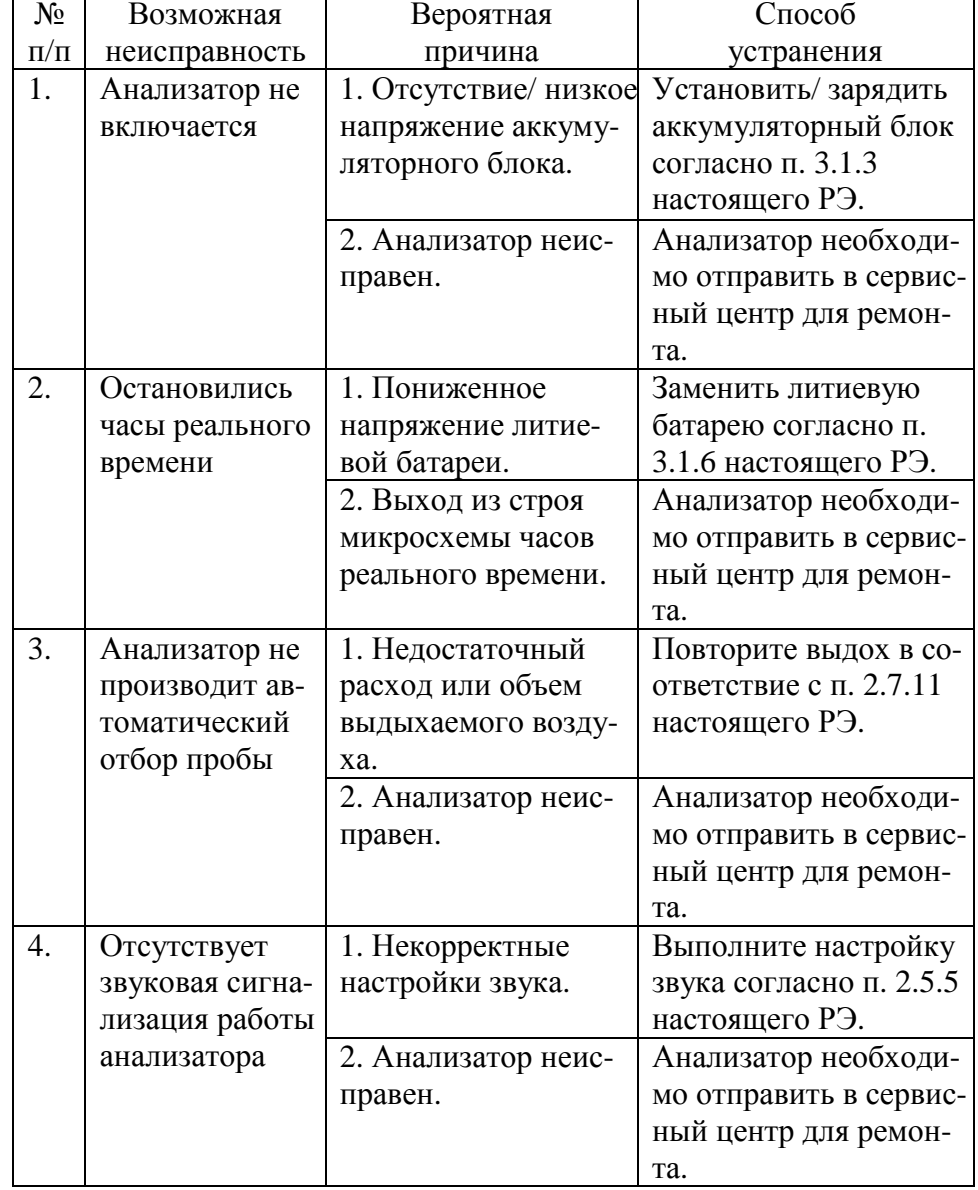

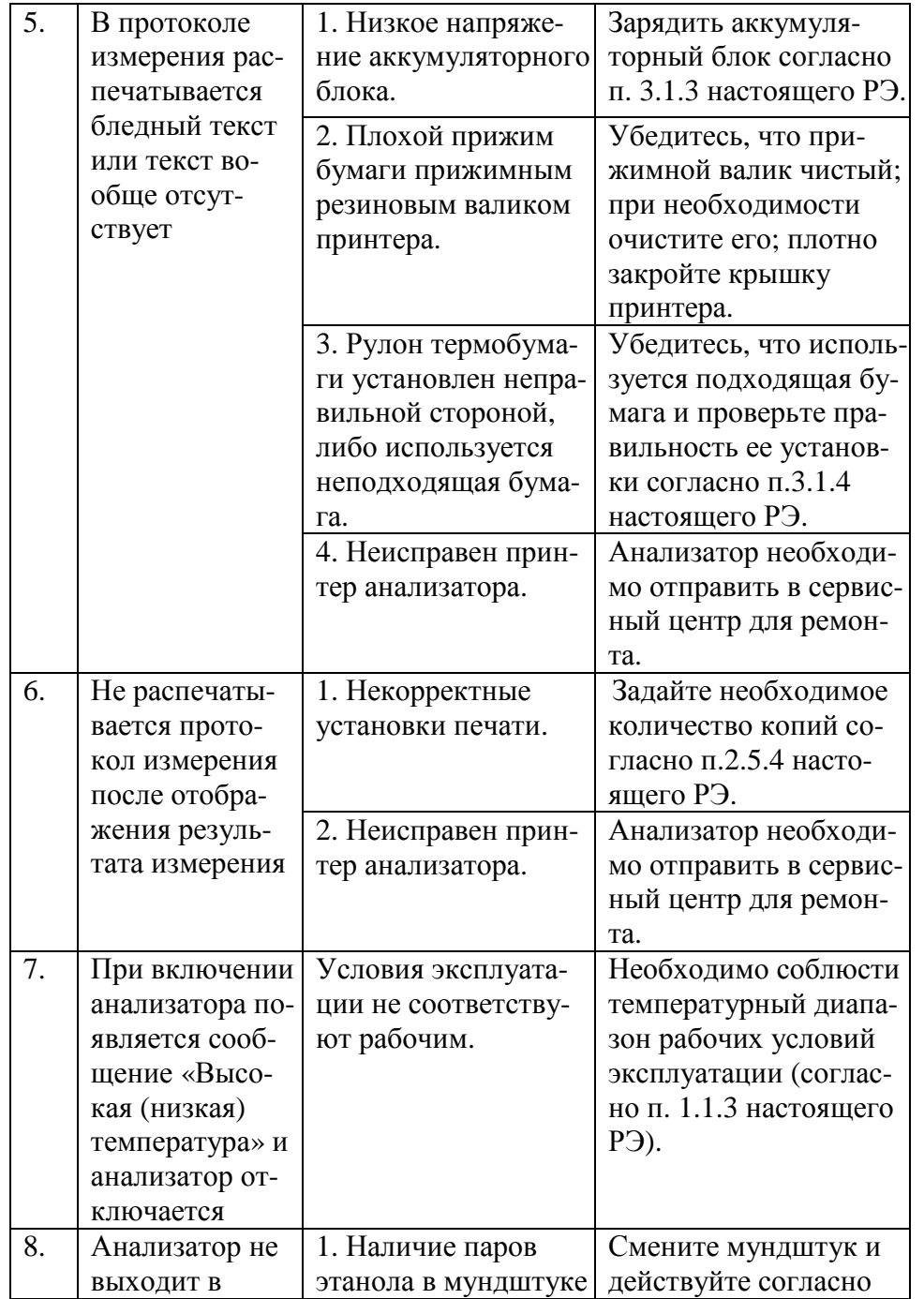

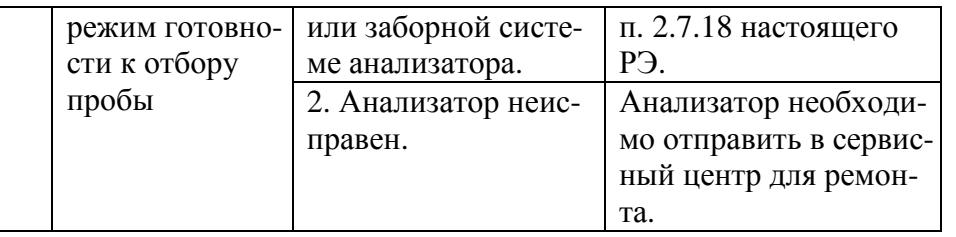

## 3 ТЕХНИЧЕСКОЕ ОБСЛУЖИВАНИЕ

Техническое обслуживание анализатора производится с целью обеспечения постоянной исправности и готовности к эксплуатации.

### 3.1 Текущее техническое обслуживание

3.1.1 Текущее техническое обслуживание анализатора включает в себя:

- внешний осмотр перед началом работы;
- заряд аккумуляторного блока при низком уровне заряда;
- заправку термопринтера бумагой по мере ее расходования;
- чистку анализатора по мере загрязнения;
- замену литиевой батареи по мере необходимости.

3.1.2 При внешнем осмотре анализатора необходимо проверять:

- наличие всех крепежных элементов;

- наличие пломбирования и отсутствие внешних повреждений, влияющих на работоспособность анализатора.

### 3.1.3 Заряд аккумуляторного блока

3.1.3.1 Чтобы проверить уровень заряда аккумуляторного блока, надо выйти в главное меню анализатора (п. 2.3.2 настоящего PЭ).

При низком уровне заряда лишь небольшая часть индикатора заряда в главном меню остается закрашенной; когда уровень заряда аккумуляторного блока станет ниже допустимого, анализатор отключится. В этих случаях требуется произвести заряд аккумуляторного блока.

Примечание - Отключение анализатора в случае пониженного питания может произойти на всех этапах его работы, поэтому

*следите за индикатором заряда в главном менюи производите за ряд аккумуляторного блока заблаговременно.* 

3.1.3.2 Заряд аккумуляторного блока можно произвести однимиз двух способов:

1) Подсоединить к выключенному анализатору адаптер питания из комплекта поставки (адаптер питания от сети 220 В, либо от бортовой сети<sup>12</sup> В). В этом случае аккумуляторны<sup>й</sup> блок будет за ряжаться, находясь непосредственно в отсеке питания анализатора. При таком способе заряд необходимо производить около 2- х часов.

2) Использовать зарядное устройство, входящее в комплект поставки анализатора. Для этого необходимо достать аккумуляторпоставки анализатора. Для этого необходимо достать аккумулятор-<br>ный блок из отсека питания и установить его в зарядное устройство, следуя указаниям:

а) поверните фиксирующий винт крышки отсека питания ана лизатора на 180 градусов против часовой стрелки и снимите крыш ку отсека питания;

б) потяните аккумулятор вверх, держась за специальный вы ступ на аккумуляторном блоке (для него сделана выемка внизу от сека питания анализатора), и достаньте аккумуляторны<sup>й</sup> блок из от сека питания;

в) установите аккумуляторны<sup>й</sup> блок в зарядное устройство: сначала совместите контактную поверхность блока с контактами зарядного устройства, затем опустите аккумуляторны<sup>й</sup> блок вниз до конца;

г) подсоедините адаптер питания к зарядномуг) подсоедините адаптер питания к зарядному устройству (ис-<br>пользуйте адаптеры питания либо от сети переменного тока 220 В, либо от бортовой сети автомобиля, входящие в комплект поставкианализатора);

д) подсоедините адаптер питания к источнику питания, при этом индикатор зарядного устройства загорается красным цветом; заряд необходимо продолжать до тех пор, пока цвет индикатора не изменится на зеленый;

е) вставьте заряженны<sup>й</sup> аккумуляторны<sup>й</sup> блок обратно в отсек питания; для этого сначала совместите контактные поверхности ак кумуляторного блока и анализатора, <sup>а</sup> затем утопите блок до плот ного прилегания к отсеку питания;

ж) установите крышку отсека питания, совместив выступы на крышке с внутренними пазами в корпусе прибора, и поверните фиксирующий винт крышки отсека на 180 градусов по часовой стрелке.

# **3.1.4 Заправка термопринтера бумагой**

Если в принтере отсутствует бумага, после включения анализатора на экране появляется сообщение:

# **Нет бумаги**

В этом случае требуется заправить в принтер новый рулон термобумаги. Для этого выполните следующие действия:

- откройте принтер поворотом язычка вверх;

- вставьте новый рулон термобумаги, расположив рулон так, как указано на рисунке 28;

*Примечание – Термосторону бумаги легко определить: если быстро чиркнуть стилусом по термостороне, то останется чер- ныйслед.* 

- закройте принтер, прижав крышку принтера до щелчка.

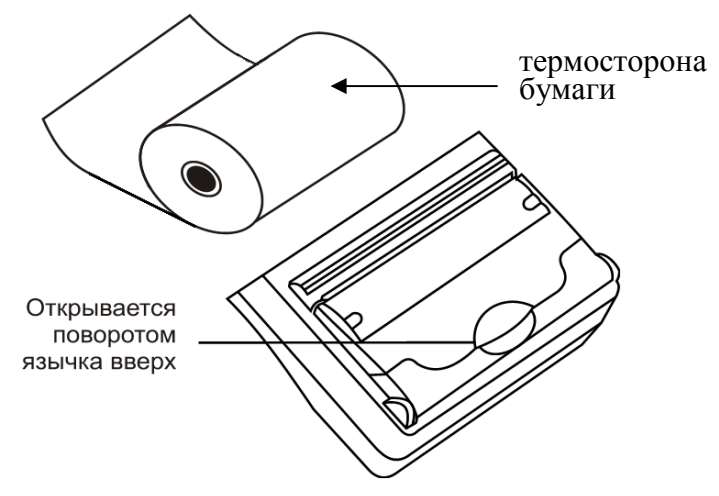

Рисунок 28 – Внешний вид встроенного термопринтера

Во встроенны<sup>й</sup> термопринтер устанавливается рулон термо- бумаги следующих размеров: ширина 57±1 мм, внешний диаметр - 25±1 мм (длина бумагив рулоне в зависимости от плотности око ло5-6 м), которого будет достаточно для распечатки около 30 про токолов измерений.

**3.1.5 Чистка корпуса анализатора** производится слегка влажной тряпочкой.

Нельзя применять абразивные или химические вещества для чистки анализатора – это может повредить корпус, сенсорны<sup>й</sup> экран и/или электрохимически<sup>й</sup> датчик анализатора.

При чистке необходимо <sup>у</sup>бедиться в отсутствии грязи и пыли во входных портах заборной системы анализатора. При наличии за грязнений удалите их.

Удаление конденсата из мундштука воронки анализатора при эксплуатации производить мягкой тканью без ворса.

Чистка прижимного резинового валика термопринтера произ водится сухо<sup>й</sup> тряпочкой, не оставляющей волокна на валике.

# **3.1.6 Замена литиевой батареи**

В процессе эксплуатации анализатора заряд литиевой батареи постепенно снижается.

Для замены литиевой батареи выполните следующие дей ствия:

 1) поверните фиксирующий винт крышки отсека питания ана лизатора на 180 градусов против часовой стрелки и снимите крыш ку отсека питания;

2) потяните аккумулятор вверх, держась за специальный вы ступ на аккумуляторном блоке (для него сделана выемка внизу от сека питания анализатора), и достаньте аккумуляторны<sup>й</sup> блок из от сека питания;

3) извлеките литиевую батарею из гнезда, аккуратно сместив металлическую планку-контакт;

4) установите новую литиевую батарею типа CR 1220 3V в гнездо, соблюдая полярность («+» контакт сверху), и нажмите на нее до щелчка;

5) вставьте аккумуляторны<sup>й</sup> блок обратно в отсек питания; для этого сначала совместите контактные поверхности аккумуля торного блока и анализатора, <sup>а</sup> затем утопите аккумуляторны<sup>й</sup> блок до плотного прилегания;

6) установите крышку отсека питания, совместив выступы на крышке с внутренними пазами в корпусе прибора, и поверните фиксирующий винт крышки отсека на 180 градусов по часовой стрелке.

# **3.2 Периодическое техническое обслуживание**

Периодическое техническое обслуживание анализатора в те чение всего периода эксплуатации включает в себя:

- проверку показаний (чувствительности) анализатора по необходимости;
- поверку анализатора 1 раз в год;
- • корректировку показаний (далее – регулировку чувстви тельности) анализатора – по необходимости.

# **3.2.1 Проверка показаний анализатора**

3.2.1.1 Проверка показаний анализатора может выполняться:

– при эксплуатации анализатора (по желанию пользователя);

– перед илипри проведении периодическо<sup>й</sup> или внеочеред- ной поверки анализатора (рекомендуется фирмой-поставщиком).

3.2.1.2 Проверка показаний анализатора может выполняться пользователем или сервисным центром при условии наличия обо рудования, указанного в таблице 5.

 3.2.1.3 Работа по проверке показаний анализатора должна быть отмечена в паспорте анализатора в таблице учета техническо го обслуживания анализатора.

 3.2.1.4 Проверку показаний анализатора следует проводить при следующих условиях:

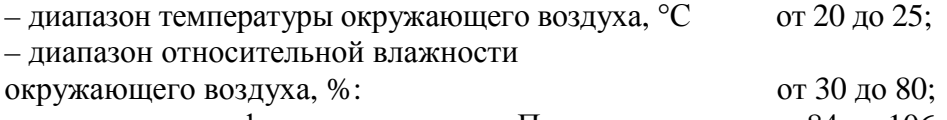

– диапазон атмосферного давления, кПа: от 84 до 106;

– анализатор выдерживают в помещении, <sup>в</sup> котором проводят про верку показаний, <sup>в</sup> течение 1,5-2 ч.

### Таблица 5

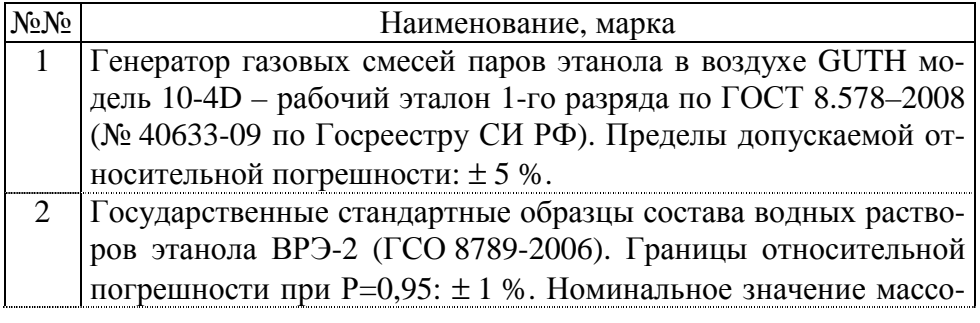

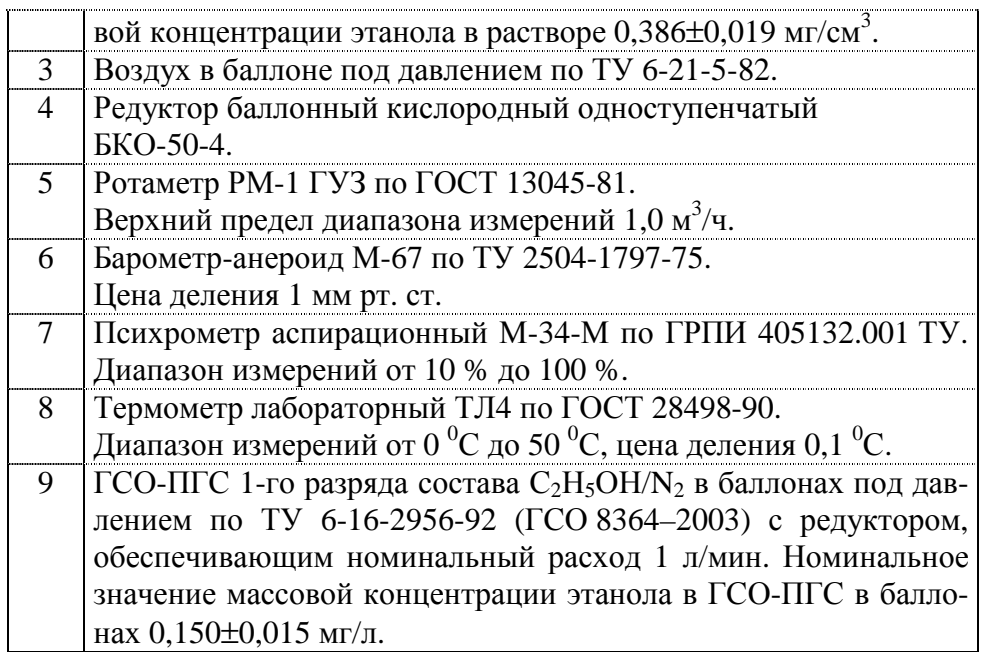

Прим <sup>е</sup> <sup>ч</sup> <sup>а</sup> <sup>н</sup> ия:

 1 Допускаетсяв качестве источника воздуха (вместоп. 3, 4) использовать компрессор при наличии в помещении приточно-вытяжной вентиляции. Массовая концентрация этанола в окружающем воздухе должна быть не более 10 мг/м<sup>3</sup>. Компрессор должен обеспечивать максимальный расход воздуха 10÷15 л/мин, должен иметь возможность регулировки расхода в диапазоне от 6 л/мин до 10-15 л/мин.

 2 Все средства измерени<sup>й</sup> должны иметь действующие свидетельства о поверке, ГСО состава водных растворов этанола – действующие паспорта. 3 Допускается применение других средств измерений, тип которых утвержден и внесен в Государственный реестр средств измерений, метрологические характеристики которых не хуже указанных в таблице.

# **3.2.1.5 Проверка показаний анализатора с помощью генератора газовых смесей паров этанола в воздухе**

3.2.1.5.1 Для проверки показаний анализатора с помощью3.2.1.5.1 для проверки показании анализатора с помощью ге-<br>нератора газовых смесей паров этанола в воздухе требуется оборудование, указанноев пп. 1-8 таблицы 5 настоящего РЭ.

3.2.1.5.2 Подготовка к проверке показаний.

 а) В соответствии с руководством по эксплуатации генератора приготовьте газовую смесь, используя соответствующий ГСО со-<br>става волного раствора этанола (п. 2 таблицы 5). водного раствора этанола ( п. 2 таблицы 5).

б) Рассчитайте действительное значение массовой концентра ции этанола в ГС на выходе генератора *Cд* , мг/<sup>л</sup>, по формуле:

 $C_{\partial} = 0.38866 \times c_a^P$ , (1)

где  $c_a^p$  – аттестованное значение массовой концентрации этанола в используемом ГСО состава водного раствора этанола, мг/см<sup>3</sup> .

в) Соберите газовую систему, схема которой изображена на рисунке 29. Сборку ведут ПВХ трубкой. При этом анализатор включаетсяв систему только в момент отбора пробы.

 При сборке газовой системы генератор следует расположить так, чтобы на него не падали прямые солнечные лучи и вблизи от сутствовали источники охлаждения или нагрева. Перед началомсутствовали источники охлаждения или нагрева. Перед началом ра-<br>боты необходимо убедиться в отсутствии влаги и конденсата на внутренней поверхности соединительных трубок. При наличии вла ги или конденсата просушите все элементы.

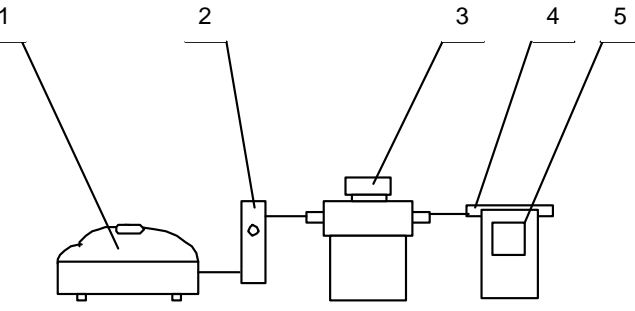

1 – компрессор; 2 – ротаметр; 3 – генератор ГС; 4 – анализатор.

Рисунок 29 – Схема газовой системы при подаче на анализатор  $\Gamma\text{C}$  от генератора

г) Включите компрессор. Отрегулируйте расход воздуха ком прессора, контролируя по ротаметру, таким образом, чтобы устано вился расход газовой смеси 6-7 <sup>л</sup>/мин.

3.2.1.5.3 Проведение проверки показаний анализатора.

Проверку показаний анализатора проводят путем подачи на анализатор газовой смеси (ГС) <sup>и</sup> регистрации показаний.

Выполните три измерения в режиме измерения без ввода дан ных, с ручным отбором пробы при подаче на анализатор ГС, следуя указаниям:

55

а) Включите анализатор, выберите режим измерения без ввода данных. Нажмите виртуальную кнопку «Старт».

б) Вставьте мундштук и подсоедините анализатор в газовую систему (рисунок 29).

в) Включите компрессор (при этом расход установлен 6-7 л/мин). Через 2-3 секунды нажмите виртуальную кнопку «РУЧ-НОЙ ЗАБОР», через 1-2 секунды прекратите подачу газовой смеси от генератора (выключив или отсоединив компрессор из газовой системы) и отсоедините анализатор из газовой системы, удаляя при этом мундштук из анализатора.

г) Зарегистрируйте показания. Перейдите к следующему изме-

рению, нажав виртуальную кнопку

д) Нажмите виртуальную кнопку «Старт» для следующего измерения.

е) Рассчитайте основную абсолютную погрешность  $\Delta_{\text{ccut}}$ , мг/л, по формуле:

$$
\Delta_{ocni} = C_i - C_\partial \,,\tag{2}
$$

где  $C_i$  - измеренное значение массовой концентрации этанола в ГС,  $MT/\Pi$ 

 $C_{\lambda}$  - действительное значение массовой концентрации этанола в ГС, рассчитанное по формуле (1), мг/л.

Примечание 1 - Заменяйте мундштук на новый после каждых 5-8 тестов, не допуская скопления конденсата.

Примечание 2 - Заменяйте водный раствор этанола в генераторе в соответствии с руководством по эксплуатации генератора.

ж) Повторите действия по пп. б) - е) еще два раза.

з) Результат проверки показаний считают положительным, если максимальное из трех полученных действительных значений основной абсолютной погрешности  $\Delta_{\text{ccni}}$  не выходит за пределы допускаемой основной абсолютной погрешности, равной  $\pm 0.020$  мг/л.

и) При положительном результате проверки показаний рекомендуется сделать отметку в паспорте анализатора в таблице учета технического обслуживания факт проведения проверки показаний записью «Проверка показаний».

Примечание - Записи в паспорте о выполненной проверке показаний делают только сервисные центры; пользователю рекомендуется вести отдельный журнал учета технического обслуживания анализатора.

к) При отрицательном результате проверки показаний - если максимальное из трех полученных действительных значений основной абсолютной погрешности  $\Delta_{\text{new}}$ выходит за пределы допускаемой основной абсолютной погрешности, требуется выполнить корректировку показаний (регулировку чувствительности) анализатора (п. 3.2.2 настоящего Руководства по эксплуатации) с последующей поверкой анализатора.

3.2.1.6 Проверка показаний анализатора с помощью ГСО-ПГС в баллонах под давлением

3.2.1.6.1 Для проверки показаний анализатора с ГСО-ПГС в баллонах под давлением требуется оборудование, указанное в пп. 6-9 таблицы 5 настоящего РЭ.

3.2.1.6.2 Подготовка к проверке показаний.

Баллоны с газовыми смесями выдерживают в помещении, в котором проводят проверку показаний, не менее 24 часов.

Перед проверкой показаний с применением ГСО-ПГС в баллонах под давлением (сухих газовых смесей) в течение 6 часов не допускается подавать на анализатор пробы выдыхаемого воздуха или газовой смеси от генератора.

3.2.1.6.3 Проведение проверки показаний.

Выполните три измерения в режиме проверки показаний по сухому газу, с ручным отбором пробы при подаче на анализатор ГСО-ПГС, следуя указаниям:

а) Приверните редуктор к баллону.

б) Соберите газовую систему, схема которой изображена на рисунке 30. Присоединять анализатор следует к патрубку редуктора через переходник и мундштук анализатора.

в) Включите анализатор, войдите в режим проверки показаний по сухому газу, для этого в главном меню выберите пункт «Установки пользователя» (по п. 2.5.3 настоящего Руководства по эксплуатации).

г) Выполните измерение следующим образом:

- подсоедините анализатор в газовую систему (рисунок 30);

57

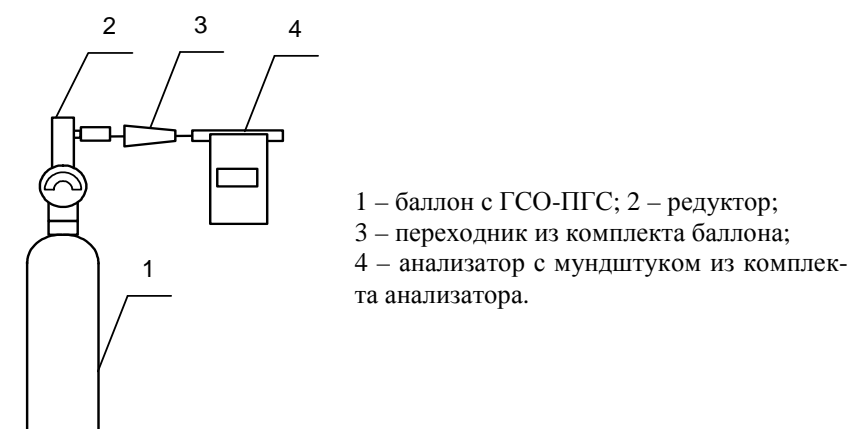

Рисунок 30 - Схема газовой системы при подаче на анализаторы ГСО-ПГС из баллона с редуктором

- нажмите и удерживайте в нажатом состоянии кнопку в верхней части редуктора, подавая ГСО в мундштук (в течение 3-4 секунд);

- нажмите виртуальную кнопку «Проверка»;

- через 1-2 секунды прекратите подачу газовой смеси от баллона, отпустив кнопку в верхней части редуктора;

- отсоедините анализатор из газовой системы, удаляя при этом мундштук из анализатора.

д) Зарегистрируйте показания  $\Pi_i$ . Перейдите к следующему

измерению, нажав виртуальную кнопку или

е) Рассчитайте измеренное значение массовой концентрации этанола в ГС  $C_i$ , мг/л, по формуле

$$
C_i = \Pi_i \cdot \frac{101.3}{P},\tag{3}
$$

 $P$  – атмосферное давление, измеренное с помощью барометгле ра-анероида, кПа.

ж) Рассчитайте основную абсолютную погрешности  $\Delta_{\text{out}}$ мг/л, по формуле:

$$
\Delta_{\text{ocni}} = C_i - C_\partial \,,\tag{4}
$$

где  $C_i$  - измеренное значение массовой концентрации этанола в ГС, рассчитанное по формуле (3), мг/л

 $C_{\lambda}$  - действительное значение массовой концентрации этанола в ГС, указанное в паспорте ГСО-ПГС, мг/л.

Примечание - При использовании ГСО-ПГС в баллонах под давлением следите за показаниями шкалы манометра на редукторе. Когда давление опустится до минимального допустимого значения (стрелка манометра опуститься до верхней границы области с нулевой отметкой), использование баллона необходимо прекратить (рисунок 31).

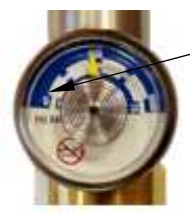

верхняя граница области с нулевой отметкой

Рисунок 31 - Манометр на редукторе баллона

з) Повторите действия по пп. г)- ж) еще два раза.

и) Результат проверки показаний считают положительным, если максимальное из трех полученных действительных значений основной абсолютной погрешности  $\Delta_{\text{ocni}}$  не выходит за пределы допускаемой основной абсолютной погрешности, равной  $\pm 0.020$  мг/л.

к) При положительном результате проверки показаний рекомендуется сделать отметку в паспорте анализатора в таблице учета технического обслуживания факт проведения проверки показаний записью «Проверка показаний».

Примечание - Записи в паспорте о выполненной проверке показаний делают только сервисные центры; пользователю рекомендуется вести отдельный журнал учета технического обслуживания анализатора.

л) При отрицательных результатах проверки показаний - если максимальное из трех полученных действительных значений основной абсолютной погрешности  $\Delta_{\text{geni}}$  выходит за пределы допускаемой основной абсолютной погрешности, требуется выполнить корректировку показаний (регулировку чувствительности) анализатора (п. 3.2.2 настоящего Руководства по эксплуатации) с последующей поверкой анализатора.

# **3.2.2 Корректировка показаний анализатора**

При отрицательных результатах проверки показаний требует ся произвести корректировку показаний (регулировку чувствитель ности) анализатора.

Корректировка показаний (регулировка чувствительности) анализатора проводится в соответствии с технической документа-<br>цией фирмы-изготовителя. фирмы-изготовителя.

Корректировка показаний (регулировка чувствительности) анализатора производится в организациях, имеющих оборудование, указанное в таблице 5, а также имеющих техническую указанное в таолице 5, а также имеющих техническую документа-<br>цию и технические средства по проведению регулировки (постав-<br>ляются по отлельному заказу фирмой-поставшиком). по отдельному заказу фирмой-поставщиком).

Факт проведения корректировки показаний (регулировки чув ствительности) анализатора рекомендуется отметить в паспорте анализатора в таблице учета технического обслуживания записью «Корректировка показаний» или «Регулировка чувствительности».

*ВНИМАНИЕ! После проведения* **корректировки показаний (регулировки чувствительности)** *анализатора, обязательно проведение поверки анализатора.* 

Инструкция по проведению корректировки показаний (регу- лировки чувствительности) анализатора по отдельному запросу по ставляется фирмой-поставщиком в сервисные центры и в организа- ции, имеющие аккредитацию на право поверки анализаторов паров этанолав выдыхаемом воздухе.

# **3.2.3 Поверка анализатора**

3.2.3.1 Поверка анализаторов паров этанола в выдыхаемом воздухе АЛКОТЕКТОР PRO-100 touch осуществляется по МП-242- 1063-2010 «Анализаторы паров этанола в выдыхаемом воздухе ис полнения АЛКОТЕКТОР PRO-100 touch, АЛКОТЕКТОР PRO-100 touch-K. Методика поверки», разработанной и утвержденной ГЦИ СИ «ВНИИМ им. Д.И. Менделеева» 15 сентября<sup>2010</sup> г.

3.2.3.2 Межповерочный интервал – 1 год.

3.2.3.3 Основные средства поверки:

− генератор газовых смесей паров этанола в воздухе GUTH модель 10-4D – рабочий эталон 1-го разряда по ГОСТ 8.578-2008 (№ 40633-09 по Госреестру СИ РФ) <sup>в</sup> комплекте с ГСО(№ 40633-09 по 1 осреестру СИ РФ) в комплекте с 1 СО состава вод-<br>ных растворов этанола ВРЭ-2 (ГСО 8789-2006).

или

– ГСО-ПГС 1-го разряда состава C<sub>2</sub>H<sub>5</sub>OH/N<sub>2</sub> в баллонах под давлением по ТУ 6-16-2956-92 (ГСО 8364–2003, ГСО 8366–2003).

3.2.3.4 Перед поверко<sup>й</sup> рекомендуется выполнить проверку показаний (по п. 3.2.1.5 или 3.2.1.6 настоящего РЭ) и при необходимости корректировку.

3.2.3.5 При положительных результатах поверки выдается свидетельство о поверке. Проведенные работы по поверке рекомен дуется отмечать в таблице учета технического обслуживания в пас порте анализатора.

3.2.3.6 При положительных результатах поверки фирма поставщик рекомендует занести дату очередно<sup>й</sup> поверки в память анализатора, которая отображается в главном меню, тем самым об легчая пользователю при эксплуатации контроль за соблюдением сроков поверки. Инструкцию по этой процедуре следует запросить у фирмы-поставщика. Данная инструкция распространяется фиру фирмы-поставщика. Данная инструкция распространяется фир-<br>мой-поставщиком только аккредитованным на право поверки учреждениям и сервисным центрам.

 *Примечание – По желанию пользователя или при наличии требованийв нормативных документах, регулирующих применение анализаторов, при внесении даты очередной поверки может быть активирована функция блокировки работы анализатора по дате поверки.* 

При активации функции блокировки работы анализатора по дате поверки необходимо сделать соответствующую отметку в таб лицу учета технического обслуживания паспорта анализатора.

# **4 ТРАНСПОРТИРОВАНИЕИ ХРАНЕНИЕ**

4.1 Анализаторы транспортируются в транспортно<sup>й</sup> таре фир мы-поставщикав крытых транспортных средствах.

 4.2 Хранение анализаторов должно проводиться в закрытыхотапливаемых помещениях.

**ВНИМАНИЕ!** Не допускается хранение анализаторов в местах с повышенной запыленностью и загазованностью, а также в которых осуществляется хранение спиртосодержащих веществ в открытых емкостях или проводится обработка поверхностей (обо рудования) спиртосодержащими растворами.

61

#### **ПРИЛОЖЕНИЕА**

# (СПРАВОЧНОЕ)

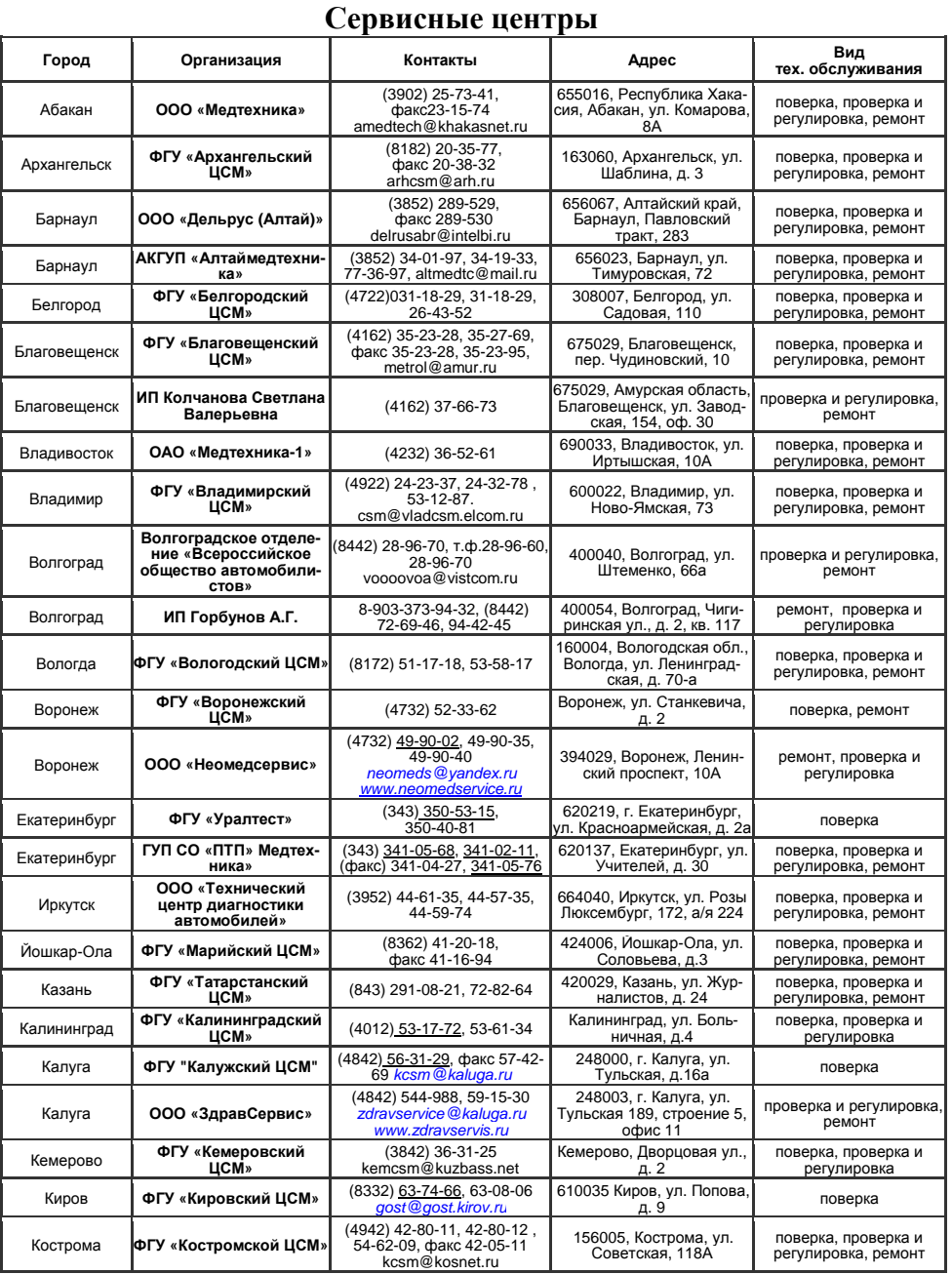

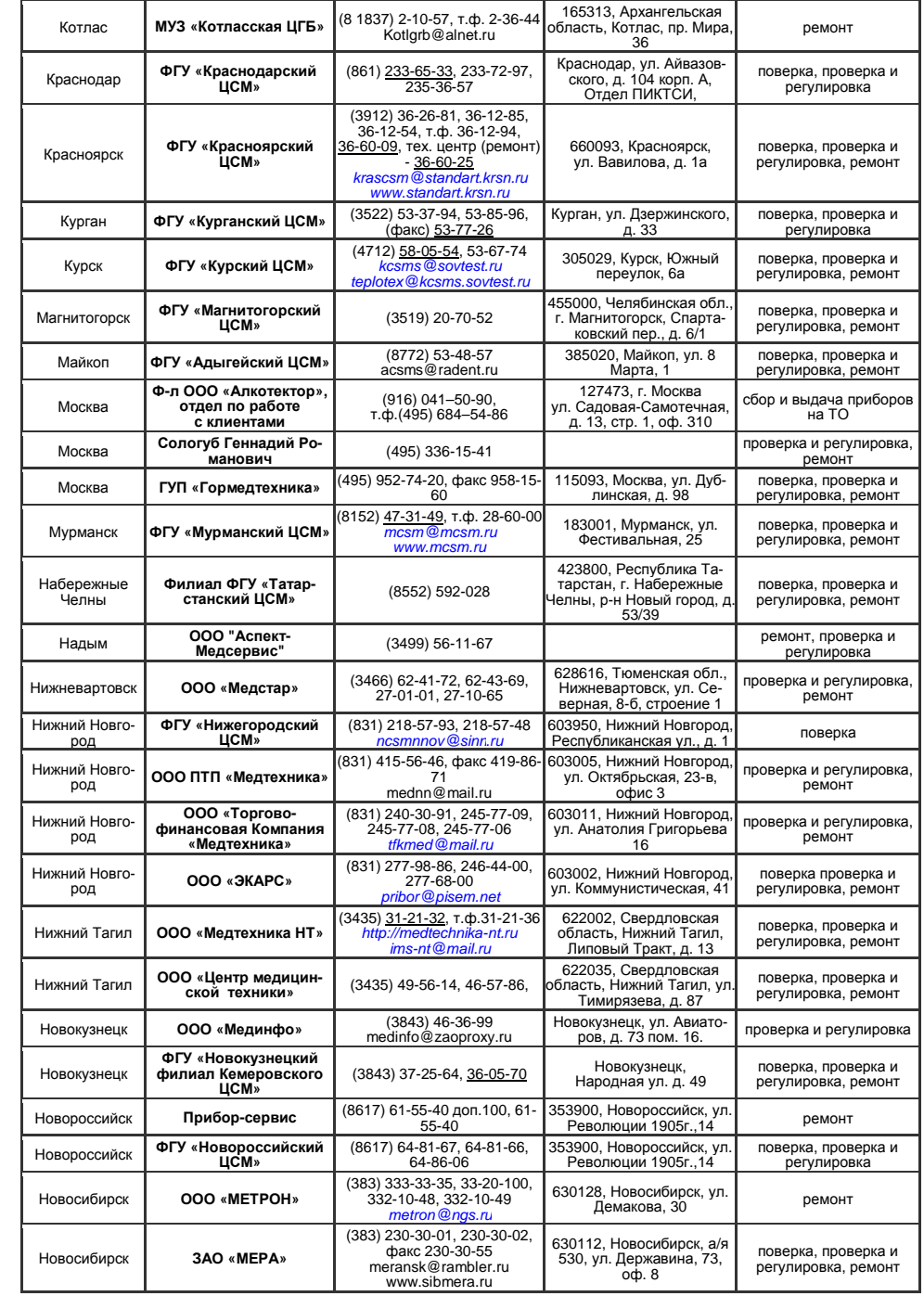

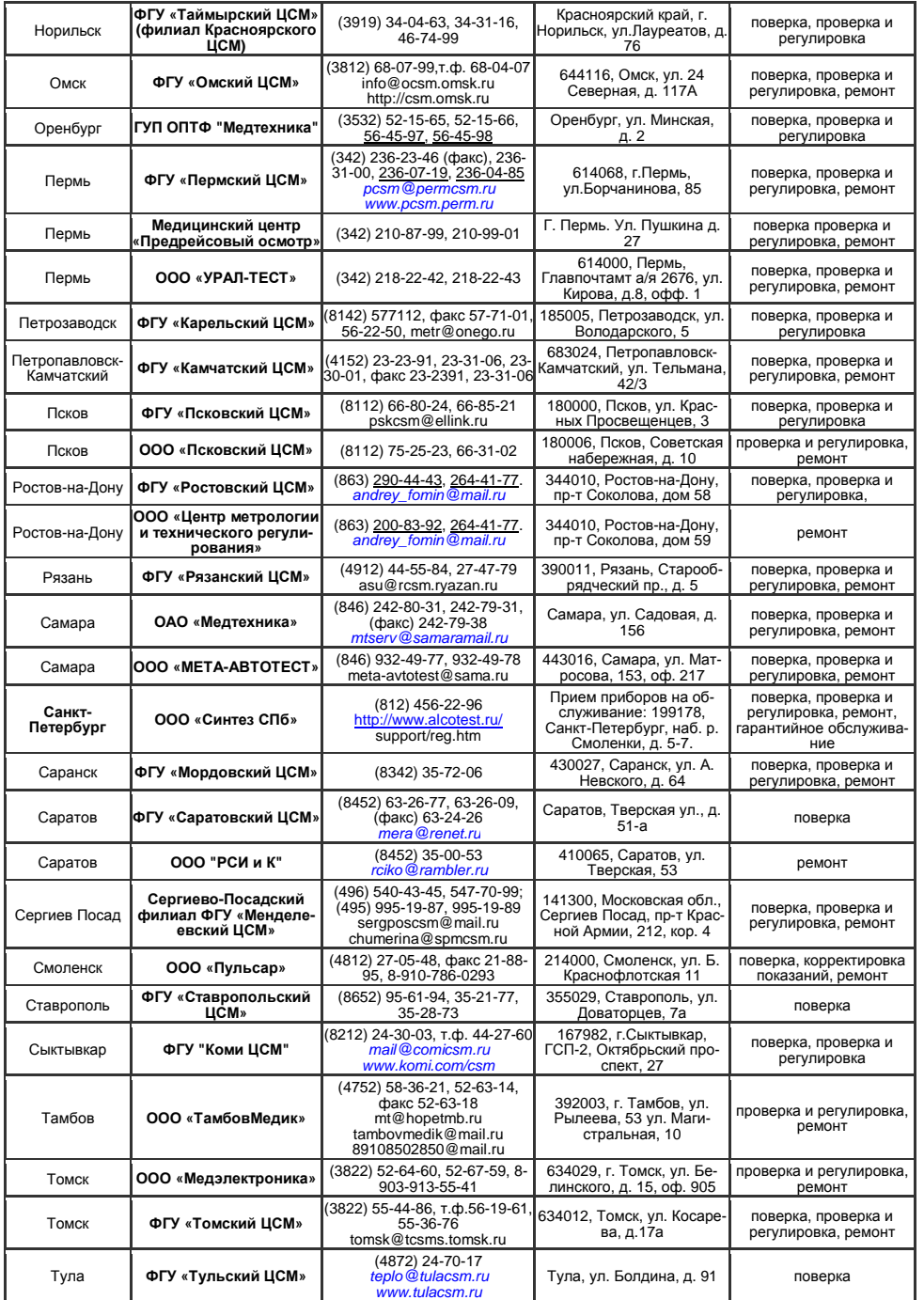

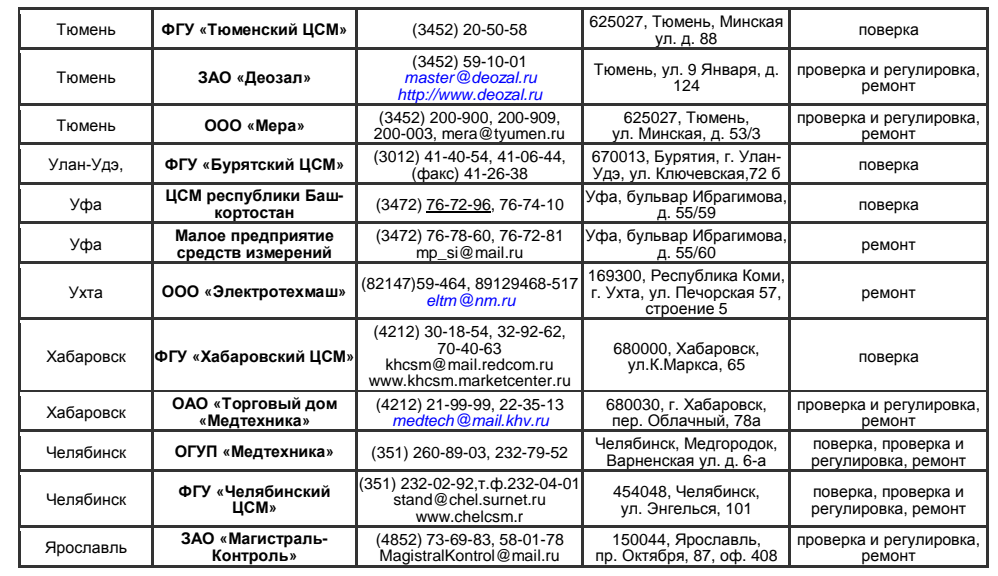

Список сервисных центров периодически обновляется на страничке сайта www.alcotest.ru в закладке "сервис в регионах".

Для оказания услуг по техническому обслуживаниюдля оказания услуг по техническому оослуживанию анализаторов организация долж-<br>на иметь все необходимые разрешительные документы в соответствии с действующим зако-<br>нодательством Российской Федерации. нодательством Российской Федерации.

Для выполнения работ по поверке – аттестат аккредитации на право поверки средств измерений, область аккредитации должна распространяться на газоанализаторы для опре-<br>деления паров этанола в выдыхаемом воздухе. паров этанола <sup>в</sup> выдыхаемом

я паров этанола в выдыхаемом воздухе.<br>Обращаясь в данные организации для оказания услуг по техническому обслуживанию, ремонту, поверке – спрашивайте <sup>о</sup> наличии вышеуказанных разрешительных докумен тов.

# **ПРИЛОЖЕНИЕ <sup>Б</sup>**

#### (СПРАВОЧНОЕ)

# **Копии разрешительных документов**

# ФЕДЕРАЛЬНОЕ АГЕНТСТВО ПО ТЕХНИЧЕСКОМУ РЕГУЛИРОВАНИЮ И МЕТРОЛОГИИ CRV об утверждении типа средств измерений CN.C.31.001.A Nº 42002 Срок действия до 11 ноября 2015 г. НАИМЕНОВАНИЕ ТИПА СРЕДСТВ ИЗМЕРЕНИЙ Анализаторы паров этанола в выдыхаемом воздухе исполнения ARKOTEKTOP PRO-100 touch ARKOTEKTOP PRO-100 touch-K ИЗГОТОВИТЕЛЬ Фирма "Shenzhen Well Electric Co., Ltd.", Китай РЕГИСТРАЦИОННЫЙ № 46002-10 ЛОКУМЕНТ НА ПОВЕРКУ MN-242-1063-2010 ИНТЕРВАЛ МЕЖЛУ ПОВЕРКАМИ 1 год Тип средств измерений утвержден приказом Федерального агентства по техническому регулированию и метрологии от 11 ноября 2010 г. № 4522 Описание типа средств измерений является обязательным приложением к настоящему свидетельству Заместитель Руководителя В.Н.Крутиков Федерального агентства Серия СИ Nº 000004

#### СИСТЕМА СЕРТИФИКАЦИИ ГОСТ Р ФЕНЕРАЛЬНОЕ АГЕНТСТВО ПО ТЕХНИЧЕСКОМУ РЕГУЛИРОВАНИЮ И МЕТРОЛОГИИ СЕРТИФИКАТ СООТВЕТСТВИЯ Nº POCC CN. MM24. B04738 Срок действия с 15.09.2010 14.09.2013 9947  $N<sub>0</sub> 036$ ОРГАН ПО СЕРТИФИКАЦИИ № РОСС RU.0001.11ИМ24 ООО "ЦЕНТР СЕРТИФИКАЦИИ И ДЕКЛАРИРОВАНИЯ", 125040, г. Москва, Беговая аллея д.3, тел/факс (495) 783-42-17, факс (495) 945-64-85 ПРОДУКЦИЯ Анализатор паров этанола в выдыхаемом воздухе **KOA OK 005 (OKIT):** "АЛКОТЕКТОР" с принадлежностями (см. Приложение на 1 листе) 94 4160 Серийный выпуск СООТВЕТСТВУЕТ ТРЕБОВАНИЯМ НОРМАТИВНЫХ ДОКУМЕНТОВ код ТН ВЭД России: FOCT P 50444-92 (p.3, 4), FOCT P 50267 0-92 (MOK 601-1-88). FOCT P 50267.0.2-2005 (MOK 60601-1-2-2001), FOCT P MCO 10993.1-2009. 9027 10 100 0 ГОСТ Р ИСО 10993 5-99. ГОСТ Р ИСО 10993 10-99 ИЗГОТОВИТЕЛЬ "Шэньчжэнь Велл Электрик Кампани Лтд.", Китай, Shenzhen Well Electric Co., Ltd., North Wing, 4/F, Building 9, Tian Jian Industrial Zone, Shang Bao Road, Fu Tian, Shenzhen, China СЕРТИФИКАТ ВЫДАН "Шэньчжэнь Велл Электрик Кампани Лтд.", Китай, Shenzhen Well Electric Co.Ltd., North Wing, 4/F, Building 9, Tian Jian Industrial Zone, Shang Bao Road, Fu Tian, Shenzhen, China, телефон: 86 755 831 60733, факс 86 755 831 60467 НА ОСНОВАНИИ THE OCLLOBER TREAD протокола технических испытаний № 0385-1-10 от 16.04.2010 ИЛ ФГУП "НПП"<br>"Циклон-Тест", рег. № РОСС RU.0001.21MO46; протокола испытаний № 0385-2-10 от 16.04.2010 ИЛ ФГУП "НПП "Циклон-Тест", рег. № РОСС RU.0001.21МЭ16; заключения токсикологических испытаний №2592.010 от 26.02.2010 ФГУ "НИИ ФХМ" ФМБА России, рег. № РОСС RU.0001.21ИМ33. Регистрационное удостоверение Федеральной службы по надзору в сфере здравоохранения и социального развития № ФСЗ 2010/07763 от 08.09.2010 **ДОПОЛНИТЕЛЬНАЯ ИНФОРМАЦИЯ** Маркирование продукции знаком соответствия по ГОСТ Р 50460-92. Руководитель органа С.В. Халимоненко

ертификат имеет юридическую силу на всей территории Российской Федерации

Эксперт

М.Ю. Василенко

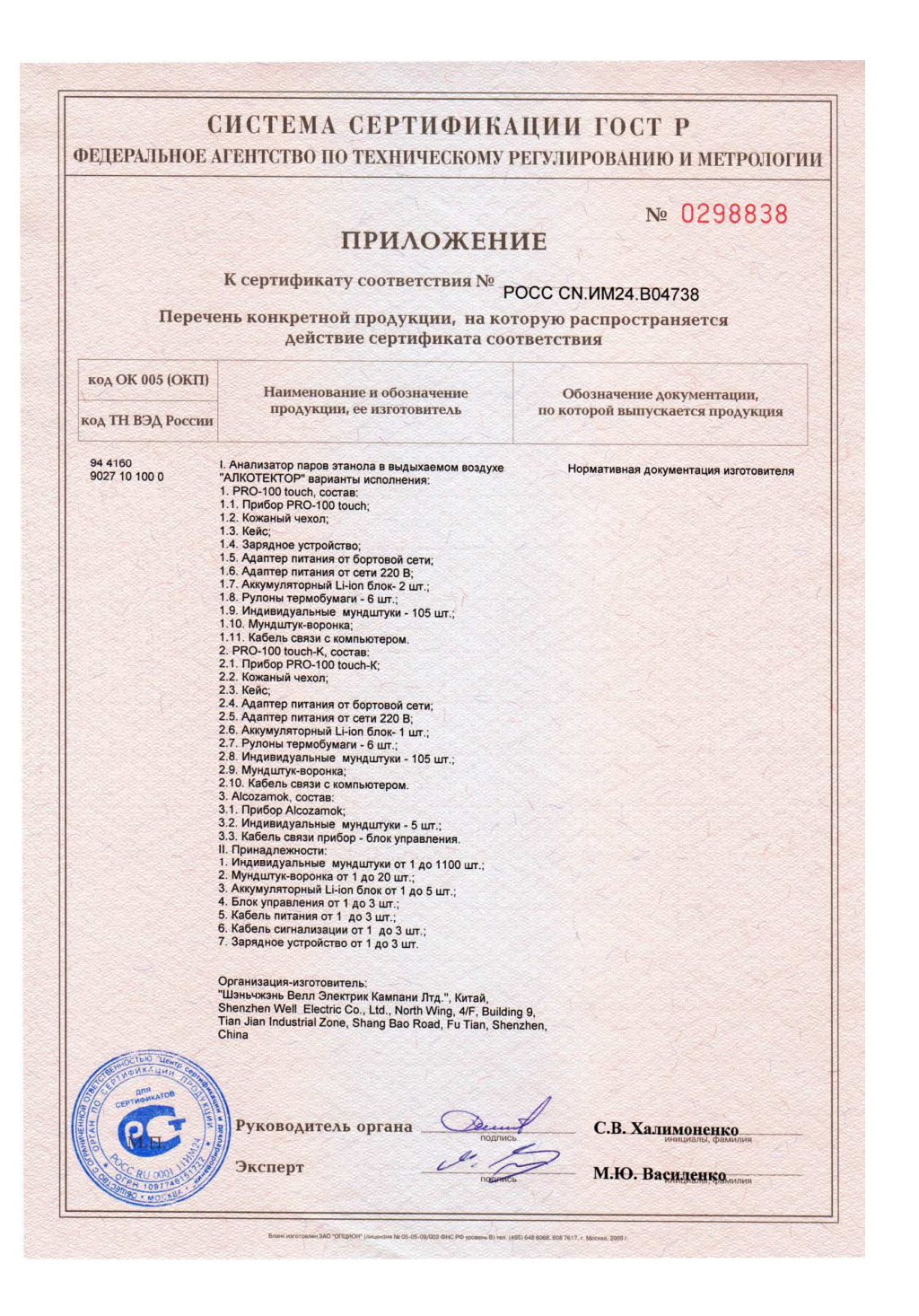

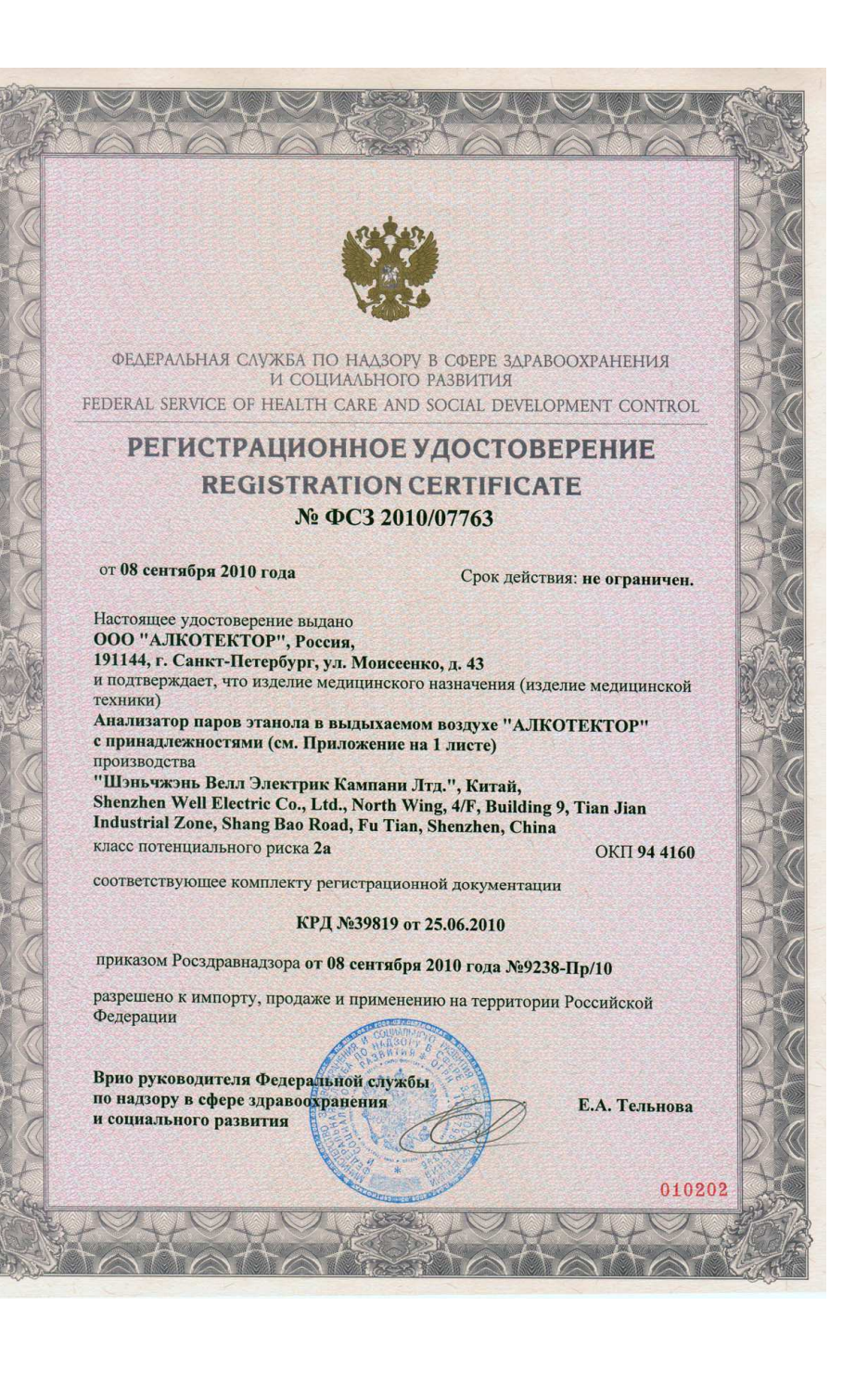

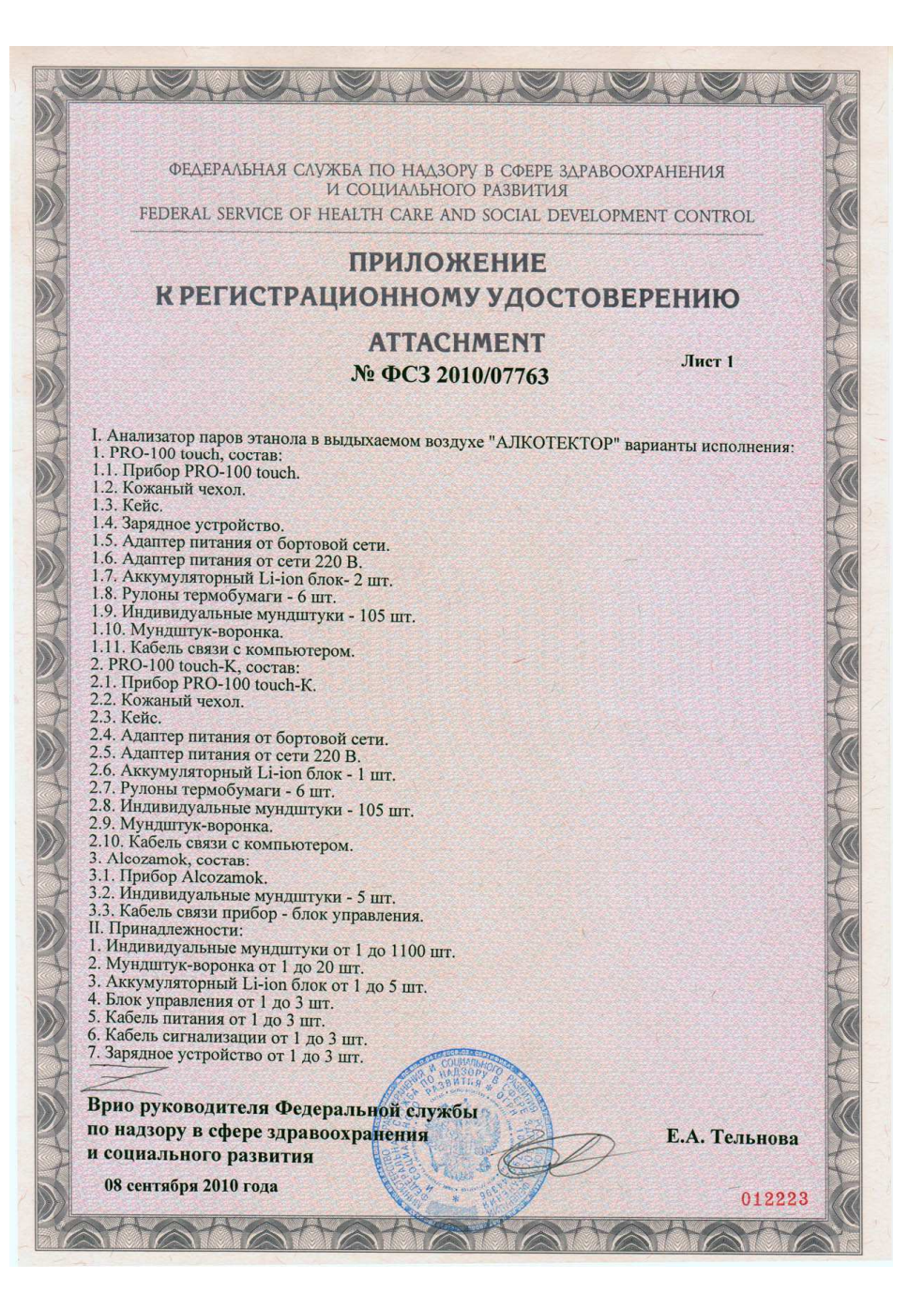

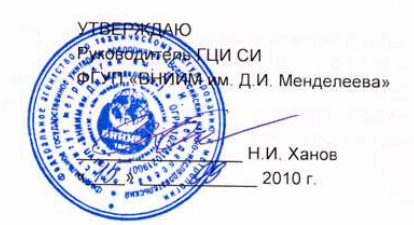

#### Анализаторы паров этанола в выдыхаемом воздухе исполнения AЛКОТЕКТОР PRO-100 touch. **АЛКОТЕКТОР PRO-100 touch-K**

#### **МЕТОДИКА ПОВЕРКИ**

MIT-242-1063-2010

Руководитель научно-исследовательского отдела госэталонов в области физико-химических измерений ГЦИ СИ ФГУП «ВНИИМ им Д.И. Менделеева»

Л.А. Конопелько Инженер О.В. Фатина

> Санкт-Петербург 2010

Настоящая методика поверки распространяется на анализаторыпастоящая методика поверки распространяется на анализаторы паров этанола в вы-<br>дыхаемом воздухе исполнения АЛКОТЕКТОР PRO-100 touch, АЛКОТЕКТОР PRO-100 touch-К<br>(садол (далее – анализаторы), предназначенные для экспрессного измерения массовой концентра ции паров этанола <sup>в</sup> отобранной пробе выдыхаемого воздуха, <sup>и</sup> устанавливает методику первичной поверки (при ввозе в Россию и выпуске после ремонта) и периодической поверки<br>в пречасее сканачатении в процессе эксплуатации.

Межповерочный интервал – 1 год.

#### **1 ОПЕРАЦИИ ПОВЕРКИ**

1.1 При проведении поверки выполняют операции, указанные <sup>в</sup> таблице 1. <u>Таблица 1</u>

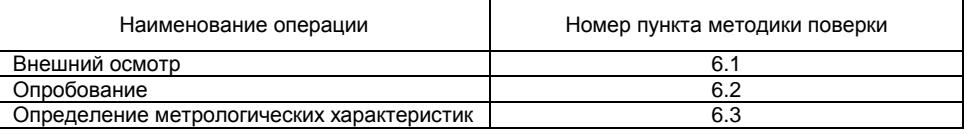

1.2 Если при проведении той или иной операции поверки получен отрицательный результат, дальнейшую поверку прекращают.

#### **2 СРЕДСТВА ПОВЕРКИ**

2.1 При проведении поверки применяют средства, указанные <sup>в</sup> таблице 2.

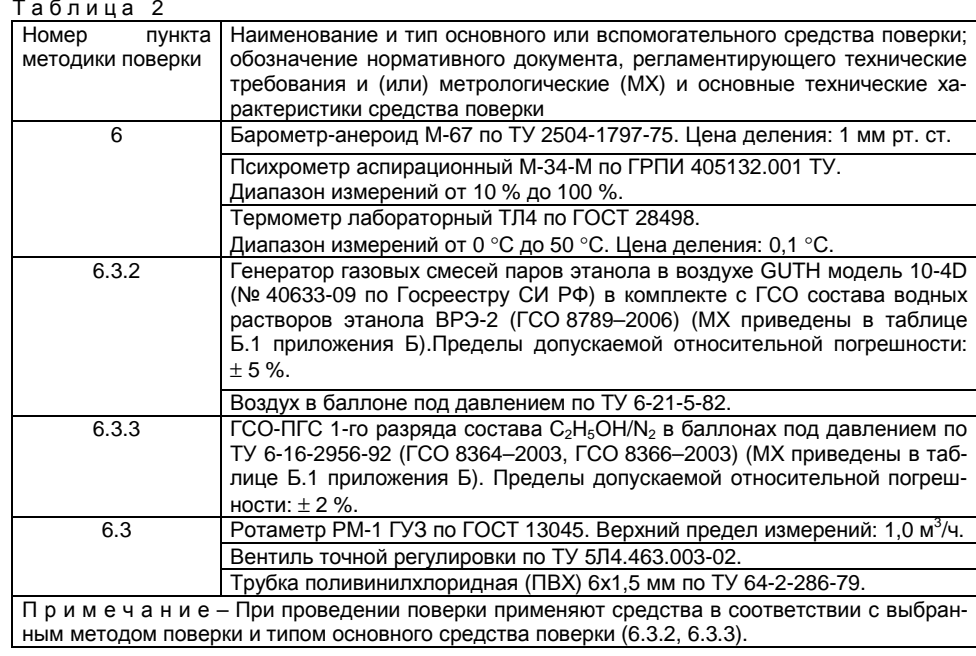

2.2 Допускается применение других средств поверки, тип которых утвержден <sup>и</sup> вне сен <sup>в</sup> Государственный реестр средств измерений РФ, метрологические характеристики <sup>и</sup> статус которых соответствует требованиям ГОСТ 8.578, МИ 2590, ТУ 6-16-2956-92 <sup>и</sup> не хуже указанных <sup>в</sup> таблице 2.

2.3 Все средства измерений, применяемые при поверке, должны2.3 Все средства измерений, применяемые при поверке, должны иметь действую-<br>щие свидетельства о поверке, ГСО состава водных растворов этанола и ГСО-ПГС в балло-<br>нах под давлением – действующие паспорта. под давлением – действующие паспорта.

### **3 ТРЕБОВАНИЯ БЕЗОПАСНОСТИ**

При проведении поверки соблюдают следующие требования безопасности:

3.1 Помещение, <sup>в</sup> котором проводят поверку, оборудовано приточно-вытяжной вен- тиляцией.

3.2 Концентрации вредных компонентов в воздухе рабочей зоны соответствуют тре-<br>бованиям ГОСТ 12.1.005. **бованиям ГОСТ 12.1.005.** 

3.3 При работе <sup>с</sup> газовыми смесями <sup>в</sup> баллонах под давлениемз.3 При работе с газовыми смесями в баллонах под давлением соблюдают «Прави-<br>ла устройства и безопасной эксплуатации сосудов, работающих под давлением», утвержденные Госгортехнадзором.

### **4 УСЛОВИЯ ПОВЕРКИ**

4.1 При проведении поверки соблюдают следующие условия:

– диапазон температуры окружающего воздуха, ° С:

 а) при применении генератора газовых смесей паров этанола <sup>в</sup> воздухе GUTH модель 10-4D (далее – генератора): от 20 до 25;

- б) при применении ГСО-ПГС <sup>в</sup> баллонах под давлением: от 15 до 25;
- диапазон относительной влажности окружающего воздуха, %: от 30 до 80;
- диапазон атмосферного давления, кПа: от 90,6 до 104,8;

– массовая концентрация этанола <sup>в</sup> окружающем воздухе, мг/<sup>м</sup> <sup>3</sup>: не более 10.

4.2 При применении ГСО состава водных растворов этанола соблюдают следующие<br>.. условия:

– бутыль с раствором вскрывается непосредственно перед использованием;<br>- постал использование при отношенией содинци в темеровом.

– раствор используется для однократной заливки <sup>в</sup> генератор;

– раствор подлежит замене при превышении максимального количества поверяе мых анализаторов (6.3.2.4) или при нахождении <sup>в</sup> генераторе более 6 часов;

– после использования раствор хранению <sup>и</sup> повторному использованию не подле- жит.

# **5 ПОДГОТОВКАК ПОВЕРКЕ**

Перед проведением поверки выполняют следующие подготовительные работы:

– подготавливают анализатор <sup>к</sup> работе <sup>в</sup> соответствии <sup>с</sup> требованиями Руководства по эксплуатации (далее – РЭ);

– подготавливают к работе средства поверки в соответствии с требованиями их экс-<br>плуатационной документации; плуатационной документации;

– проверяют наличие паспортов <sup>и</sup> сроков годности ГСО состава водных растворов этанола <sup>и</sup> ГСО-ПГС <sup>в</sup> баллонах под давлением;

– проверяют наличие <sup>и</sup> целостность защитных этикеток на бутылях <sup>с</sup> ГСО состава водных растворов этанола;

– баллоны с газовыми смесями выдерживают в помещении, в котором проводят по<sup>с</sup> газовыми смесями выдерживают <sup>в</sup> помещении, <sup>в</sup> котором проводят по- верку, не менее 24 ч, поверяемый анализатор – не менее 2 ч;

– в течение 6 часов перед проведением поверки <sup>с</sup> использованием ГСО-ПГС <sup>в</sup> бал- лонах под давлением не подают на поверяемый анализатор пробы выдыхаемого воздуха или газовой смеси от генератора.

#### **6 ПРОВЕДЕНИЕ ПОВЕРКИ**

#### 6.1 Внешний осмотр

При внешнем осмотре устанавливают соответствие анализатора следующим требо- ваниям:

- отсутствие внешних повреждений, влияющих на работоспособность;
- исправность органов управления;
- маркировка, соответствующая требованиям РЭ;
- четкость надписей на панелях.

Результаты внешнего осмотра считают положительными, если анализатор соответ-<br>ствует перечисленным требованиям. перечисленным требованиям.

6.2 Опробование

6.2.1 Проверку общего функционирования анализатора проводят <sup>в</sup> процессе автоте стирования при включении:

– нажимают на кнопку включения/выключения анализатора, удерживая ее до звуко вого сигнала (1-2 с);

– убеждаются, что звучит одиночный сигнал, <sup>и</sup> идентифицируется программное обеспечение анализатора на экране <sup>в</sup> виде версии «RU V1.27».

Результаты проверки общего функционирования считают положительными, если все технические тесты

ские тесты анализатора завершены успешно.<br>6.2.2 Проверку нулевых показаний анализатора выполняют по схеме:

– включают анализатор согласно РЭ;

– выбирают «режим измерения без ввода данных» согласно РЭ <sup>и</sup> нажимают кнопку «СТАРТ» для перехода <sup>в</sup> режим готовности <sup>к</sup> отбору пробы;

– выполняют отбор пробы атмосферного воздуха в режиме ручного отбора пробы<br>——————————————————— путем нажатия на кнопку «РУЧНОЙ ЗАБОР»;<br>родитривност показание очерието

– регистрируют показание анализатора.

Результаты проверки нулевых показаний анализатора считают положительными, еспроверки нулевых показаний анализатора считают положительными, ес- ли на экране анализатора появились нулевые показания <sup>в</sup> виде надписи «0,000 мг/л».

#### **6.3 Определение метрологических характеристик**

6.3.1 Определение основной погрешности проводят путем поочередной подачи на анализатор газовых смесей (ГС) <sup>в</sup> последовательности №№ 1–2–3 (таблица <sup>Б</sup>.1 приложения Б) и регистрации показаний анализатора.

Метрологические характеристики анализатора приведены <sup>в</sup> таблице А.1 приложенияА.

#### **6.3.2 Определение метрологических характеристик анализатора <sup>с</sup> помощьюгенератора газовых смесей паров этанола <sup>в</sup> воздухе GUTH модель 10–4D**

Выполнение измерений при подаче на анализатор ГС№ 1 проводят <sup>в</sup> следующемпорядке:

6.3.2.1 Собирают газовую систему, схема которой изображена на рисунке 1.

Генератор располагают так, чтобы на него не падали прямые солнечные лучи <sup>и</sup> вбли- зи отсутствовали источники охлаждения или нагрева. Длина трубки выхода газовой смеси генератора: не более 5 см. Необходимо убедиться <sup>в</sup> отсутствиигенератора: не более 5 см. необходимо убедиться в отсутствии влаги и конденсата на внут-<br>ренней поверхности генератора, соединительных трубок и мундштуков. При наличии влаги или конденсата просушить все элементы генератора.

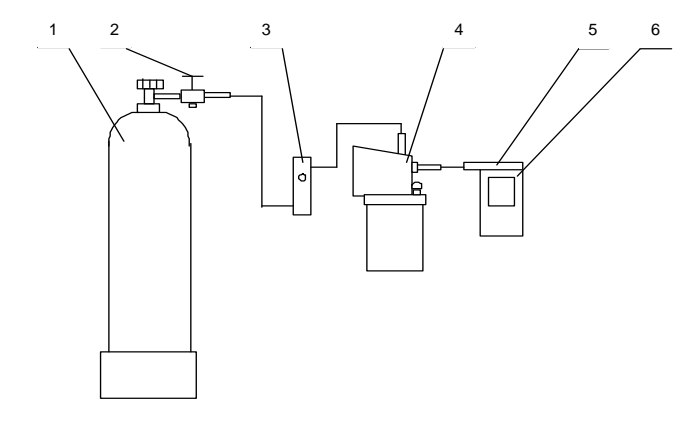

**1 – баллон <sup>с</sup> воздухом; 2 – вентиль; 3 – ротаметр; 4 – генератор; 5 – мундштук из комплекта анализатора; 6 – анализатор**

# **Рисунок 1 – Схема газовой системы при подаче на анализатор ГС от генератора**

6.3.2.2 ⊔В соответствии с РЭ генератора приготавливают ГС № 1, используя<br>...« FCQ sessess assusse assesses assusse (=аблица Г. 4 леценцация Г.) б.3.2.2 В соответствии с РЭ генератора приготавливают I С № 1, используя соответ-<br>ствующий ГСО состава водного раствора этанола (таблица Б.1 приложения Б).

После прогрева генератора необходимо убедиться, что генератор готов к работе в соответствии с требованиями его РЭ.

6.3.2.3 Рассчитывают действительное значение массовой концентрации этанола в ГС на выходе генератора  $C_{\pi}^{\text{IC}}$ , мг/л, по формуле

$$
C_{\mathcal{A}}^{IC}=0,38866\cdot c_a^P,
$$

 $C_a^p$  – аттестованное значение массовой концентрации этанола в используемом ГСО где состава водного раствора этанола, указанное в паспорте, мг/см<sup>3</sup>.

 $(1)$ 

6.3.2.4 При выполнении измерений регистрируют количество анализаторов. поверенных с помощью генератора без замены ГСО состава водного раствора этанола.

Максимальное количество поверяемых анализаторов с помощью генератора газовых смесей паров этанола в воздухе GUTH модель 10-4D: 10.

Примечание – При проведении поверки с помощью генераторов паров этанола в воздухе других типов максимальное количество поверяемых анализаторов рассчитывают с учетом максимального количества генерируемых проб газовой смеси без замены водного раствора этанола, указанного в описании типа генератора.

При превышении максимального количества анализаторов выполняют замену ГСО состава водного раствора этанола в генераторе и повторяют 6.3.2.2, 6.3.2.3.

6.3.2.5 Проводят три цикла измерений по схеме:

 $-$  включают анализатор согласно РЭ.

- выбирают «режим измерения без ввода данных» согласно РЭ и нажимают кнопку «СТАРТ» для перехода в режим готовности к отбору пробы:

- при отсоединенном анализаторе открывают баллон с воздухом и с помощью вентиля точной регулировки, контролируя по ротаметру, устанавливают расход ГС на выходе генератора от 6 до 7 дм<sup>3</sup>/мин:

- подсоединяют анализатор и подают ГС с выхода генератора на анализатор:

- через 3-4 с выполняют отбор пробы ГС в режиме ручного отбора пробы путем нажатия на кнопку «РУЧНОЙ ЗАБОР»:

- через 1 с после щелчка (отбор пробы) отсоединяют анализатор и закрывают вентиль на баллоне:

 $-$  регистрируют показание анализатора  $C_i$ , мг/л;

- соблюдают интервал между циклами измерений: не менее 10 с.

6.3.2.6 Повторяют измерения согласно 6.3.2.2 - 6.3.2.5 для ГС № 2 и ГС № 3.

#### 6.3.3 Определение метрологических характеристик анализатора с помощью ГСО-ПГС в баллонах под давлением

Выполнение измерений при подаче на анализатор ГС № 1 проводят в следующем порядке:

6.3.3.1 Проводят три цикла измерений по схеме:

- включают анализатор согласно РЭ:

- выбирают режим «проверки по сухому газу» согласно РЭ:

- при отсоединенном анализаторе открывают баллон с ГСО-ПГС и с помощью вентиля точной регулировки, контролируя по ротаметру, устанавливают расход ГС от 6 до 7 дм $^3$ /мин:

- отсоединяют ротаметр:

- подсоединяют анализатор (длина соединительной трубки: не более 10 см) и подают ГС на анализатор:

- через 3-4 с выполняют отбор пробы ГС в режиме «проверки по сухому газу» согласно РЭ:

- через 1 с после щелчка (отбор пробы) отсоединяют анализатор и закрывают вентиль на баллоне;

- регистрируют показание анализатора  $\Pi_i$ , мг/л.

6.3.3.2 Рассчитывают измеренное значение массовой концентрации этанола в ГС  $C<sub>z</sub>$ , мг/л, по формуле

$$
C_i = \Pi_i \cdot \frac{101.3}{P},\tag{2}
$$

 $P$  – атмосферное давление, измеренное с помощью барометра-анероида, кПа. где 6.3.3.3 Повторяют измерения согласно 6.3.3.1, 6.3.3.2 для ГС № 2 и ГС № 3.

#### 7 ОБРАБОТКА РЕЗУЛЬТАТОВ ИЗМЕРЕНИЙ

7.1 По результатам измерений, полученным в каждой точке поверки по каждому циклу измерений, определяют основную абсолютную или относительную погрешность анализатора в зависимости от того, какая погрешность нормирована для данной точки поверки.

7.1.1 Основную абсолютную погрешность  $\Delta_{\text{out}}$ , мг/л, рассчитывают по формуле

$$
\Delta_{ocni} = C_i - C_{\overline{A}}^{rc},
$$

 $C_i$  – измеренное значение массовой концентрации этанола в ГС, мг/л; где

 $C^{IC}_{\textit{\textbf{N}}}$  – действительное значение массовой концентрации этанола в ГС, рассчитан-

 $(3)$ 

ное по формуле (1) при поверке с помощью генератора или указанное в паспорте при поверке с помощью ГСО-ПГС в баллонах под давлением, мг/л.

7.1.2 Основную относительную погрешность  $\delta_{\text{new}}$ , %, рассчитывают по формуле

$$
\delta_{ocni} = \frac{C_i - C_{\pi}^{TC}}{C_{\pi}^{TC}} \cdot 100. \tag{4}
$$

7.2 Результаты поверки считают положительными, если максимальные значения погрешности анализатора в каждой точке поверки не превышают пределов допускаемой основной погрешности, указанных в таблице А.1 приложения А.

#### 8 ОФОРМЛЕНИЕ РЕЗУЛЬТАТОВ ПОВЕРКИ

8.1 Составляют протокол поверки по форме в соответствии с приложением В.

8.2 При положительных результатах поверки анализатор признают годным к применению и выписывают на него свидетельство о поверке установленной формы согласно ПР 50.2.006 (форма оборотной стороны свидетельства о поверке в приложении Г).

8.3 При отрицательных результатах поверки анализатор не допускают к применению и выдают извещение о непригодности с указанием причин установленной формы согласно TP 50.2.006.

#### ПРИПОЖЕНИЕ А (обязательное) Основные метрологические характеристики анализаторов

Таблица А.1 — Диапазон измерений и пределы допускаемой основной погрешности анализаторов

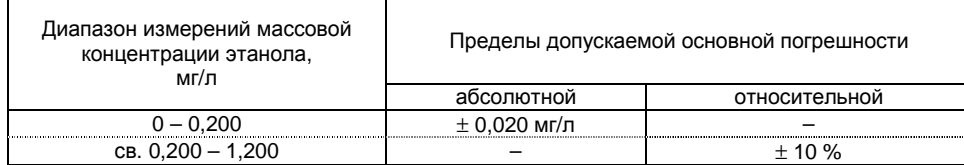

Примечания:

1 При анализе воздуха с содержанием этанола менее 0,020 мг/л на экран анализатора выводятся нулевые показания.

2 При показаниях анапизатора, превышающих верхний предел диапазона измерений, содержание этанола в выдыхаемом воздухе составляет более 1.0 мг/л.

3 Пределы допускаемой основной погрешности анализаторов определены при нормальных **VCЛOВИЯХ:** 

 $\equiv$ диапазон температуры окружающего воздуха, °С:

диапазон относительной влажности окружающего воздуха. %:  $\equiv$ 

диапазон атмосферного давления, кПа:

### ПРИПОЖЕНИЕ Б

(обязательное)

Перечень и метрологические характеристики поверочных газовых смесей и водных растворов этанола, применяемых при поверке

Таблица Б.1

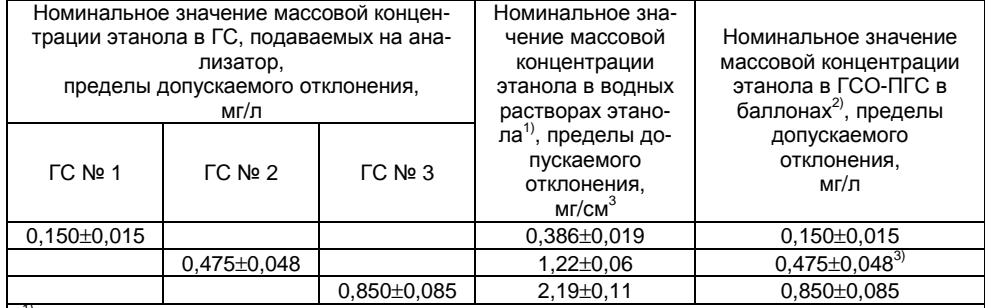

<sup>1)</sup> При проведении поверки анализаторов с помощью генераторов газовых смесей паров этанола в воздухе используют ГСО состава водных растворов этанола ВРЭ-2 (ГСО 8789-2006. Границы относительной погрешности при P=0.95:  $\pm$  1 %).

2) При проведении поверки анализаторов с помощью ГСО-ПГС 1-го разряда состава С-Н-ОН/N- в баллонах под давлением (ГСО 8364-2003, ГСО 8366-2003, Пределы допускаемой относительной погрешности:  $\pm$  2 %).

3) При проведении поверки анализаторов с помощью поверочных газовых смесей в баллонах под давлением допускается в качестве ГС № 2 использовать ГСО-ПГС с массовой концентрацией этанола от 0.330 до 0.520 мг/л.

#### ПРИЛОЖЕНИЕ В (обязательное) Форма протокола поверки ПРОТОКОЛ ПОВЕРКИ

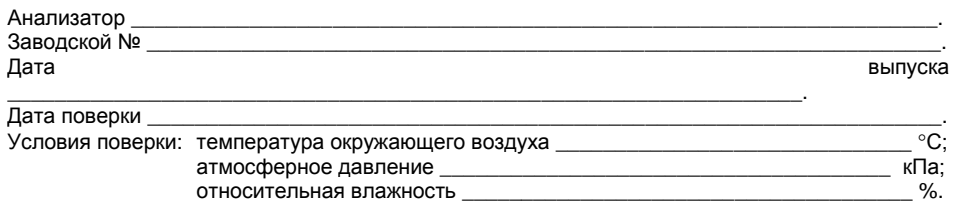

#### РЕЗУЛЬТАТЫ ПОВЕРКИ

1 Результаты внешнего осмотра.

2 Результаты опробования.

3 Результаты определения метрологических характеристик:

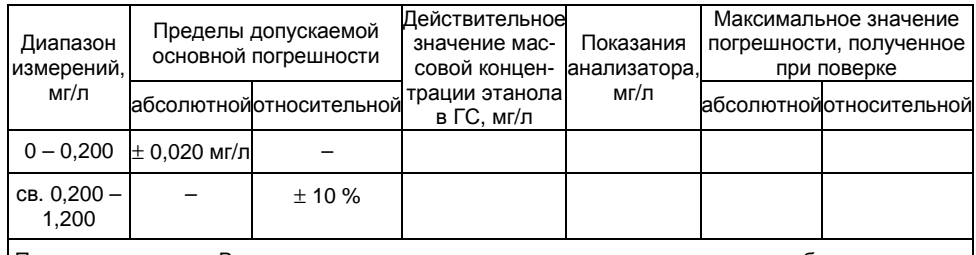

Примечание – В свидетельстве о поверке указывают максимальную по абсолютному значению основную погрешность анализатора, полученную при поверке в каждом диапазоне измерений.

4.1 Поверка проведена с помощью генератора газовых смесей паров этанола в воздухе

(указывают тип и заводской номер генератора) в комплекте с ГСО состава водных растворов этанола ВРЭ-2 (ГСО 8789-2006)

(указывают номера используемых образцов)

4.2 Поверка проведена с помощью ГСО-ПГС состава С-Н-ОН/N<sub>2</sub> в баллонах под давлением по ТУ 6-16-2956-92

(указывают номера ГСО-ПГС и баллонов)

5 Заключение

Поверитель \_\_\_\_\_\_\_

ПОДПИСЬ

И. О. Фамилия

#### **ПРИЛОЖЕНИЕ <sup>Г</sup> (обязательное) Форма оборотной стороны свидетельства <sup>о</sup> поверке**

### МЕТРОЛОГИЧЕСКИЕ ХАРАКТЕРИСТИКИ

Поверка проведена <sup>в</sup> соответствии <sup>с</sup> документом МП 242-1063-2010 «Анализаторыповерка проведена в соответствии с документом MIT242-1063-2010 «Анализаторы паров<br>этанола в выдыхаемом воздухе исполнения АЛКОТЕКТОР PRO-100 touch, АЛКОТЕКТОР PRO-100 touch-К. Методика поверки», разработанным <sup>и</sup> утвержденным ГЦИ СИ ФГУП «ВНИИМ им. Д.И. Менделеева» 15 сентября 2010 г.

1 Результаты внешнего осмотра .

- 2 Результаты опробования
- опробования . 3 Результаты определения метрологических характеристик:

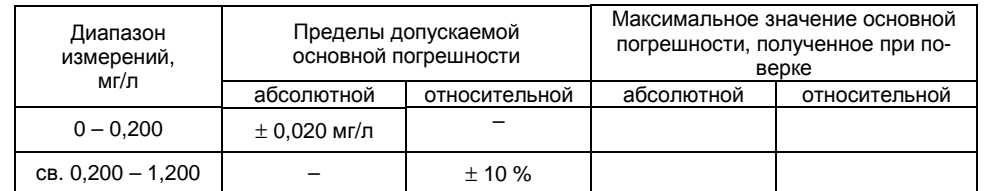

4.1 Поверка проведена <sup>с</sup> помощью генератора газовых смесей паров этанола <sup>в</sup> воздухе

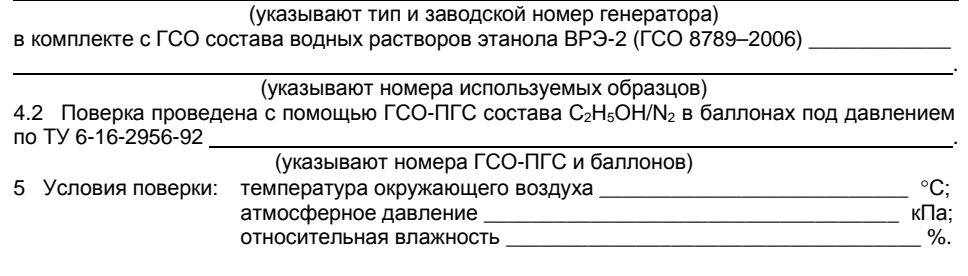

Поверитель

подпись

<sup>И</sup>. О. Фамилия

дата поверки